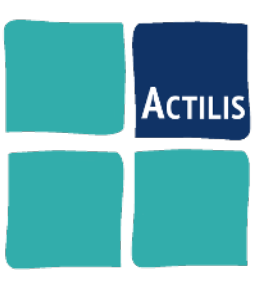

# **Apache**

*Administrer un serveur Web*

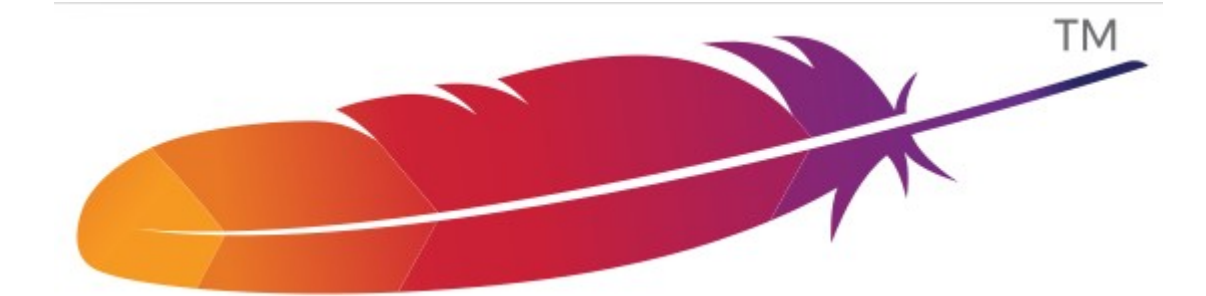

Version 20.8 Auteur : F. Micaux [formation@actilis.net](../../formation@actilis.net)

# **Table des matières**

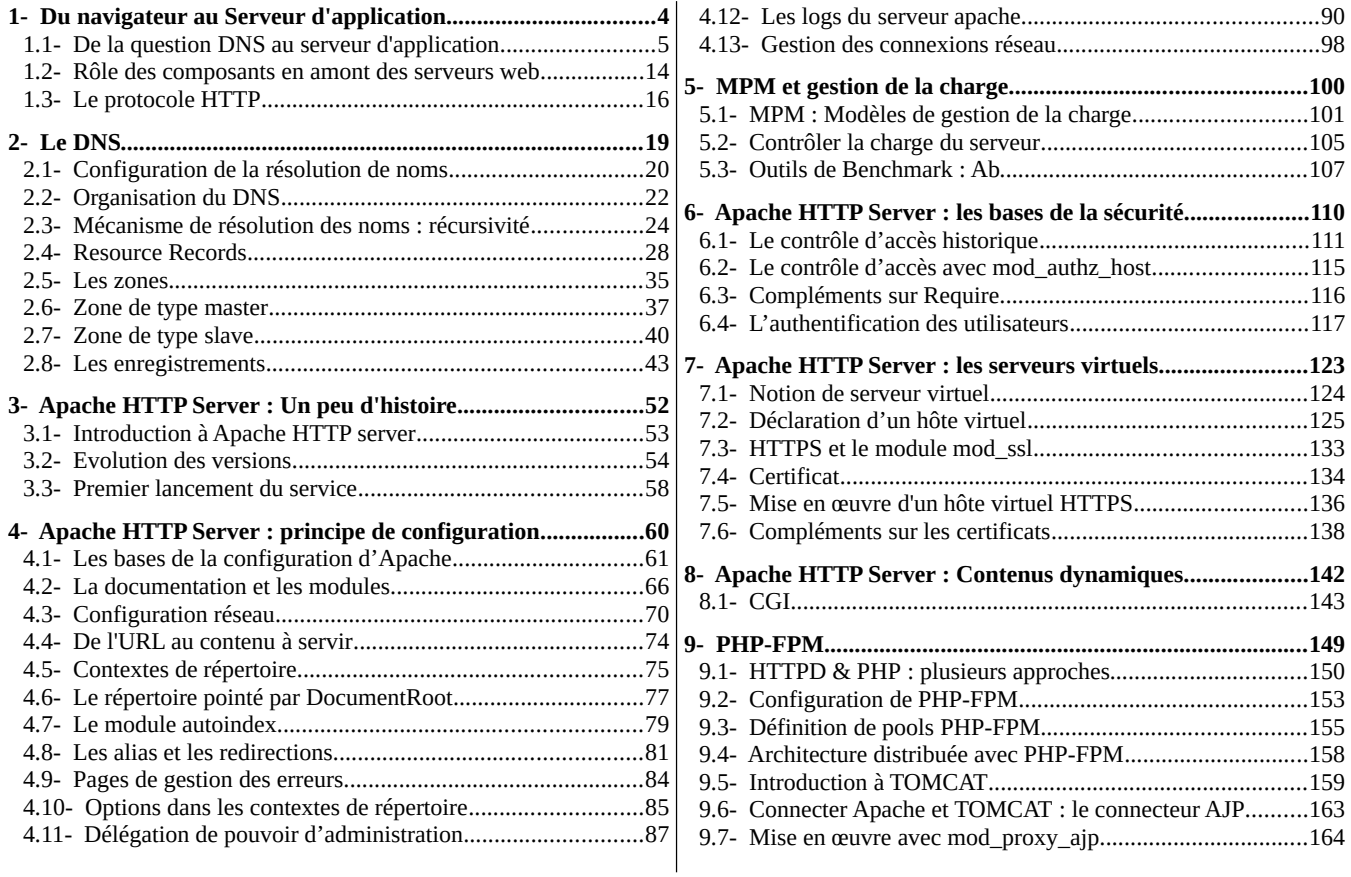

**François Micaux - ACTILIS – Conseil, Infogérance et Formation - V. 20.8 2/221**

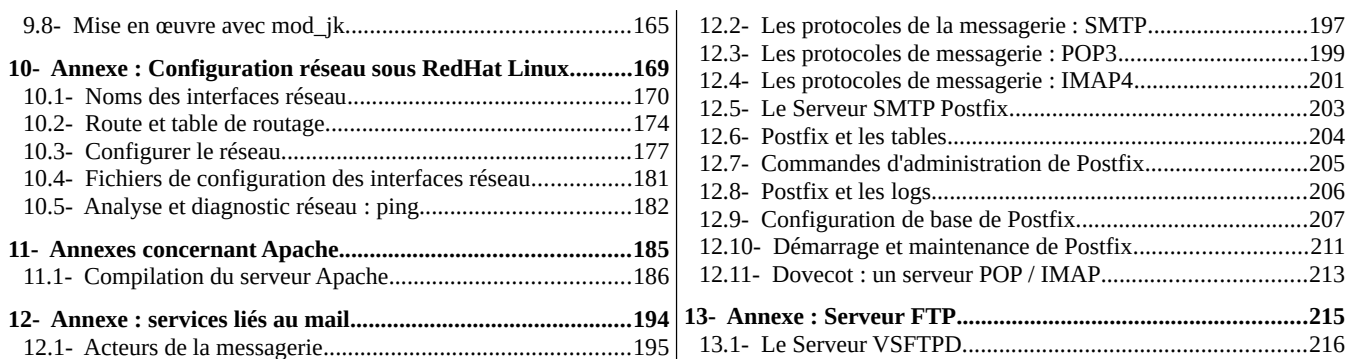

**François Micaux - ACTILIS – Conseil, Infogérance et Formation - V. 20.8 3/221**

 $4/221$ 

# 1- Du navigateur au Serveur d'application

François Micaux - ACTILIS - Conseil, Infogérance et Formation - V. 20.8

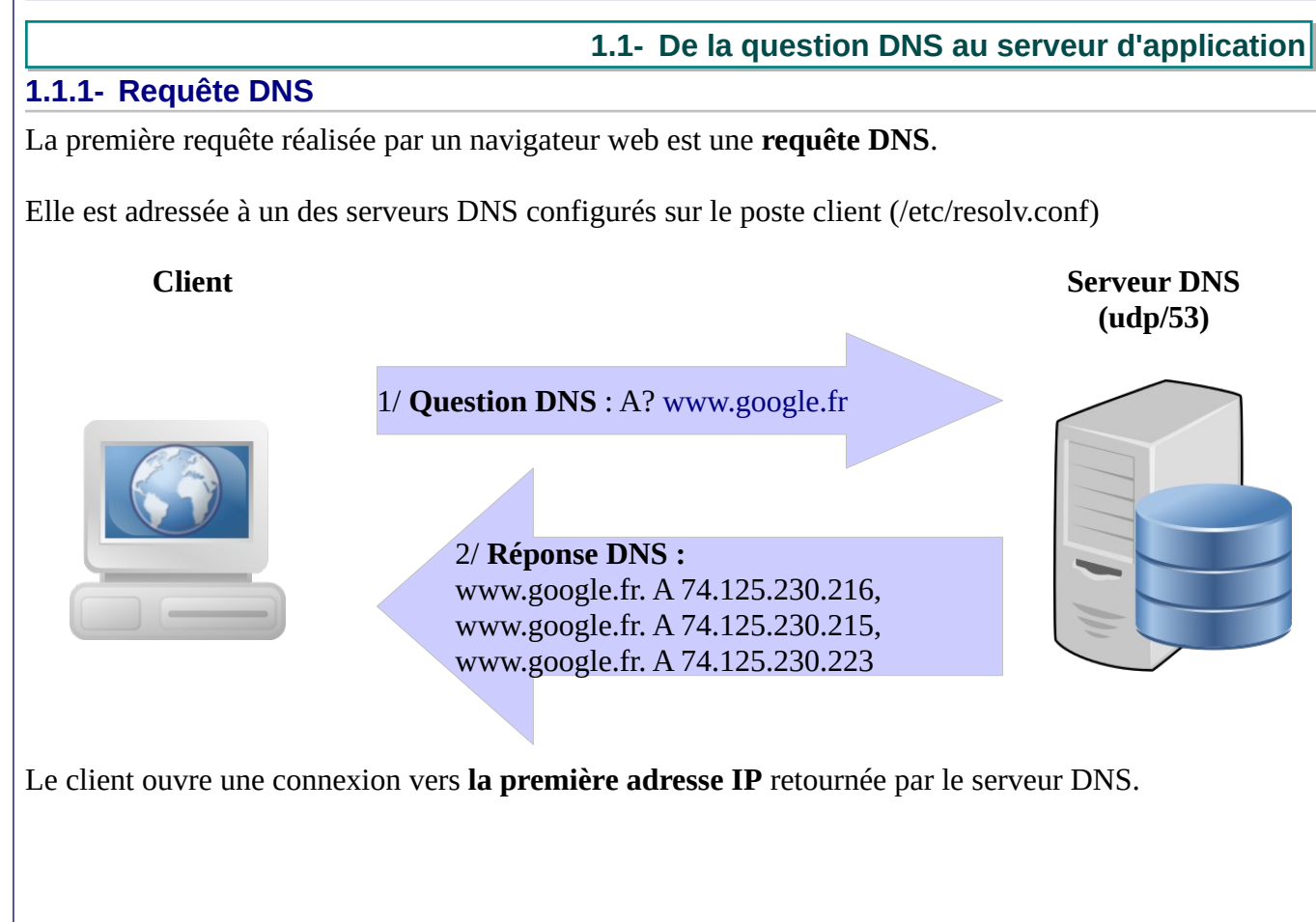

**François Micaux - ACTILIS – Conseil, Infogérance et Formation - V. 20.8 5/221**

## 1.1.2- Connexion TCP

Elle se passe en trois temps : Handshake TCP, échanges de données, et Déconnexion.

### 1.1.2.1- Le Handshake

Établir une session à durée indéterminée, et synchroniser les numéros de séquence.

Durant cette phase, les communicants synchronisent leurs numéros de séquence.

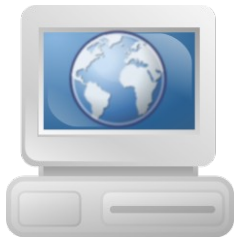

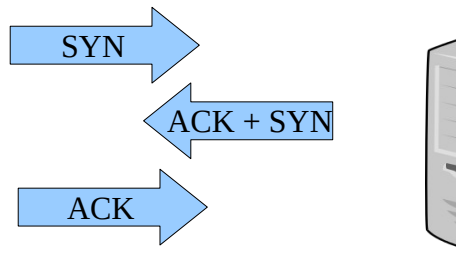

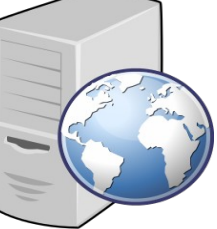

Après cette phase, la session est dite établie.

Le dialogue qui suit est une série d'échanges.

François Micaux - ACTILIS - Conseil, Infogérance et Formation - V. 20.8

 $6/221$ 

## *1.1.2.2- La session TCP*

**La session est établie** : il s'agit alors **d'échanges** entre les 2 connectés.

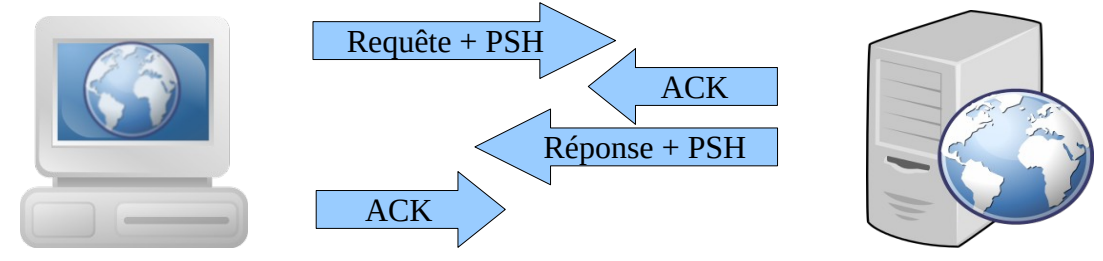

Les échanges doivent alors respecter un vocabulaire, celui du protocole utilisé.

## *1.1.2.3- La déconnexion TCP*

La déconnexion peut être à l'initiative du client ou du serveur, peu importe.

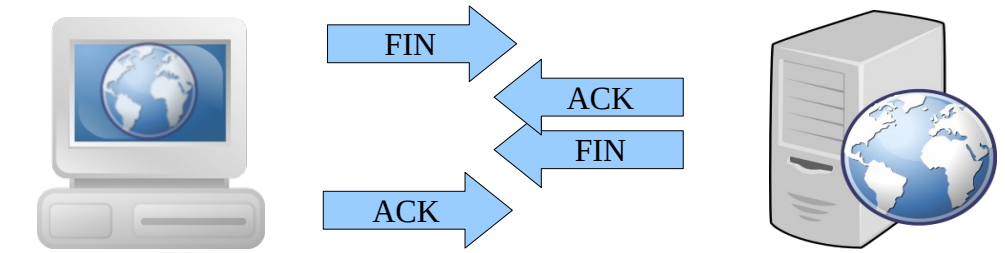

La connexion est rompue de part et d'autre : côté serveur, cela libère un worker (un slot).

**François Micaux - ACTILIS – Conseil, Infogérance et Formation - V. 20.8 7/221**

otes perso nnelles

 $\mathsf{Z}$ 

## **1.1.3- Session TCP et connexion persistante**

**HTTP** prévoit au départ que la **connexion TCP soit fermée** après chaque requête HTTP.

Avec HTTP/1.1, le client **peut** demander qu'elle **soit conservée** pour émettre une nouvelle requête. (Sous réserve que le serveur l'accepte)

Cela se fait grâce à l'en-tête **Connection: keep-alive** Plusieurs requêtes peuvent alors être transmises dans la même connexion TCP,

**Réglages** : Le serveur doit **l'autoriser**, et régler certains détails :

**timeout entre deux requêtes** (au delà duquel le serveur déconnecte le client)

et **nombre de requêtes maximum** (au delà duquel le serveur déconnecte le client)

## **Directives de configuration à ce sujet** :

**Apache HTTPD** : Keepalive, KeepAliveTimeOut, MaxKeepAliveRequests

**Nginx** : keepalive\_disable, keepalive\_timeout, keepalive\_requests

**Tomcat et dérivés** : restrictedUserAgents, maxKeepAliveRequests

**François Micaux - ACTILIS – Conseil, Infogérance et Formation - V. 20.8 8/221**

#### **1.1.4- Requête HTTP**

Requête = Une **méthode** HTTP, une **URI**, et une **version** du protocole HTTP. **+ des en-têtes** … et se termine par une ligne vide

**Exemple de requête** : http://172.17.1.102/ (émise par **Firefox**)

**GET / HTTP/1.1** Host: **172.17.1.102** User-Agent: Mozilla/5.0 (X11; Linux x86\_64; rv:16.0) Gecko/20100101 Firefox/16.0 Accept: text/html,application/xhtml+xml,application/xml;q=0.9,\*/\*;q=0.8 Accept-Language: fr,fr-fr;q=0.5 Accept-Encoding: gzip, deflate DNT: 1 **Connection: keep-alive**

La même, émise par "**wget**" en direct et via un proxy.

#### **En direct** :

GET / HTTP/1.0 User-Agent: Wget/1.12 (linux-gnu) Accept: \*/\* Host: 172.17.1.102 **Connection: Keep-Alive**

**Via un serveur proxy-cache (côté client)** :

GET / HTTP/1.1 User-Agent: Wget/1.12 (linux-gnu) Accept: \*/\* Host: 172.17.1.102 Via: 1.0 proxy.formation (squid/3.1.10) X-Forwarded-For: 172.17.1.101 Cache-Control: max-age=259200 **Connection: keep-alive**

En jaune, les en-têtes ajoutées par le proxy-cache

**François Micaux - ACTILIS – Conseil, Infogérance et Formation - V. 20.8 9/221**

#### **1.1.5- Réponse HTTP**

Soit la requête ci-dessous :

\$ **wget --quiet -S --no-http-keep-alive -O /tmp/contenu.txt <http://172.17.1.102/>**

La réponse : un code retour, des en-têtes, terminés par une ligne vide, puis le contenu demandé.

**HTTP/1.1 200 OK** Server: nc -l Content-Length: 10 Connection: close Content-Type: text/plain

HELLO, WORLD

Les en-têtes reçues : code retour et en-têtes (le contenu a été enregistré dans le fichier /tmp/contenu.txt)

 HTTP/1.1 200 OK Server: nc -l Content-Length: 10 Connection: close Content-Type: text/plain \$

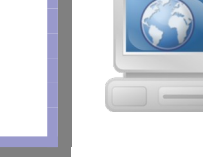

### Ici, le contenu renvoyé est plus long que les [1](#page-9-0)0 octets annoncés<sup>1</sup> dans Content-Length.

\$ **cat /tmp/contenu.txt** HELLO, WOR

<span id="page-9-0"></span>1 Wget coupe la connexion et s'arrête à 10 octets reçus, d'autres navigateurs peuvent avoir un comportement différent

**François Micaux - ACTILIS – Conseil, Infogérance et Formation - V. 20.8 10/221**

#### **1.1.6- Notion de session**

Côté serveur, un **contexte applicatif** est souvent maintenu.

L'ouverture d'une session engendre la création d'un **identifiant de session**.

L'identifiant de **session** est **transmis par le serveur** au client par un en-tête (Set-Cookie)

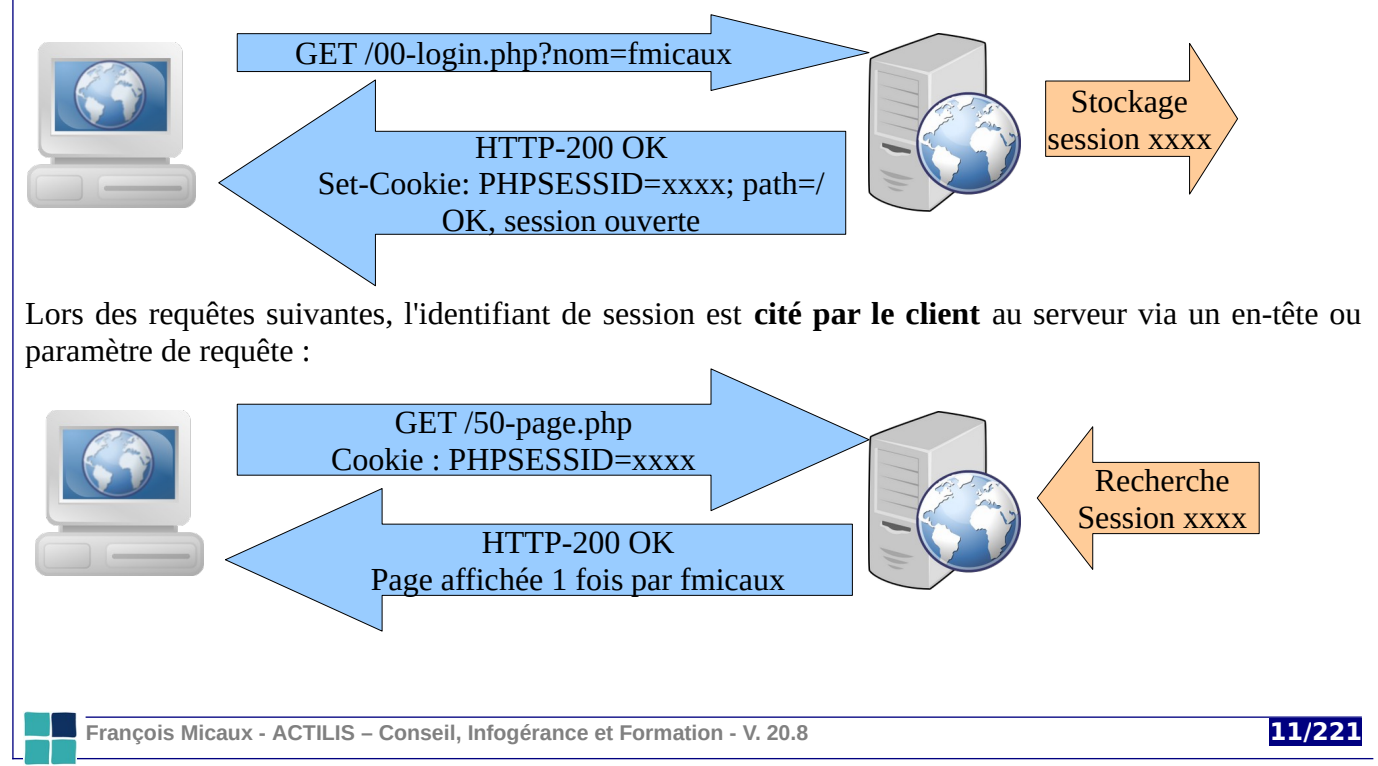

```
Exemple :
Document : 00-login.php
                                       La fonction session start() (PHP)
<?php
    session_start();
                                       Crée une session si elle n'existait pas déjà.
    echo "OK: Session ouverte\n";
    $_SESSION['num']=1;
    $ SESSION['nom']=$ GET["nom"];
                                       Recharge les variables de session si une session existe., on
                                       accède aux variables par $_SESSION['nom-variable']
?>Document : 50-page.php
<?php
    session_start();
    if ((!isset($SESSON['num']) - | | (empty($SESSION['num')))) {echo "KO: Pas connecté. \n";
    \} else \{echo "OK:Page appelée " $ SESSION['num']++ . " fois par " $ SESSION['nom']. "\n";
    Y
?>Document : 99-logout.php
                                              <?php
La fonction session destroy (PHP) détruit la
                                                  session start();
                                                  echo "Bye Bye " $_SESSION['nom']. "\n";
session.
                                                  session_destroy();
Il faut y penser à la déconnexion, car chaque
                                                  echo "OK: Session fermée\n";
session est stockée dans un fichier du serveur.
                                              7>
    François Micaux - ACTILIS – Conseil, Infogérance et Formation - V. 20.8 12/221
```
#### **Solliciter des pages...**

```
$ requete () { wget --quiet -O - --save-cookies cookies.txt --load-cookies cookies.txt --keep-
session-cookies http://192.168.156.100/$1 ; }
```
\$ requete **00-login.php?nom=fmicaux** OK:Session ouverte \$ requete **50-page.php** OK:Page appelée 1 fois par fmicaux \$ requete **50-page.php** OK:Page appelée 2 fois par fmicaux \$ requete **99-logout.php** Bye bye fmicaux OK:Session fermée \$ cat cookies.txt  $#$  HTTP cookie file. # Generated by Wget on 2012-12-10 18:34:18. # Edit at your own risk. 192.168.156.100 FALSE / FALSE 0 PHPSESSID aek6mklse4hhu4rqm8tdu95a27 \$ requete **00-login.php?nom=fmicaux** OK:Session ouverte \$ requete **50-page.php** OK:Page appelée 1 fois par fmicaux \$ **rm cookies.txt** \$ requete **50-page.php** KO:Pas connecté.

**François Micaux - ACTILIS – Conseil, Infogérance et Formation - V. 20.8 13/221**

### **1.2- Rôle des composants en amont des serveurs web**

# **1.2.1- Load Balancing et Haute disponibilité**

**Load Balancing** : répartition de charge.

**Objectif** : offrir les meilleures performances possibles.

**Le load balancer** oriente vers un pool de serveurs web, dont il connait la charge de chacun des nœuds.

Souvent, pour éviter le Single Point Of Failure, on double le Load Balancer.

Il répartit les clients (les requêtes) sur N serveurs d'application (serveurs Réels), et peut (doit) mettre en œuvre un système de détection de pannes des serveurs réels (tests de vie).

Si un nœud est HS, le répartiteur le sort du pool... et si possible émet une alerte.

**Logiciels** : LVS, HAProxy, NGINX, ...

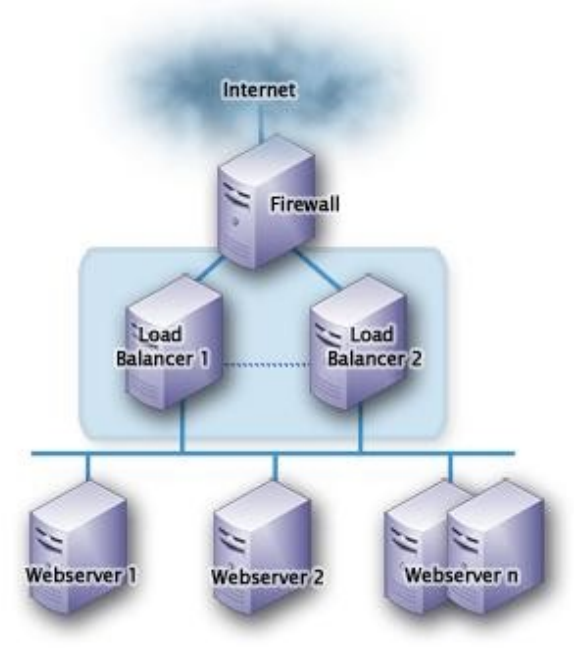

**François Micaux - ACTILIS – Conseil, Infogérance et Formation - V. 20.8 14/221**

## **1.2.2- Applications critiques : haute disponibilité totale**

Le Load Balancer est doublé et les clients contactent une **VIP**.

**VIP** : Adresse IP virtuelle mise en œuvre par un système comme **KeepAlived**.

Un dispositif veille à la santé de chaque Load Balancer.

Si un LB est HS, c'est l'autre qui prend la **VIP**.

Comme dans une solution de load-balancing, les requêtes sont distribuées sur N serveurs du pool, et il y a détection des nœuds défectueux (tests de vie) et retrait du pool en cas défaillance.

Les nœuds accèdent à un pool de serveurs d'application (dispositif type Reverse Proxy, HAProxy, NGINX).

Un Cluster de stockage propose une haute disponibilité au niveau stockage : redondance des chemins d'accès aux disques (**Multipathing**, ...).

La haute disponibilité doit inclure stockage physique... assurant la redondance des données (SAN, DRBD, etc...)

**François Micaux - ACTILIS – Conseil, Infogérance et Formation - V. 20.8 15/221**

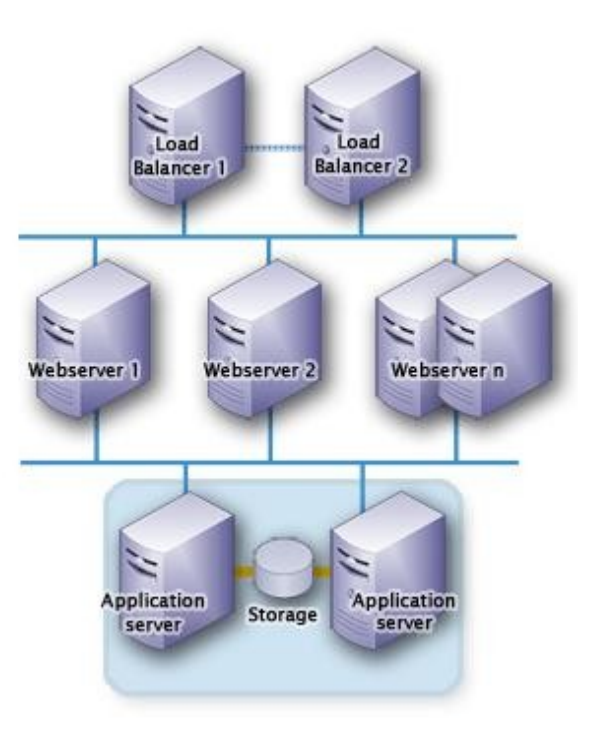

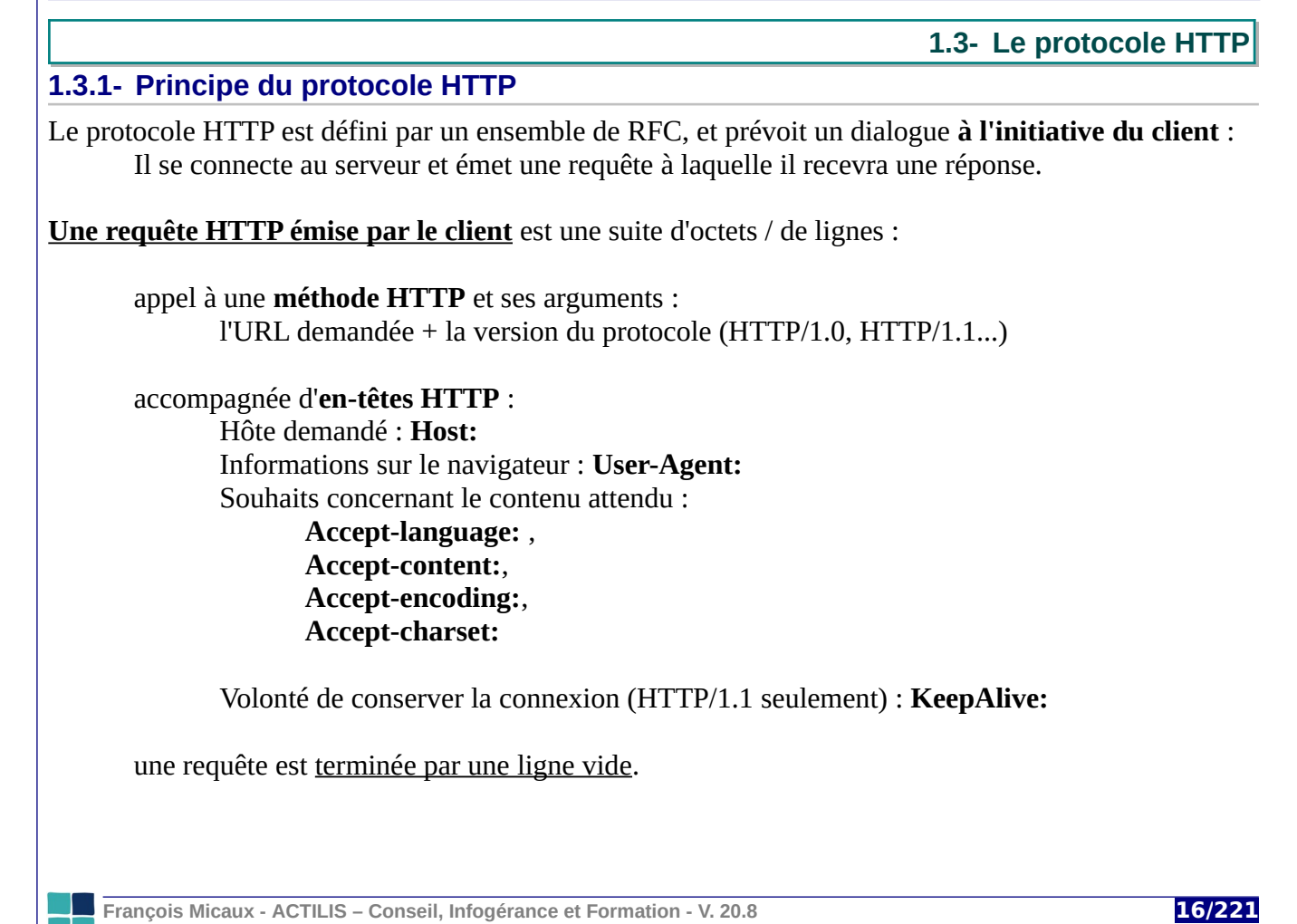

**Une réponse HTTP retournée par le serveur** est une suite d'octets formant des lignes :

Un état / code retour selon la forme PROTOCOLE CODE-RETOUR STATUT exemple : **HTTP/1.0 200 OK**

Une série d'**en-têtes HTTP** : **Date: Server:**

Des informations sur le contenu qui suit après la dernière en-tête:

**Last-Modified: Etag: Accept-Ranges: Content-Length: Content-Type**:

Informations sur la possibilité de conserver la connexion TCP (HTTP/1.1 seulement) : **Connection**: Keep-alive **KeepAlive**: timeout=XX, max=YYY

une ligne vide signalant la fin des en-têtes

le contenu demandé si il est disponible.

**François Micaux - ACTILIS – Conseil, Infogérance et Formation - V. 20.8 17/221**

### 1.3.2- Méthodes HTTP

Les méthodes HTTP (RFC 2616) implémentées par Apache HTTP Server 2.2 sont les suivantes :

HEAD, GET, PUT, POST, DELETE, CONNECT, **OPTIONS, TRACE** 

Le serveur implémente aussi une méthode PATCH, ne faisant l'objet d'aucune RFC.

D'autres méthodes, concernant le protocole WebDav (RFC 2518), extension du protocole HTTP : PROPFIND, PROPPATCH, MKCOL, COPY, MOVE, LOCK, UNLOCK.

D'autres méthodes, concernant le protocole WebDav Versionning (RFC 3253) : VERSION\_CONTROL, CHECKOUT, UNCHECKOUT, CHECKIN, UPDATE, LABEL, REPORT, MKWORKSPACE, MKACTIVITY, BASELINE\_CONTROL, MERGE, INVALID

François Micaux - ACTILIS - Conseil, Infogérance et Formation - V. 20.8

18/221

# 2- Le DNS

François Micaux - ACTILIS - Conseil, Infogérance et Formation - V. 20.8

19/221

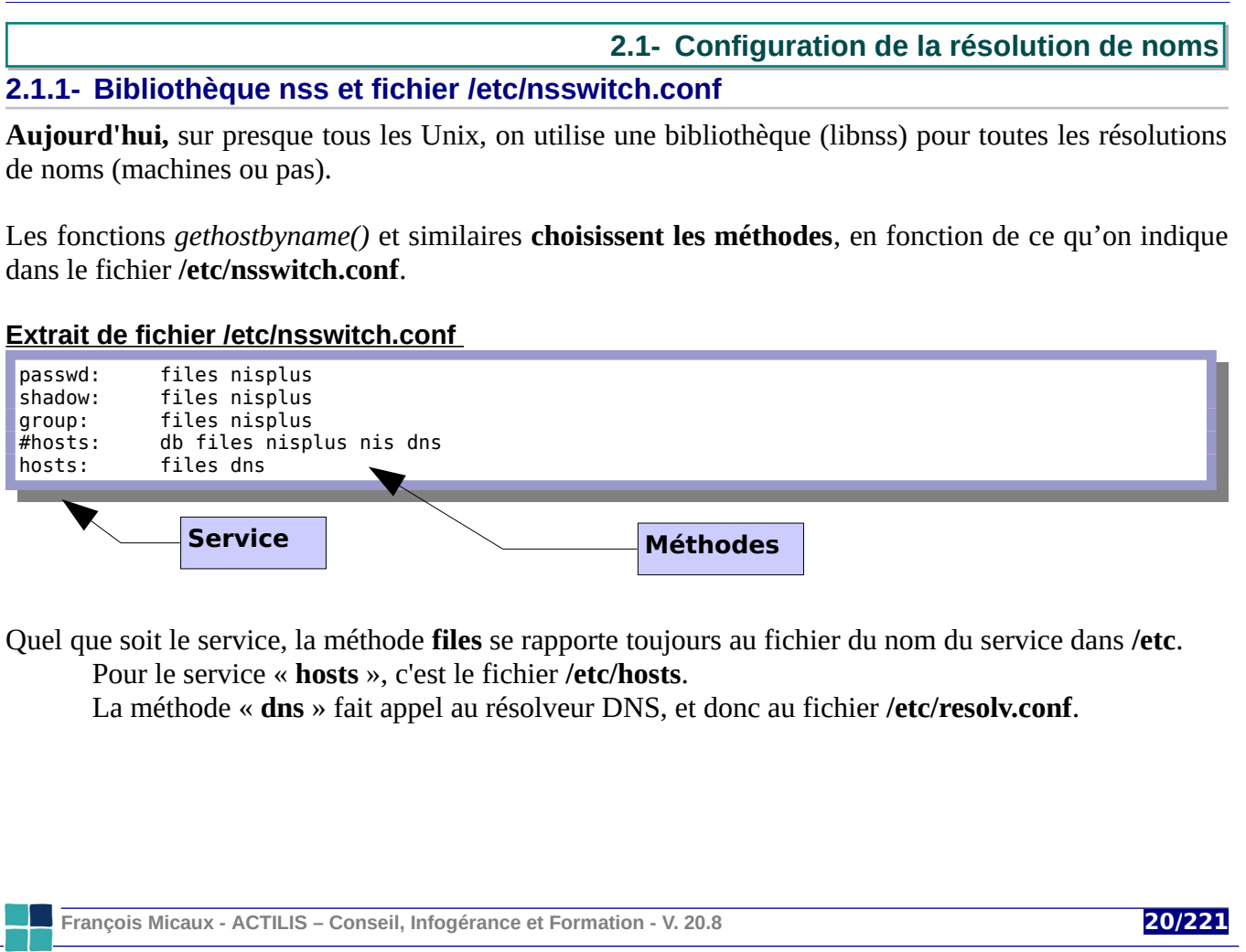

#### **2.1.2- Le fichier /etc/hosts**

Le fichier **/etc/hosts** associe des adresses à des noms de machines

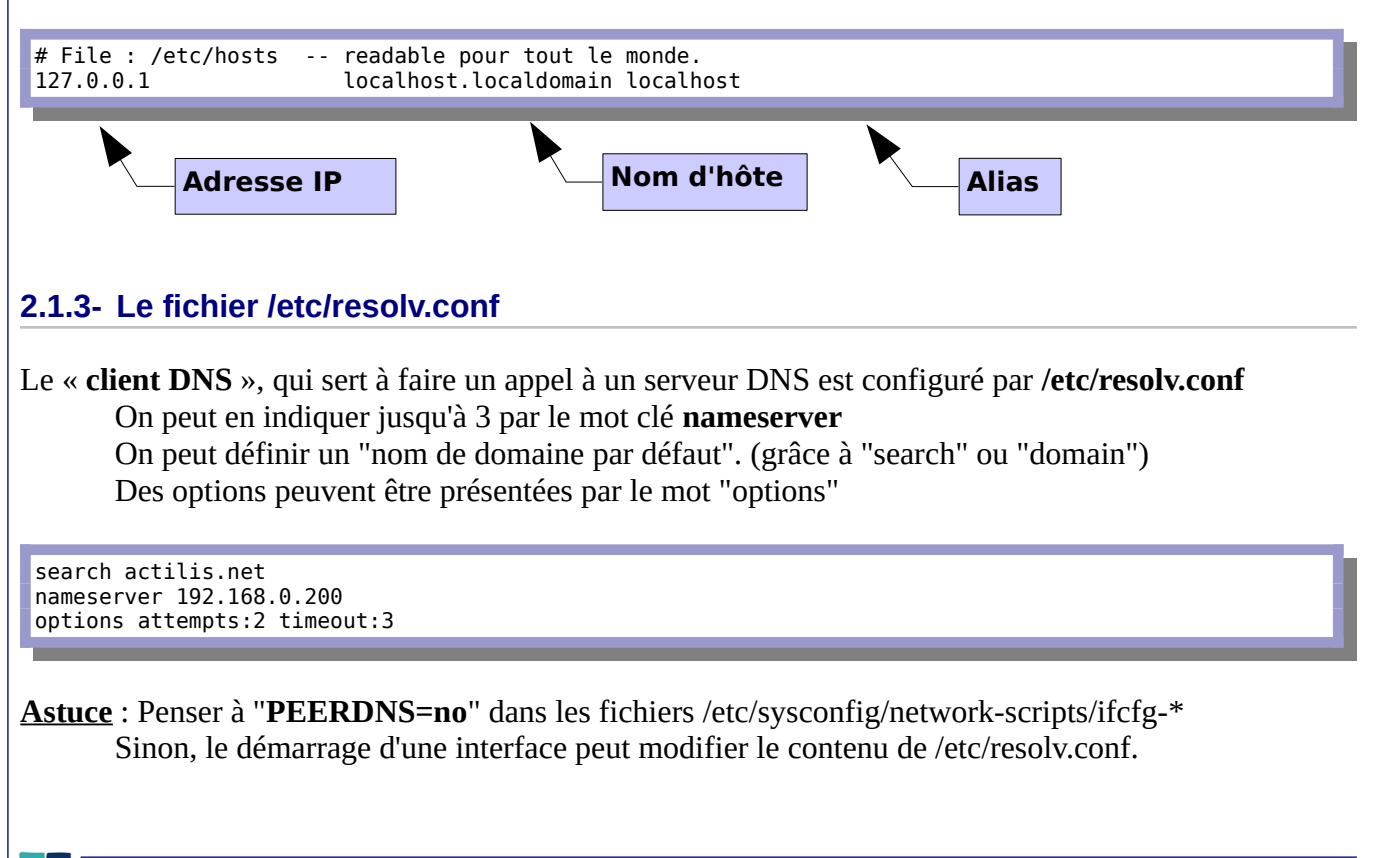

**François Micaux - ACTILIS – Conseil, Infogérance et Formation - V. 20.8 21/221**

# **2.2.1- Hiérarchie et zones**

Le DNS est un système **organisé de manière hiérarchique**.

C'est un arbre dont la **racine** est notée "**.**".

Les différentes branches de cet arbre sont reliées par des **nœuds** eux aussi notés "**.**".

Son organisation s'apparente à celle d'un système d'une arborescence de répertoires / fichiers. [www.actilis.net.](http://www.Actilis.net/) => / net / actilis / www

**FQDN** (*Fully Qualified Domain Name*) :

On devrait toujours indiquer le "**.**" final pour les noms pleinement qualifiés (FQDN). Ce "**.**" final est optionnel en saisie, il est systématiquement ajouté par nos outils clients.

**TLD :** en premier niveau après la racine, se trouvent les **TLD** (*Top Level Domains*);

Les **GTLD** (*Generic Top Level Domain*) : Les plus connus sont .**COM**, .**ORG**, .**NET**, (environ 20 domaines génériques)

Les **CCTLD** (*Country Code Top Level Domain*) :

Les domaines nationaux : .**FR**, **.DZ** ...(environ 260 domaines nationaux) Les domaines des DOM/TOM **.PF**, **.MQ**, **.GP**, **.RE**, Les domaines régionaux : **.BZH**...

**François Micaux - ACTILIS – Conseil, Infogérance et Formation - V. 20.8 22/221**

# **2.2.2- Délégation et déclaration d'une zone**

Chaque zone (nom de domaine) est une délégation faite par un supérieur hiérarchique. En France on trouve des prix autour de 10€/an pour un .fr, .com, .net, .org...

En principe, on respecte les étapes suivantes :

- **(a) Décrire la zone** : présenter une section "zone", lui donner un nom, lui affecter des propriétés la première propriété est son type , qui engendre à son tour d'autres propriétés en fonction du type, on présente un fichier de données par la directive "file",
- **(b) Fournir la base de données** : ce sont les enregistrements, les réponses aux questions alimenter la base de données en la peuplant de Resource Records.
- **(c) Enregistrer la zone auprès d'un registrar** : pour les domaines "Internet". Ce sont des sociétés qui payent une cotisation pour être autorisées à vendre des noms, et à les déclarer au niveau des TLD, les ajouter dans le "whois", en quelque sorte...
	- On déclare le nom de domaine, s'il est disponible, et on le renouvelle annuellement On doit fournir des informations au "registrar" (identité, Siret, adresses, ... n° de CB..)
- (**d**) **Le registrar déclare** le nom de zone auprès des GTLD (l'Afnic pour un .fr, par exemple) On doit préciser au registrar les adresses des serveurs de noms gérant la zone, donc les adresses des serveurs "NS" paramétrés en (a) et enregistrés en (b).

**François Micaux - ACTILIS – Conseil, Infogérance et Formation - V. 20.8 23/221**

# **2.3- Mécanisme de résolution des noms : récursivité**

Pour toute question DNS (exemple : "A [www.actilis.net](http://www.actilis.net/). ?"), soit le serveur DNS interrogé connaît la réponse, soit il doit la chercher... parfois **récursivement** dans toute la hiérarchie **depuis la racine**.

#### **2.3.1- Les root-servers**

Pour trouver l'adresse IP de [www.actilis.net](http://www.actilis.net/), le DNS doit trouver un **root-server** .

C'est un serveur qui peut répondre aux requêtes du domaine "**.**", la racine.

Un root-server ne sait pas tout, il peut juste orienter vers le serveur qui connaît la **suite de la réponse**.

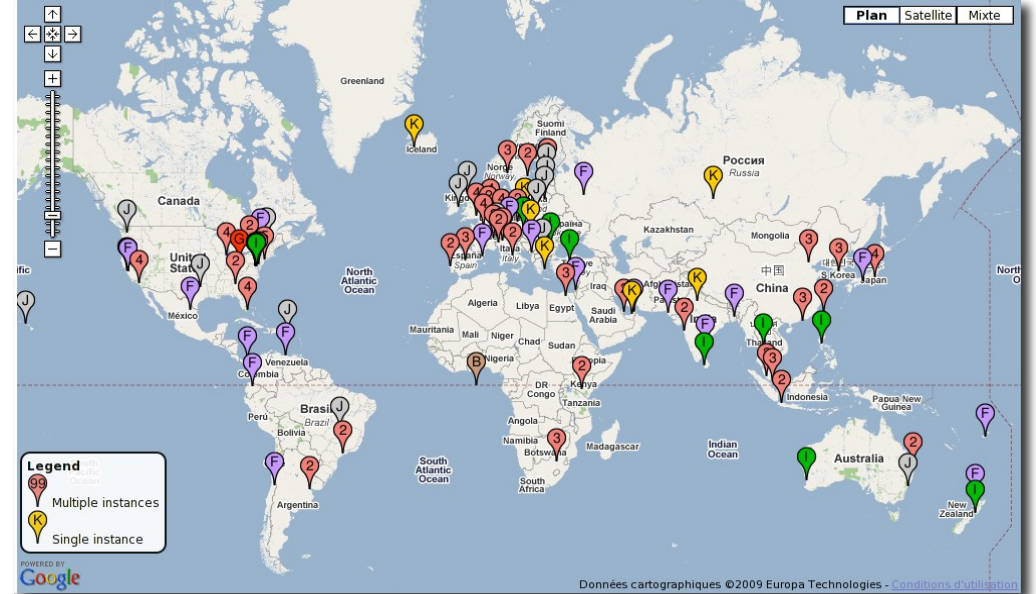

**François Micaux - ACTILIS – Conseil, Infogérance et Formation - V. 20.8 24/221**

Il y a  $13<sup>2</sup>$  $13<sup>2</sup>$  $13<sup>2</sup>$  installations au monde, opérées par des entités indépendantes :

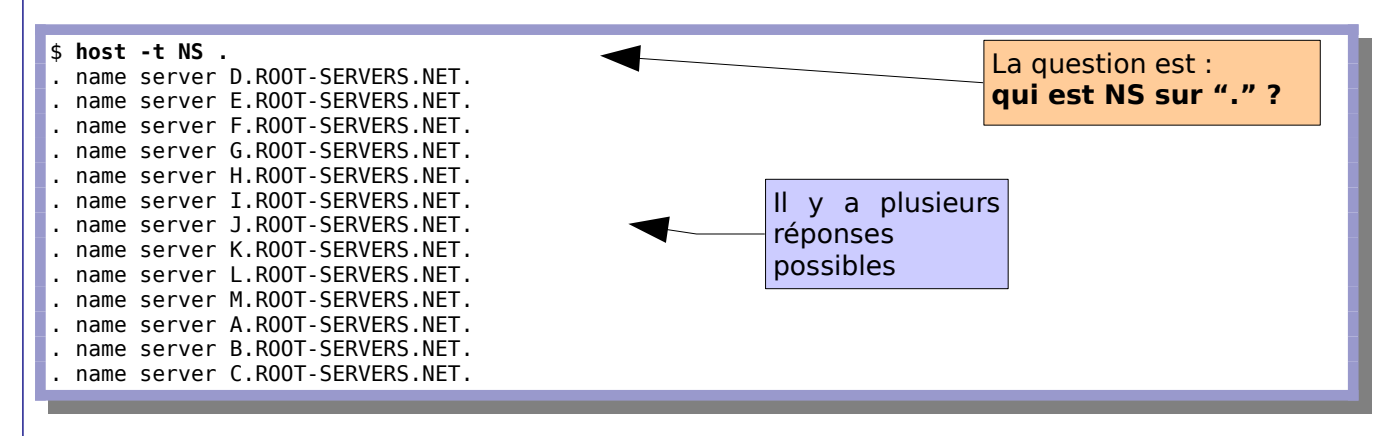

<span id="page-24-0"></span>2 Il y a en fait un peu plus de 180 serveurs, mais 13 entités techniques. **A visiter** :<http://root-servers.org/>

**François Micaux - ACTILIS – Conseil, Infogérance et Formation - V. 20.8 25/221**

## **2.3.2- Les GTLD-servers**

Pour trouver un NS pour le domaine **net.** On demande (en théorie<sup>[3](#page-25-0)</sup>) à un serveur gérant la zone «...».

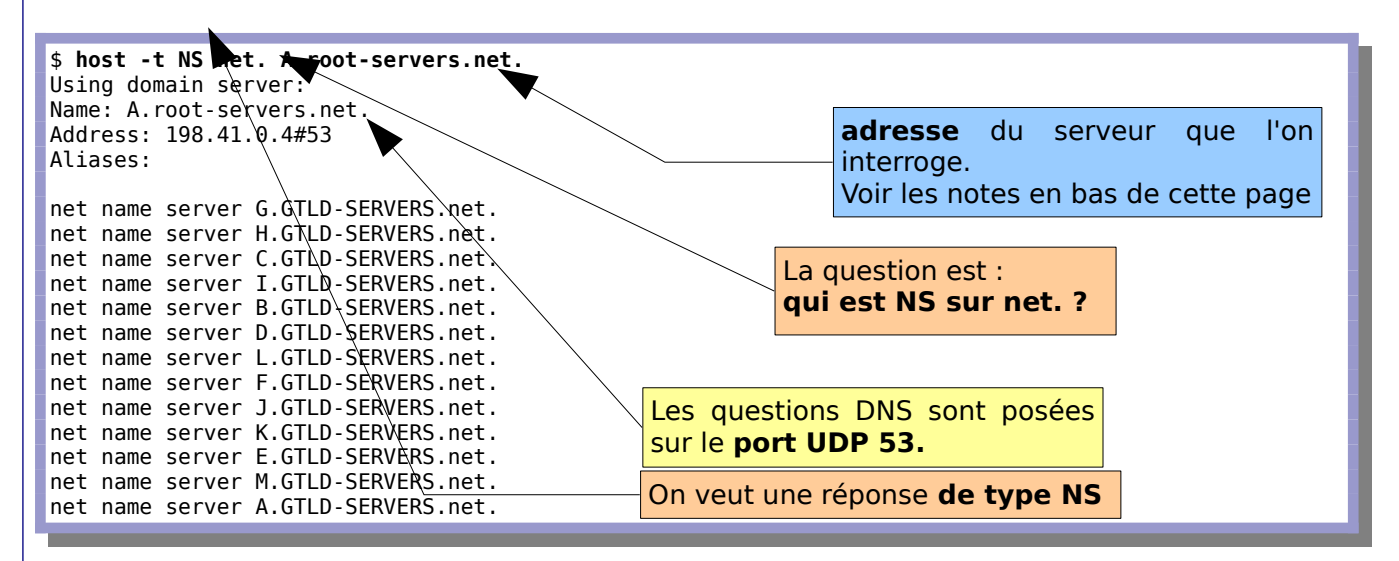

<span id="page-25-0"></span>3 en théorie, car il est aujourd'hui difficile pour l'internaute lambda de contacter directement les serveurs racines... Seuls les DNS des FAI peuvent le faire, on s'appuie donc sur eux car on ne peut plus (2003) contacter directement [a-m].root-servers.net, suite à une attaque massive (Distributed DOS) contre les root-servers (le 22 octobre 2002) qui avait provoqué une "panne d'Internet".

**François Micaux - ACTILIS – Conseil, Infogérance et Formation - V. 20.8 26/221**

## **2.3.3- Les délégations de noms de domaines**

Il suffit ensuite de contacter un des serveurs gérant la zone **net** pour savoir où trouver de l'information sur **actilis.net.** et ainsi de suite (on demande à un gestionnaire du TLD<sup>[4](#page-26-0)</sup> ".net" s'il connaît "actilis.net.").

#### **Fin de la résolution de nom** :

<span id="page-26-0"></span>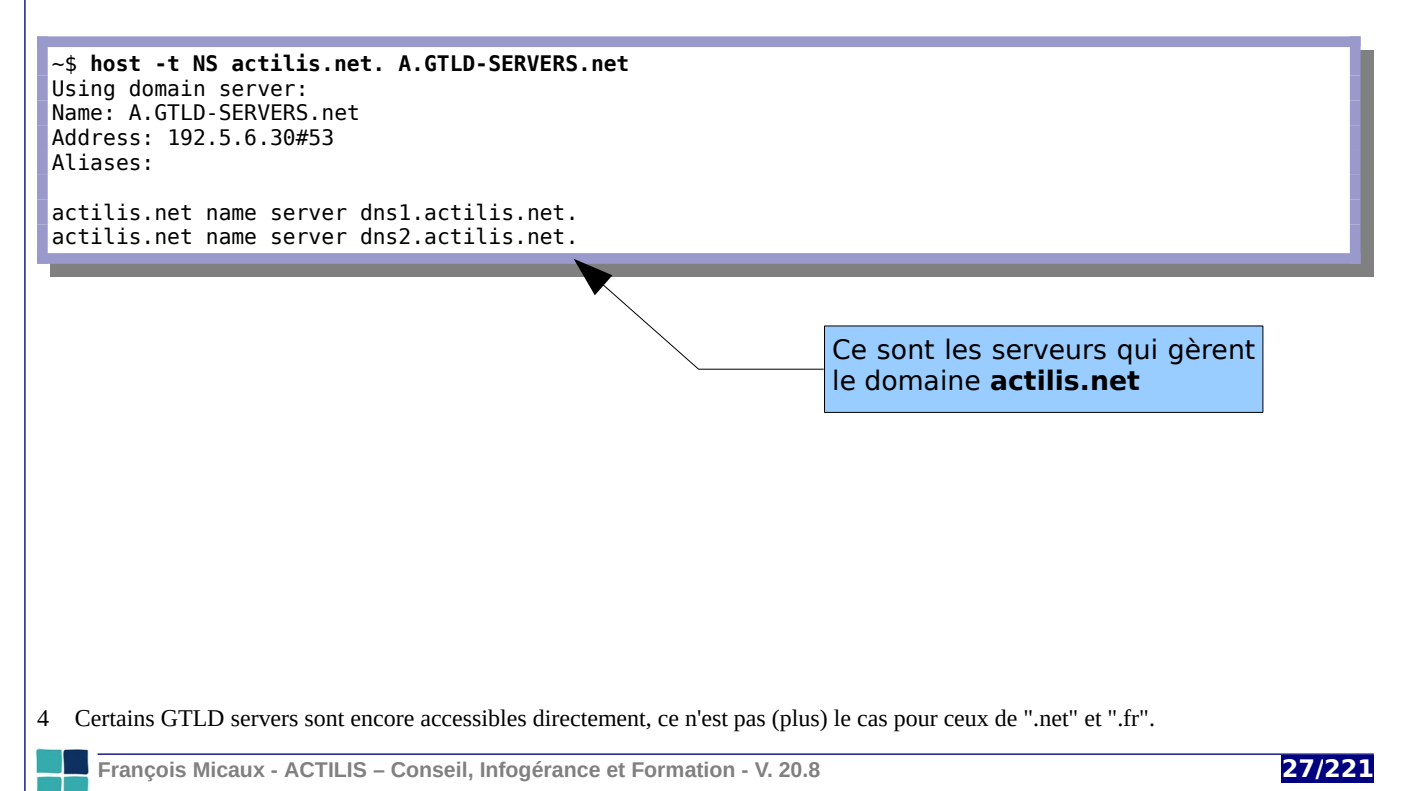

**2.4- Resource Records** 

Les enregistrement sont appelés des Resource Records (RR).

Ce sont les composants d'une zone, Ils définissent les réponses aux questions qu'on nous posera.

Il y a plusieurs types d'enregistrements, pas forcément limités à une association "nom - adresse IP".

## 2.4.1- Enregistrements A & AAAA

Une requête de type A (Address) (ou AAAA) établit une correspondance entre

un Nom (la question) et Adresse IP (la réponse).

Une réponse A est une adresse IPv4 :

 $~\sim$ \$ host -t A www.actilis.net www.actilis.net has address 88.190.216.21

Une réponse AAAA est une adresse IPv6 :

\$ host -t AAAA www.free.fr www.free.fr has IPv6 address 2a01:e0c:1::1

François Micaux - ACTILIS - Conseil, Infogérance et Formation - V. 20.8

28/221

# **2.4.2- Enregistrement SOA : "Start Of Authority"**

L'enregistrement **SOA** existe une seule fois par domaine, et souvent cité le premier.

... SOA MNAME MAILADDR (SERIAL REFR RETR EXP NEGTTL)

Il donne des informations sur un domaine :

le nom du serveur principal pour un domaine (celui à contacter par les Slaves) : **MNAME** l'adresse mail de contact pour les problèmes concernant le domaine : **MAILADDR** le numéro de version de la base des données de la zone : **SERIAL** les paramètres de rafraîchissement des slaves : **REFRESH**, **RETRY**, **EXPIRE** le délai de mémorisation des questions sans réponse pour les serveurs cache : **NEGTTL**

## **Paramètres d'un enregistrement SOA** :

**MNAME** : le nom du serveur autoritaire pour le domaine

**MAILADDR** : adresse mail à contacter en cas de problème, le "@" étant remplacé par un "."

**SERIAL** : Numéro de série que l'on l'incrémente à chaque mise à jour.

Codé sur 10 digits, il peut exprimer une date + un numéro de modification dans la journée Ce n'est absolument pas une obligation, 1, 2, 3, ... sont aussi de bons numéros de série...

**REFRESH** : Temps au bout duquel un secondaire doit se relancer une tentative de transfert.

**RETRY** : Temps de ré-essai si échec d'un transfert précédent.

**EXPIRE** : Délai d'abandon des tentatives de transfert par les secondaires.

**NEGTTL** : Durée de vie d'une réponse de type NXDOMAIN ("je ne connais pas") transmise à un cache. Maximum 3h. Ce champs est aussi appelé **MINTTL**.

**François Micaux - ACTILIS – Conseil, Infogérance et Formation - V. 20.8 29/221**

## **2.4.3- Enregistrement NS**

Cet enregistrement **NS** (*Name Server*) déclare un serveur DNS pour un domaine donné,

Si une réponse est fournie par un de ces serveurs, elle est dite "autoritative".

Par opposition à la même réponse qui serait fournie par un cache intermédiaire.

Il peut (doit) y en avoir plusieurs.

```
$ host -t NS actilis.net
actilis.net name server dns2.actilis.net.
actilis.net name server dns1.actilis.net.
```
L'option "**-C**" de la commande "**host**" demande à chaque **NS** d'un domaine son enregistrement **SOA**.

```
# host -C actilis.net
Nameserver 212.83.186.142:
      actilis.net has SOA record dns1.actilis.net. admin.actilis.net. 2016030802 3600 1800 1209600 
600
Nameserver 212.83.186.49:
      actilis.net has SOA record dns1.actilis.net. admin.actilis.net. 2016030802 3600 1800 1209600 
600
```
Cela permet par exemple de vérifier si les secondaires sont "à jour" (même numéro de série).

**François Micaux - ACTILIS – Conseil, Infogérance et Formation - V. 20.8 30/221**

# **2.4.4- Enregistrement MX**

L'enregistrement de type **MX** (*Mail eXchanger)* indique quels sont les serveurs SMTP responsables du mail entrant pour un domaine.

Il y en a souvent plusieurs, et chacun indique la priorité du serveur qu'il mentionne. On doit contacter en premier celui de plus petite priorité.

Une réponse de type MX est composée de deux éléments : la **priorité** et le **nom du serveur**.

```
$ host -t MX actilis.net
actilis.net mail is handled by 10 mx01.actilis.net.
actilis.net mail is handled by 10 mx02.actilis.net.
```
# **2.4.5- Enregistrement TXT**

Il sert à publier des informations générales textuelles sur un équipement ou un nom.

On l'utilise en particulier pour implémenter **SPF** (**Sender Policy Framework**).

Il avait au départ été proposé le type **SPF**, mais c'est l'enregistrement **TXT** qu'utilise **OpenSPF[5](#page-30-0)** .

\$ **host -t TXT actilis.net** actilis.net descriptive text "v=spf1 mx ip4:88.190.224.166/32 ip4:88.190.224.163/32 ip4:88.190.224.162/32 88.190.244.22/32 ip4:88.190.244.61/32 ip4:88.190.244.62/32 -all"

<span id="page-30-0"></span>5<http://www.openspf.org/> vise à refuser un e-mail s'il n'est pas émis par un serveurs habilité à le faire pour un domaine.

**François Micaux - ACTILIS – Conseil, Infogérance et Formation - V. 20.8 31/221**

# **2.4.6- Autres types d'enregistrements**

## *2.4.6.1- Enregistrement SRV*

Les entrées **SRV** (RFC 2782) servent à "déclarer des services quelconques".

Les enregistrements **SRV** permettent de spécifier **un protocole** , un poids (utilisé lorsque plusieurs enregistrements de priorité identique existent) et **un port** pour chaque enregistrement, en complément de la priorité et du nom de serveur.

Le format d'un enregistrement SRV est spécifique, et permet par exemple de placer un service web sur 2 machines nominales de priorité 10 (une rapide recevant 90% des requêtes et une lente n'en recevant que 10), un service étant associé à un port "pas forcément standard", tout en prévoyant un serveur de backup (priorité de 20) si les serveurs nominaux sont indisponibles :

\_web.\_tcp.www.actilis.net. SRV 10 90 80 srvwebrapide.actilis.net. \_web.\_tcp.www.actilis.net. SRV 10 10 8080 srvweblent.actilis.net. \_web.\_tcp.www.actilis.net. SRV 20 5 8000 srv-backup.actilis.net.

Windows ainsi que certains protocoles récents (SIP, XMPP,..) utilisent ces enregistrements.

Pour l'instant, il existe encore (trop) peu de programmes clients qui gèrent les entrées SRV.

Voir la page<http://www.bortzmeyer.org/2782.html>

**François Micaux - ACTILIS – Conseil, Infogérance et Formation - V. 20.8 32/221**

## *2.4.6.2- Enregistrement LOC*

Ils renseignent sur la position géographique d'un équipement.

**LOC** (RFC 1876) remplace GPOS, dont la RFC était erronée (confusion Latitude / Longitude).

Il indique aussi la taille des éléments décrits (diamètre de la sphère dans laquelle l'élément peut être contenu, entre 1cm et 90.000 km), ainsi qu'un degré de précision horizontale ou verticale sur la position donnée (latitude, longitude, altitude).

... LOC **(** d1 [m1 [s1]] {"N"|"S"} d2 [m2 [s2]] {"E"|"W"} alt["m"] [size["m"] [hp["m"] [vp["m"]]]] **)**

Comme pour l'enregistrement SOA, les valeurs de cet enregistrement doivent être fournies **entre parenthèses**, même si celles-ci n'apparaissent dans la formulation de la réponse.

Exemple :

\$ **host -t LOC kervam.actilis.net** kervam.actilis.net location 47 43 01.7 N 3 25 18.6 W 32.00m 20m 10m 10m

**François Micaux - ACTILIS – Conseil, Infogérance et Formation - V. 20.8 33/221**

**2.4.7- Enregistrement PTR**

On le trouve dans les zones "**reverse**". C'est l'inverse de l'enregistrement A.

L'enregistrement **PTR** (*PoinTeR*) associe un nom pleinement qualifié (réponse) à une adresse (question).

Ce type d'enregistrement constitue la réponse à une question posée pour une résolution "inverse" (reverse), et se trouvera uniquement dans une zone "reverse".

\$ **host -t PTR 78.212.154.196** 196.154.212.78.in-addr.arpa domain name pointer **kervam.actilis.net.**

Notez le sens dans lequel est exprimée l'adresse IP :

Dans la question, elle est citée normalement Dans la réponse, elle est à l'envers, et suivie par le nom "**in-addr.arpa**".

La question peut être une adresse IPv6.

```
# host -t AAAA srv-gw.actilis.net
srv-gw.actilis.net has IPv6 address 2001:bc8:35f1:501::1
# host -t PTR 2001:bc8:35f1:501::1
1.0.0.0.0.0.0.0.0.0.0.0.0.0.0.0.1.0.5.0.1.f.5.3.8.c.b.0.1.0.0.2.ip6.arpa domain name pointer srv-
gw.actilis.net.
```
**François Micaux - ACTILIS – Conseil, Infogérance et Formation - V. 20.8 34/221**

**2.5- Les zones**

Un serveur DNS gère des zones (les bases de données correspondant à un nom de domaine).

On appelle **zone** un nom de domaine et les enregistrements qu'il contient.

Déclarer une zone, c'est annoncer qu'on connaît un nom de domaine, et se donner un moyen de trouver les réponses aux questions qui le concernent.

# **2.5.1- Le sens des zones**

On distingue deux sens de zone :

des zones de sens "**direct**" (correspondance Nom vers Adresse) des zones de sens "**reverse**" (correspondance Adresse vers Nom).

C'est le **nom de la zone** qui **définit si elle est** de sens **direct ou reverse**.

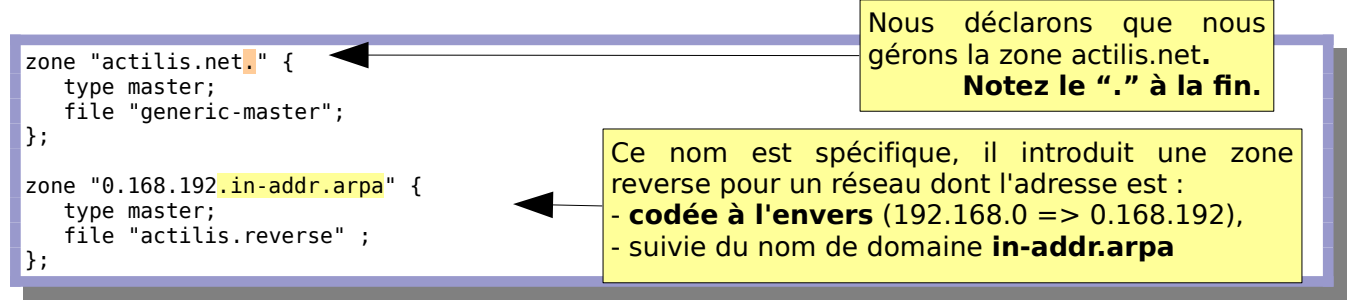

**François Micaux - ACTILIS – Conseil, Infogérance et Formation - V. 20.8 35/221**

# **2.5.2- Les types de zone**

Une zone a forcément un **type**, **spécifié obligatoirement** dans la configuration de celle-ci.

**Master**: : gère intégralement la zone, aussi appelé DNS primaire

**Slave** : réplica d'un maître, par recopie périodique, DNS secondaire Lorsque l'on déclare une zone slave, il faudra spécifier quels sont les maîtres

**Forward** : renvoie les requêtes à un (ou des) forwarder(s). On peut déclarer une zone de type forward sans forwarders, sert à inhiber "juste pour cette zone" le forwarding déclaré de manière globale.

On trouve aussi d'autres types de zone, moins fréquents :

**Hint** ("recursor") : résolutions par les racines, et mise en cache des réponses. Ce type permet de spécifier une liste de root-servers. Si aucune zone de type "hint" n'est spécifiée, une liste "built-in" (*lib/dns/rootdns.c*) est utilisée. Au démarrage, Bind tente de contacter au moins 1 des serveurs de la liste, But : mettre à jour la liste des root-servers "actualisée" qu'il garde en mémoire.

**Delegation-Only** : utilisé sur les serveurs gérant les zones dites d'infrastructure (les TLD),

**Stub** : réplica d'un maître, mais ne prend que les enregistrements SOA & NS.

**François Micaux - ACTILIS – Conseil, Infogérance et Formation - V. 20.8 36/221**
Apache - Administrer un serveur Web

**2.6- Zone de type master**

Pour une zone de sens **direct**, le nom de la zone est le **nom de domaine**. Pour une zone **reverse**, c'est l'adresse du **réseau à l'envers**, suivi de **.in-addr.arpa**.

Tout le reste est identique, que la zone soit de type **direct** ou **reverse**.

Une zone de type "**master**" doit spécifier un fichier de zone grâce à la directive **file**.

Si le fichier précisé par **file** n'est pas pleinement qualifié :

Il est cherché dans le répertoire défini par **directory** (voir dans la section "**options**"). Souvent, c'est "/var/named".

# *2.6.1.1- Liste (non exhaustive) de paramètres courants dans une zone de type master*

```
zone zone_name [class] {
type master;
[ allow-query { address match list }; ]
[ allow-query-on { address_match_list }; ]
[ allow-transfer { address_match_list }; ]
[ allow-update { address_match_list }; ]…
[ also-notify { ip_addr [port ip_port] ; [ ip_addr [port ip_port] ; ... ] }; ]
…
[ file string ; ]
…
};
```
**François Micaux - ACTILIS – Conseil, Infogérance et Formation - V. 20.8 37/221**

Apache - Administrer un serveur Web

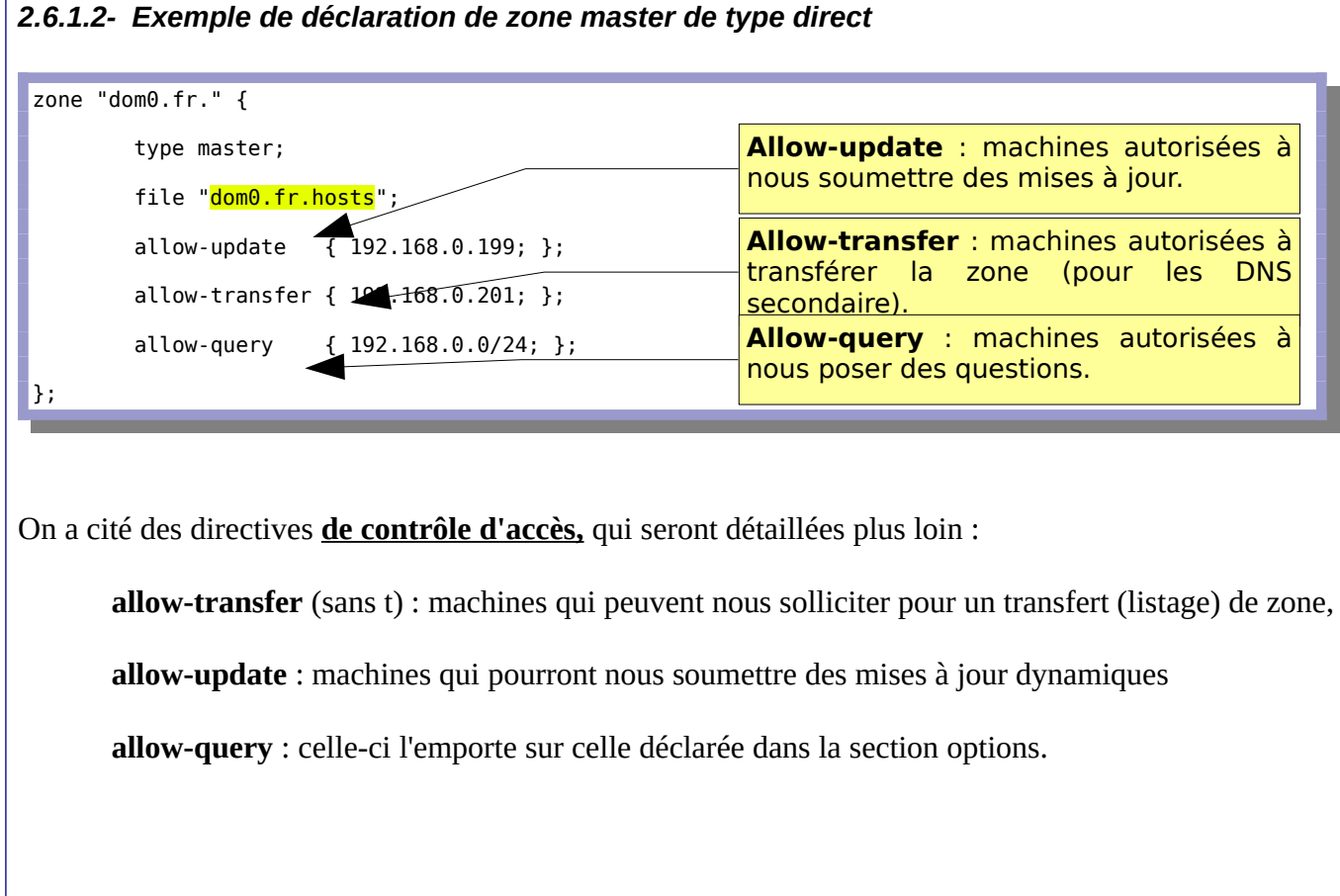

**François Micaux - ACTILIS – Conseil, Infogérance et Formation - V. 20.8 38/221**

#### *2.6.1.3- Exemple de déclaration de zone master de type reverse*

Pour une zone **reverse**, souvenons nous que le nom est spécifique

```
zone "0.168.192.in-addr.arpa" {
  type master;
  file "dom0.fr.reverse";
  allow-update { 192.168.0.199; };
\vert \vert } ;
```
Il s'agit ici d'une zone reverse pouvant résoudre les adresses en noms d'hôtes sur le réseau 192.168.0.

**François Micaux - ACTILIS – Conseil, Infogérance et Formation - V. 20.8 39/221**

**2.7- Zone de type slave**

Pour un domaine classique, dans le sens **forward**, le nom de la zone est là aussi le nom de domaine.

#### *2.7.1.1- Déclaration*

On spécifie comment joindre le ou les maîtres (directive **masters**), on peut indiquer un fichier de zone grâce à la directive **file**.

Si aucun fichier n'est précisé, Bind travaille en mémoire; si le fichier précisé par **file** n'est pas pleinement qualifié, il est cherché dans le répertoire défini par l'option **directory**.

*2.7.1.2- Liste (non exhaustive) de paramètres d'une zone slave*

```
zone zone name [class] {
   type s\overline{t}ave;
    [ allow-notify { address_match_list }; ]
    [ allow-query { address_match_list }; ]
 [ allow-query-on { address_match_list }; ]
 [ allow-transfer { address_match_list }; ]
   [ allow-update-forwarding { address match list }; ]
 …
    [ file string ; ]
 …
};
```
**François Micaux - ACTILIS – Conseil, Infogérance et Formation - V. 20.8 40/221**

# *2.7.1.3- Exemple de déclaration d'une zone slave*

Pour faire "au plus simple", la description doit indiquer les adresses des maîtres.

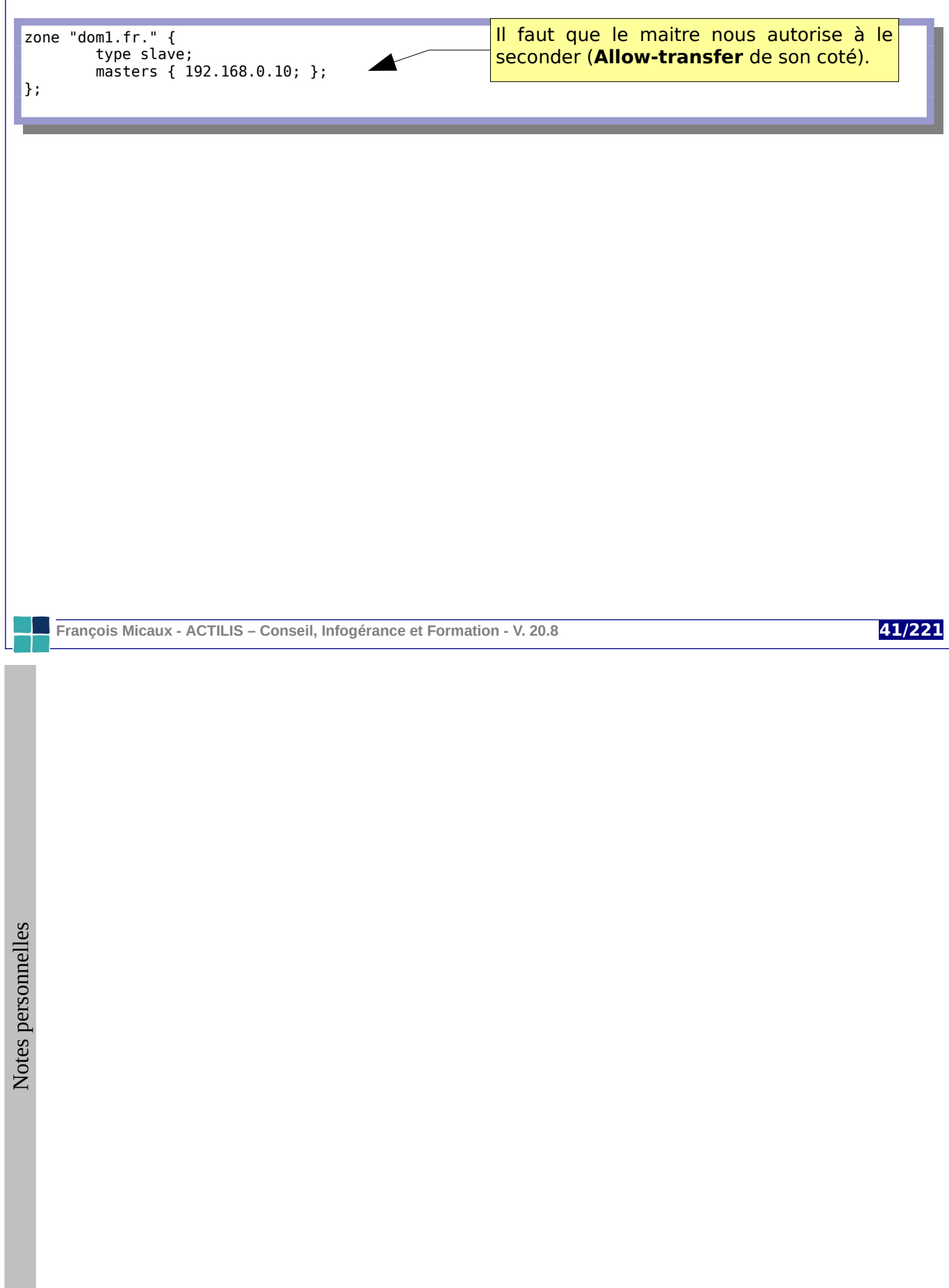

#### *2.7.1.4- La section de type "masters"*

Il ne faut pas la confondre avec la directive "**masters**" d'une section zone. Cependant, la section "masters" permet de déclarer des listes nommées de maîtres.

Lorsque l'on est **slave** ou **stub** sur un grand nombre de zone, et qu'il y a toujours la même liste de serveurs maîtres pour ces zones, on peut créer une section de type *masters*, et la citer dans les clauses **masters** des zones.

Cela facilitera le changement de l'un des maîtres...

**Exemple** :

```
masters les_primaires {
 192.168.0.1 ; 192.168.0.2;
}
zone "dom1.fr." {
         type slave;
         masters { les_primaires; };
};
```
**2.8- Les enregistrements**

La zone est l'ensemble "description" + "base de données" (un fichier texte appelé "**fichier de zone**") formée de l'ensemble des enregistrements, que l'on appelle des "**Resources Records"** (**RR**).

# **2.8.1- Format général d'un RR**

Chaque RR fait l'objet d'une ligne dans le "**fichier de zone**" :

<domain> <opt\_ttl> <opt\_class> <type> <resource\_record\_data>

domain : nom de domaine

Lorsqu'il est vide, alors l'enregistrement concerne le même nom que le précédent, Dans certains cas, on le remplace par le signe "@", que Bind interprète comme "l'origine".

opt\_ttl : durée de vie dans le cache de l'information (en secondes) (optionnel) opt\_class : toujours IN (Internet), c'est la valeur par défaut (optionnel).

type : **SOA** (Start of Authority), **NS** (Name Server), **MX** (Mail Exchanger), **A** (Address Ipv4), **AAAA** (Address Ipv6), **CNAME** (Canonical Name : alias de nom de machine), **PTR** : (PoinTeR : Reverse Mapping) , **HINFO** (informations sur le matériel et logiciels de l'hôte), ...

resource\_record\_data : l'information à enregistrer (la réponse à la question)

**François Micaux - ACTILIS – Conseil, Infogérance et Formation - V. 20.8 43/221**

# **2.8.2- Enregistrement spéciaux, mots clés**

Dans les fichiers de zone, mots clés peuvent apparaître et ne sont pas des enregistrements :

## *2.8.2.1- \$ORIGIN nom.*

C'est ce qui doit être ajouté pour "compléter" chaque nom non terminé par un "."

Par défaut, "\$ORIGIN" a la valeur du nom de la zone

Il peut apparaître plusieurs fois, concernant à chaque fois les lignes qui le suivent

# *2.8.2.2- \$INCLUDE fichier[origine]*

Inclut un sous-fichier de zone à l'endroit où est cité l'ordre "include"

l'origine peut donc être spécifiée spécialement pour une inclusion

# *2.8.2.3- \$TTL nombre*

On peut préciser un TTL pour chaque enregistrement (champ opt\_ttl)

Sans lui, c'est la valeur de l'enregistrement spécial "\$TTL" qui compte

Une tolérance permet (pour l'instant) d'oublier "\$TTL", mais cela ne durera pas

**François Micaux - ACTILIS – Conseil, Infogérance et Formation - V. 20.8 44/221**

## *2.8.2.4- \$GENERATE intervalle éléments de réponse*

On peut exprimer des listes en utilisant le mot clé **\$GENERATE** : \$GENERATE 200-210 **\$** PTR m**\$**.bzh.

Est équivalent à déclarer les enregistrements 200 à 210 sous la forme : 200 PTR m200.bzh. … jusqu'à 210 PTR m210.bzh.

Cela peut être utilisé pour générer des noms pour les zones reverse... c'est spécifique à Bind 9.

**François Micaux - ACTILIS – Conseil, Infogérance et Formation - V. 20.8 45/221**

# **2.8.3- Saisir les différents enregistrements**

## *2.8.3.1- L'enregistrement SOA*

La réponse est composée de plusieurs éléments dont 5 encadrés par des parenthèses :

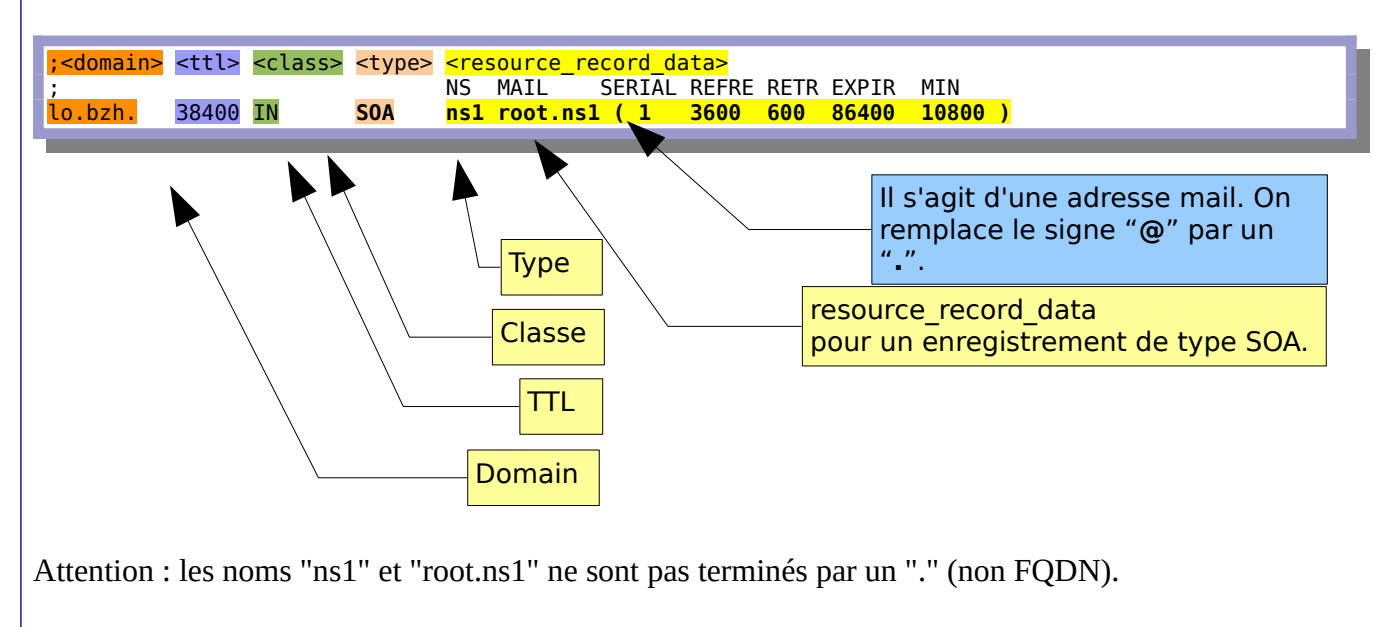

Pour Bind, c'est un "problème" et il leur ajoutera le nom de la zone dans laquelle ils se trouvent, Pour nous, cela les rend génériques.

**François Micaux - ACTILIS – Conseil, Infogérance et Formation - V. 20.8 46/221**

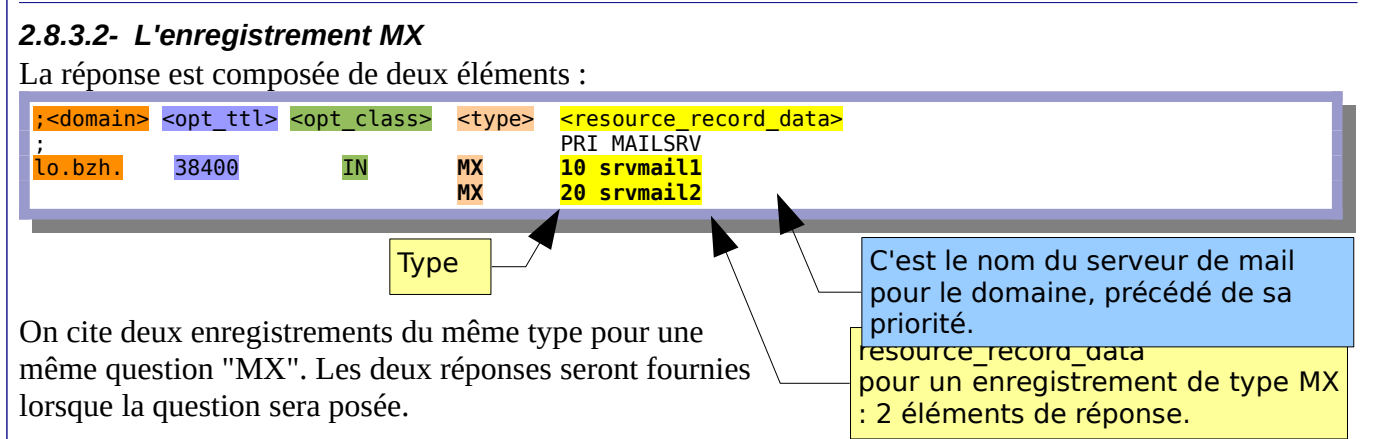

Grâce à la priorité, un serveur de mail cherchant à nous contacter saura qu'il faut d'abord utiliser le serveur "srvmail1", puis, s'il est indisponible, le serveur "srvmail2".

# *2.8.3.3- L'enregistrement NS*

Un seul élément dans la réponse :

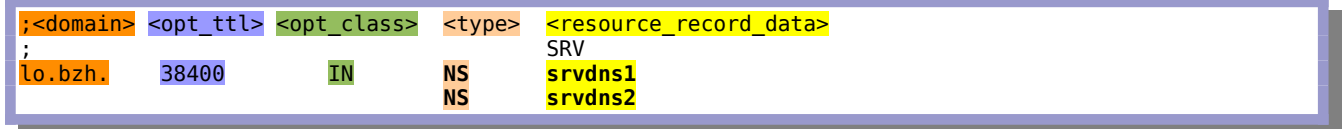

On cite ici 2 enregistrements NS, ce n'est absolument pas obligatoire.

**François Micaux - ACTILIS – Conseil, Infogérance et Formation - V. 20.8 47/221**

 $\mathsf{Z}$ otes perso nnelles Le DNS

## *2.8.3.4- Enregistrements A et CNAME, enregistrements tournants* Ils associent un nom à une adresse (A) ou un autre nom (CNAME)

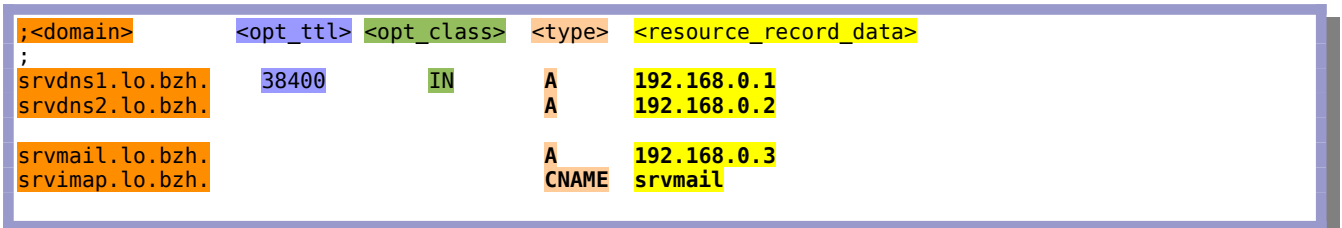

L'enregistrement srvdns2 n'a pas les propriétés optionnelles TTL et IN. Il hérite donc du TTL de la zone, défini par \$TTL, et est de classe IN.

Notre serveur IMAP est le même que notre serveur "mail", on peut donc utiliser un alias (CNAME).

## **Important** :

Les noms dont on parle dans les réponses aux enregistrements NS et MX doivent obligatoirement faire l'objet d'enregistrements **A**.

On ne peut pas utiliser d'alias (**CNAME**) pour ces deux éléments.

#### **Plusieurs réponses à une question de type A** :

Nous avons 4 serveurs web, nous les mettons de cette manière en répartition de charge derrière le nom "www".

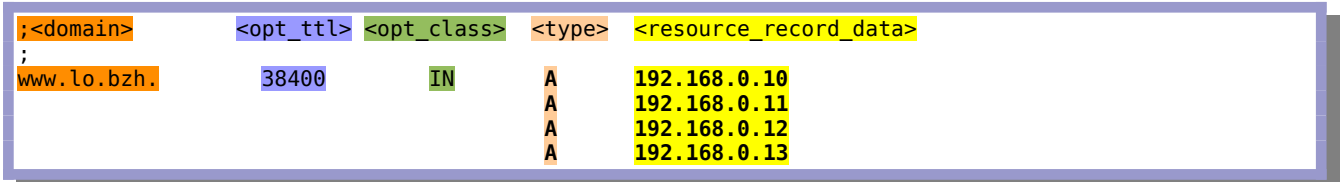

Il y a plusieurs réponses du même type pour un enregistrement, celles-ci peuvent être servies dans un ordre défini par la directive **rrset-order** (dans le déclaration de la zone ou les options)

```
rrset-order { class ANY type ANY name "*" order cyclic ; };
```
Au lieu de "**cyclic**", on pourrait utiliser "**fixed**" ou "**random**".

Dans Bind 9, on peut directement passer plusieurs réponses pour un enregistrement A. Dans Bind 8, on devait passer par un **CNAME** pour la déclaration d'enregistrements tournants.

**François Micaux - ACTILIS – Conseil, Infogérance et Formation - V. 20.8 49/221**

# **2.8.4- Simplification des fichiers de zone**

## *2.8.4.1- Omettre des champs*

On peut omettre le champ Classe (**IN**), préciser les TTL par l'option **\$TTL**, et ne pas les préciser pour chaque enregistrement.

# *2.8.4.2- Utiliser l'origine (\$ORIGIN)*

On peut spécifier des sous-domaines dans une même zone en redéfinissant l'**origine courante**. Cela évite de déclarer plusieurs zones.

On utilise aussi le \$ORIGIN pour éviter d'avoir à qualifier pleinement les noms. Dans le cas là, pour les endroits où il faut "parler de l'origine", on utilise le caractère "@".

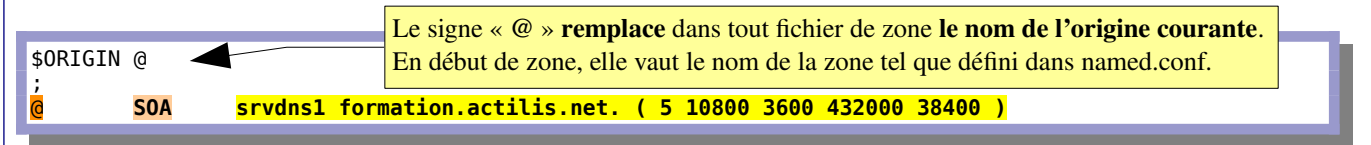

On note "@" au lieu de "lo.bzh." et tout nom non terminé par un "." sera complèté par l'origine.

On note aussi "srvdns1" pour profiter de cela, mais on fait attention à l'adresse mail ["formation@actilis.net](mailto:formation@actilis.net)" qui doit être exprimée "formation.actilis.net." avec le "." final, sous peine d'être interprétée [formation@actilis.net.lo.bzh](mailto:formation@actilis.net.lo.bzh)...

**François Micaux - ACTILIS – Conseil, Infogérance et Formation - V. 20.8 50/221**

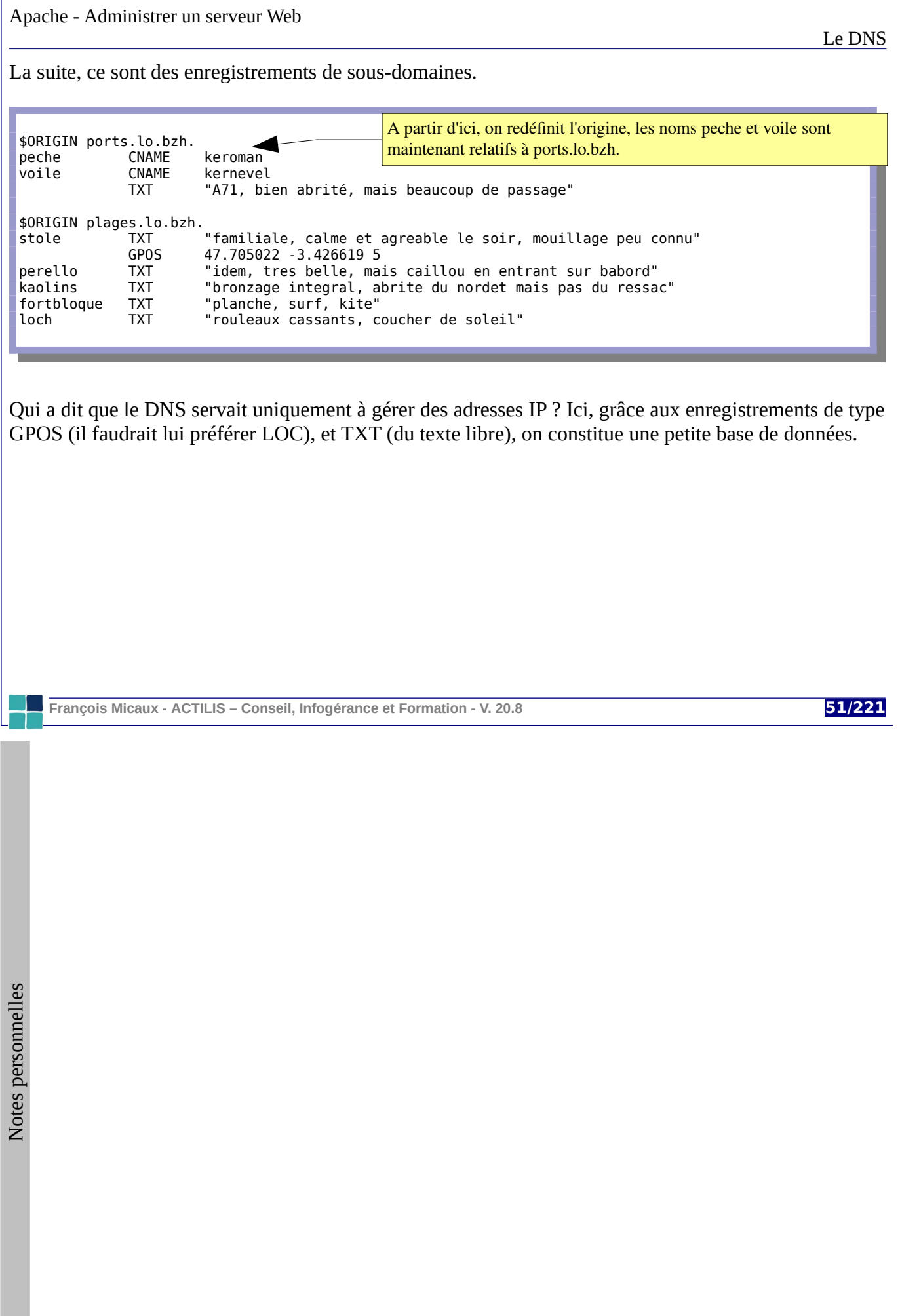

# 3- Apache HTTP Server : Un peu d'histoire

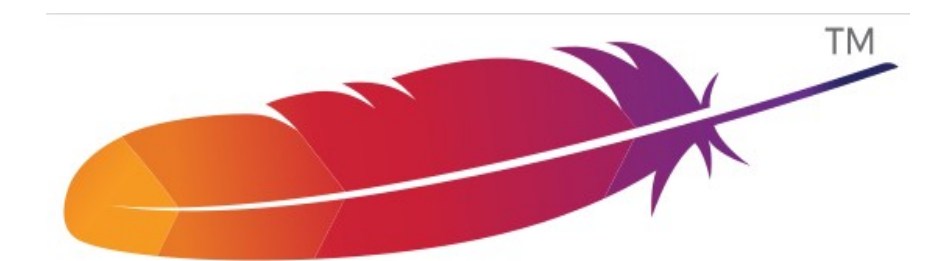

**François Micaux - ACTILIS – Conseil, Infogérance et Formation - V. 20.8 52/221**

otes perso nnelles

 $\mathsf{Z}$ 

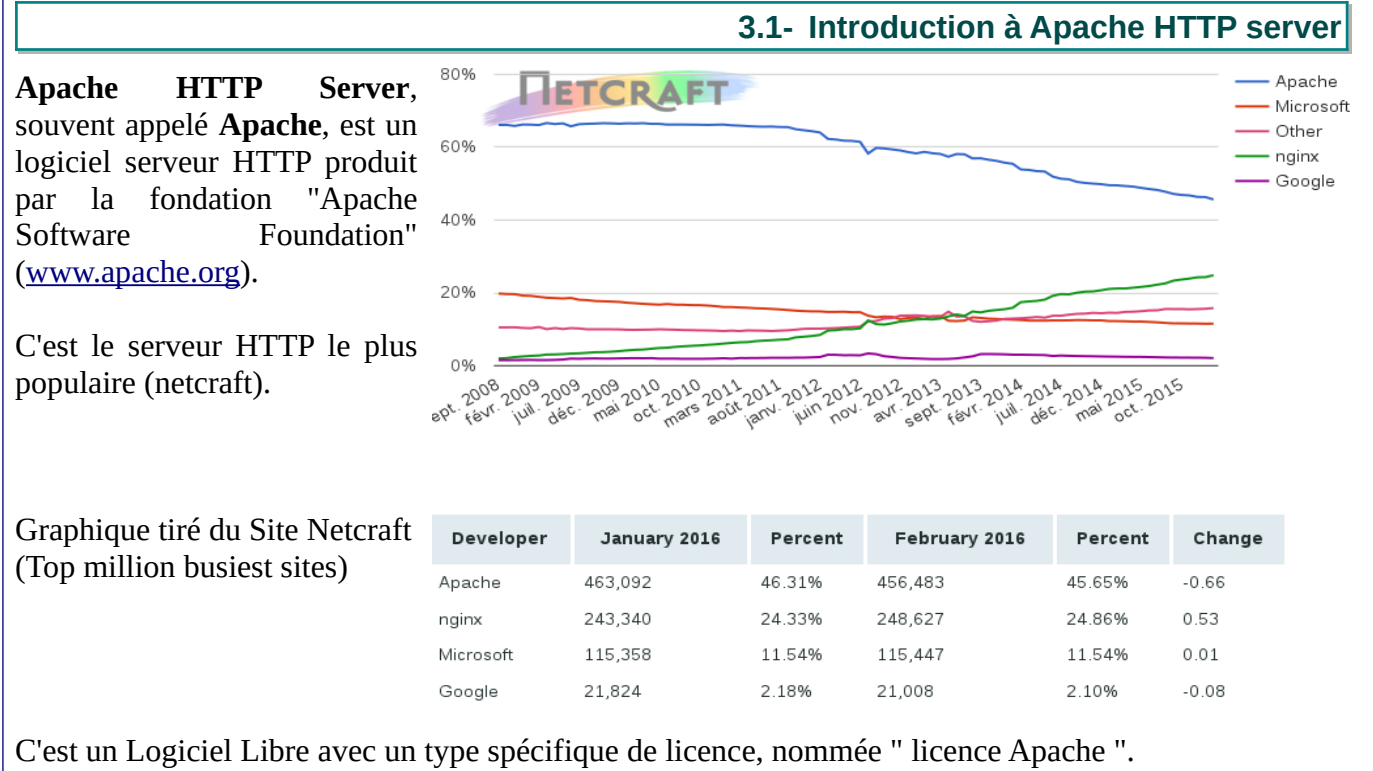

http://www.apache.org/licenses/LICENSE-2.0

Apache HTTP Server est devenu le serveur web le plus populaire à partir de 1996, avant la sortie de sa version 1.3 (sortie en juin 1998).

**François Micaux - ACTILIS – Conseil, Infogérance et Formation - V. 20.8 53/221**

#### **3.2- Evolution des versions**

# **3.2.1- De 1.3 à 2.0...**

**Threads sur Unix** : Sur les systèmes Unix, Apache peut s'exécuter selon un modèle hybride multiprocessus et multi-threads, en employant les threads selon la norme POSIX. Ceci peut **dans certains cas** améliorer les performances.

**Nouveau système de construction** : entièrement ré-écrit et repose enfin sur **autoconf** et **libtool**. Cela rend le système de configuration plus semblable aux autres applications.

**Support multiprotocole** : une infrastructure afin de servir de multiples protocoles (autres que HTTP).

Meilleur support des plates-formes autres qu'Unix : 2.0 est plus rapide et stable que 1.3 sur les plates-formes non Unix telles que BeOS, OS/2, et Windows. **L'introduction des modules multitraitements (MPMs)** : permettant ainsi d'éviter les couches d'émulation POSIX souvent boguées et peu performantes.

**Nouvelle API Apache :** L'API pour les modules de la version 2.0 a changé de manière importante. Beaucoup de problèmes d'ordonnancement des modules existants dans la version 1.3 ont disparu. En version 2.0, le chargement des modules s'effectue par une unique fonction afin de permettre une plus grande flexibilité.

**Autres améliorations** : Support Ipv6, Filtering, Simplification de la configuration...

**François Micaux - ACTILIS – Conseil, Infogérance et Formation - V. 20.8 54/221**

# **3.2.2- De 2.0 à 2.2...**

**Refonte des systèmes de contrôle d'accès et d'authentification (Authn/Authz)** et ajout de nouveaux modules simplifiant la configuration.

**Mise en cache** : arrivé à maturité

**Proxy** : nouveaux modules pour la répartition de charge (mod\_proxy\_balancer) et pour la prise en charge d'AJP 1.3 utilisé pour Tomcat (mod\_proxy\_ajp).

**La Configuration par défaut** : a changé et été simplifiée.

**Arrêt en douceur** : possible par un signal "graceful-stop".

**Filtrage en sortie** : mod\_filter permet la mise en place de filtres de contenus de manière intéressante.

**Autres améliorations** : Support des gros fichiers (> 2 Go), MPM "event", amélioration de la gestion des connections keep-alive.

# **3.2.3- De 2.2 à 2.4...**

Le **choix du MPM** peut s'effectuer **à l'exécution**, et le **MPM Event** est stable.

La directive **LogLevel** peut maintenant être définie par module et par répertoire.

Les sections <**If**>, <**ElseIf**> et <**Else**> permettent de définir une configuration en fonction de critères liés à la requête.

Un nouvel interpréteur d'expressions permet de spécifier des [conditions complexes](http://httpd.apache.org/docs/2.4/expr.html) via des directives à syntaxe commune comme **SetEnvIfExpr**, **RewriteCond**, **Header**, **<If>**, etc..

**KeepAliveTimeout** peut maintenant être exprimé en millisecondes **NameVirtualHost** est obsolète et n'est plus utile.

La nouvelle directive **AllowOverrideList** permet de contrôler de manière plus précise la liste des directives autorisées dans les fichiers **.htaccess**.

La directive **Define** permet de définir des variables dans les fichiers de configuration, améliorant ainsi la clarté si la même valeur est utilisée en plusieurs points de la configuration.

La version 2.4.x tend à utiliser moins de mémoire que la version 2.2.x.

Un nombre important de nouveaux modules apparaît, mais par défaut, la plupart sont inhibés.

**François Micaux - ACTILIS – Conseil, Infogérance et Formation - V. 20.8 56/221**

#### **3.2.4- Quelle version choisir : 2.2 ou 2.4 ?**

Actuellement, les versions disponibles sont les suivantes

La version **1.3** : sortie juin 1998, fin de vie en février 2010, (v1.3.42) : **12 ANS**

La version **2.0** : sortie en mai 2002, fin de vie en juillet 2013 (2.0.65). : **11 ANS**

La version **2.2** : sortie fin 2005… (11 ans à fin 2016) Package httpd-2.2.3 est fourni avec RHEL5 ( $\Rightarrow$  mars 2017), Package httpd-2.2.16 avec RHEL6 ( $\Rightarrow$  novembre 2020), Package apache-2.2.22 avec Debian 7 ( $\Rightarrow$  mai 2018).

La version **2.4** : sortie début 2012. Package httpd-2.4.6 avec RHEL 7 ( $\Rightarrow$  juin 2024), Package apache-2.4.7 avec Debian 8 ( $\Rightarrow$  mai 2020).

# **3.2.5- Les sites d'Apache.org**

Le site principal de la fondation Apache : <http://www.apache.org/>.

Le projet HTTPD (le serveur web) : <http://httpd.apache.org/>

La documentation : [http://httpd.apache.org/docs/](http://httpd.apache.org/docs)

**François Micaux - ACTILIS – Conseil, Infogérance et Formation - V. 20.8 57/221**

#### **3.3- Premier lancement du service**

Les fichiers exécutables sont dans le répertoire **PREFIX/bin** et on trouve notamment : **httpd** : l'exécutable du serveur, **apachectl** : un script de pilotage de **httpd**.

# **3.3.1- Le binaire httpd**

L'exécutable **httpd** accepte des options permettant de s'informer sur :

la version (**-v**), affiche aussi la date de compilation,

les options de compilation (**-V**), permet notamment d'identifier le fichier de configuration, les modules supportés (**-l**), (ce sont les modules intégrés en statique) les options de configuration disponibles (-**L**) (appartenant aux modules statiques)

Il dispose même d'une option de validation du fichier de configuration (**-t**).

Sans oublier

l'option (**-f**) qui permet de spécifier un fichier de configuration différent, l'option (-**D**) qui permet de spécifier un "ServerRoot" différent (=Prefix sinon) l'option (**-D PARAM**) permet de positionner un paramètre. l'option (**-h**) qui affiche la liste des options supportées.

C'est le script **apachectl** que nous allons utiliser pour lancer Apache.

**François Micaux - ACTILIS – Conseil, Infogérance et Formation - V. 20.8 58/221**

# **3.3.2- Le script apachectl**

# cd /opt/httpd-2.4/bin # ./apachectl Usage : apachectl (start|stop|restart|fullstatus|status|graceful|configtest|help)

Ce script accepte plusieurs arguments différents (un à la fois) et sert à :

démarrer **(start)** le serveur, arrêter **(stop)** le serveur, redémarrer (**restart**),

relire le fichier de configuration **(graceful)** : cette option démarre le serveur s'il ne l'était pas.

tester le fichier de configuration **(configtest),**

donner l'état du serveur de manière sommaire **(status),** ou de manière complète (**fullstatus**)

# 4- Apache HTTP Server : principe de configuration

**François Micaux - ACTILIS – Conseil, Infogérance et Formation - V. 20.8 60/221**

otes perso nnelles

 $\mathsf{Z}$ 

## **4.1- Les bases de la configuration d'Apache**

# **4.1.1- Les fichiers de configuration**

Le point d'entrée de la configuration standard d'apache HTTPD est "**httpd.conf**" ou "**apache2.conf**" :

Sur le package de RedHat, c'est **/etc/httpd/conf/httpd.conf**. Sous Debian, c'est **/etc/apache2/apache2.conf**.

La configuration réside en partie seulement dans ce fichier principal...

Des directives **Include** et **[IncludeOptional](http://httpd.apache.org/docs/2.4/mod/core.html#includeoptional)** permettent de réaliser des inclusions de sous-fichiers... **Générer** automatiquement certains morceaux de configuration **Diviser les différentes directives en catégories thématiques.** Ranger correctement les descriptions de sites virtuels, de répertoires

On doit donc recenser les fichiers "\*.conf" pointés par des directives **Include** ou **IncludeOptional**. Sous RedHat, il y en a dans "**conf.d**" et "**conf.modules.d**", Sous Debian, c'est dans "**mods-enabled**", "**conf-enabled**" et "**sites-enabled**"

**[ServerRoot](http://httpd.apache.org/docs/2.4/mod/core.html#serverroot)** : la racine du serveur.

C'est à ce répertoire que sont relatifs les chemins d'accès non-pleinement qualifiés (logs, modules, sousfichiers de configuration…)

**François Micaux - ACTILIS – Conseil, Infogérance et Formation - V. 20.8 61/221**

## **4.1.2- Principes de configuration**

#### **Règles générales** :

#### **Une seule directive par ligne**

Les **commentaires** sont introduits par le caractère "**#"** Des lignes peuvent continuer sur celle du dessous : il faut les terminer par le caractère **"**\**"**

# **Sections / Contextes** : <http://httpd.apache.org/docs/2.4/sections.html> La configuration est découpée en **contextes** : **server-config**, **directory**, **virtual-host**, *.htaccess***[6](#page-61-0)**

#### On définit des **directives, dont les contextes limitent la portée.**

Certaines directives ne sont admises que dans certains contexte. L'utilisation d'une directive hors contexte de validité engendre une erreur "...not allowed here…"

Chaque directive est applicable dans un des 4 contextes suivants :

- "**S**erver-Config" : Configuration du Serveur,
- "**V**irtualHost" : Configuration d'un Serveur Virtuel,
- "**D**irectory" : Configuration relative à un répertoire,
- "**H**taccess" : Dans un fichier .htaccess

Il existe plusieurs formes de contextes de type répertoire: **<Directory… >**, **<Location… >**, **<Files… >**

<span id="page-61-0"></span>6 ".htaccess" n'est pas un contexte déclaré dans le fichier de configuration, mais côté contenu web... voir plus loin.

**François Micaux - ACTILIS – Conseil, Infogérance et Formation - V. 20.8 62/221**

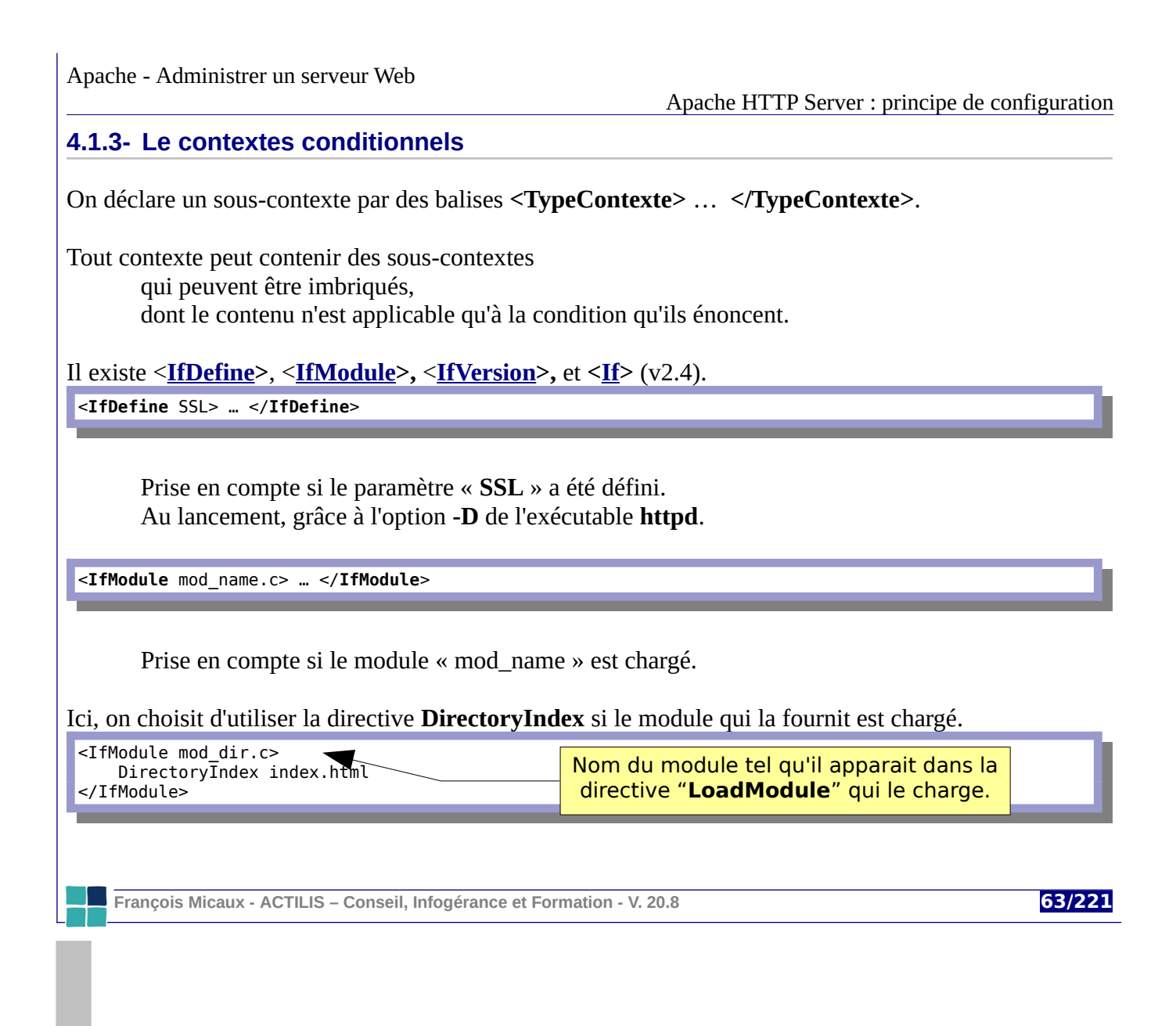

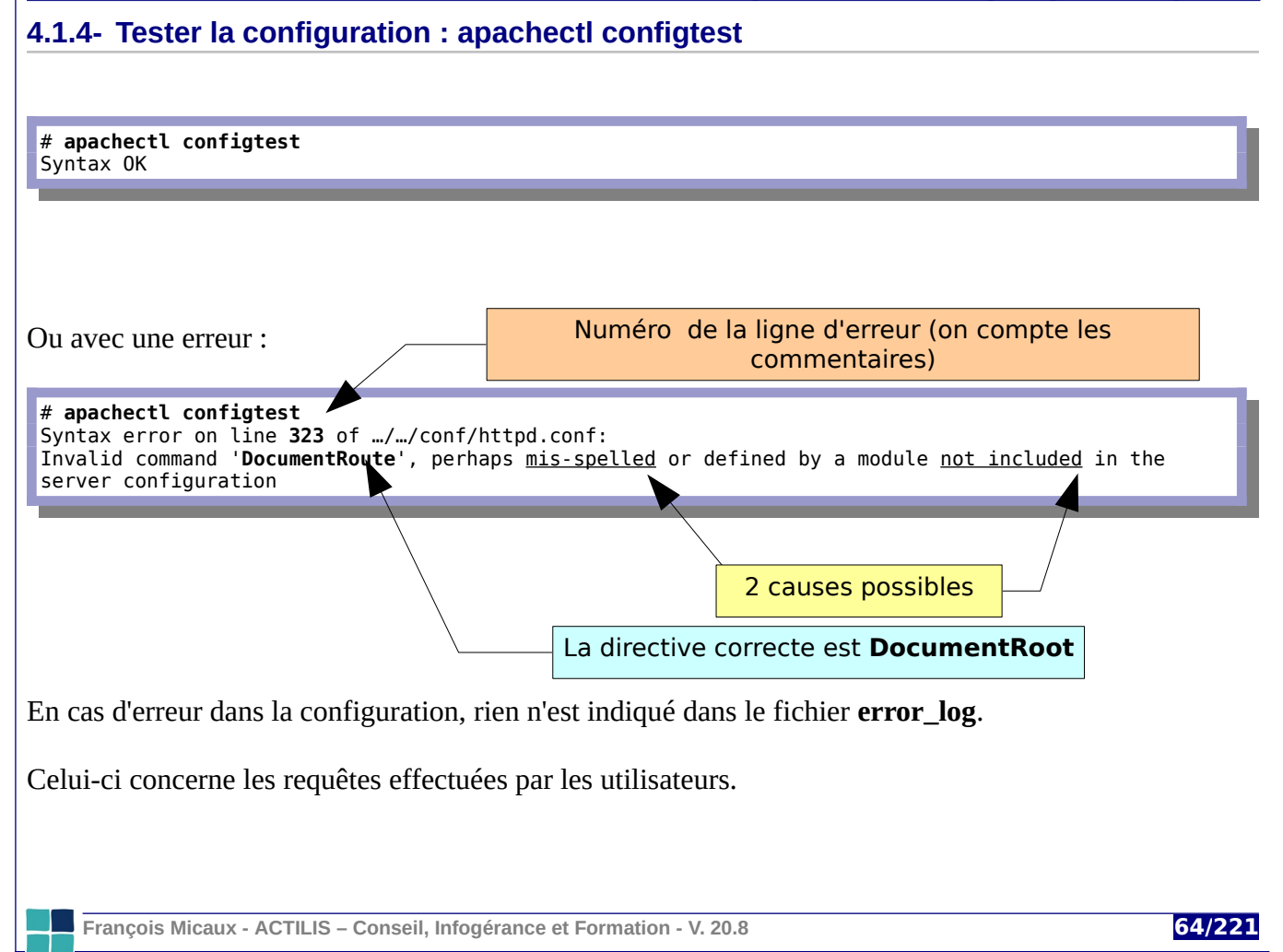

# **4.1.5- Les fichiers de journalisation**

Ils se trouvent dans le sous répertoire **/var/log/httpd** (RedHat) ou **/var/log/apache2** (Debian).

Il y en a deux par défaut :

Le fichier **access\_log** (ou access.log) : trace de chaque hit.

Défini en principe par une directive **[CustomLog](http://httpd.apache.org/docs/2.4/mod/mod_log_config.html#customlog)** On pourra spécifier le format des lignes C'est ce fichier qui intéresse les outils de statistiques

Le fichier **error\_log** (ou error.log) : trace des messages d'erreur.

Défini par la directive **[ErrorLog](http://httpd.apache.org/docs/2.4/mod/core.html#errorlog)** On pourra préciser le niveau de sévérité à partir duquel on trace. C'est ce fichier qui intéresse l'administrateur…

Chaque site virtuel pourra disposer de son propre fichier de trace des hits et d'erreur.

**François Micaux - ACTILIS – Conseil, Infogérance et Formation - V. 20.8 65/221**

## **4.2- La documentation et les modules**

## **4.2.1- Qu'est-ce qu'un module ?**

Apache HTTP-server repose sur des modules qui apportent des fonctionnalités : des **modules statiques**, intégrés dans l'exécutable

des **modules dynamiques** que l'on peut charger (DSO = Dynamic Shared Object).

Chaque module apporte une ou plusieurs fonctionnalités, paramétrables au travers de directives. Pour utiliser les directives d'un module, celui-ci doit être **actif**.

## **4.2.2- Documentation :<http://httpd.apache.org/docs/>**

Le site officiel présente une documentation très bien faite et très complète

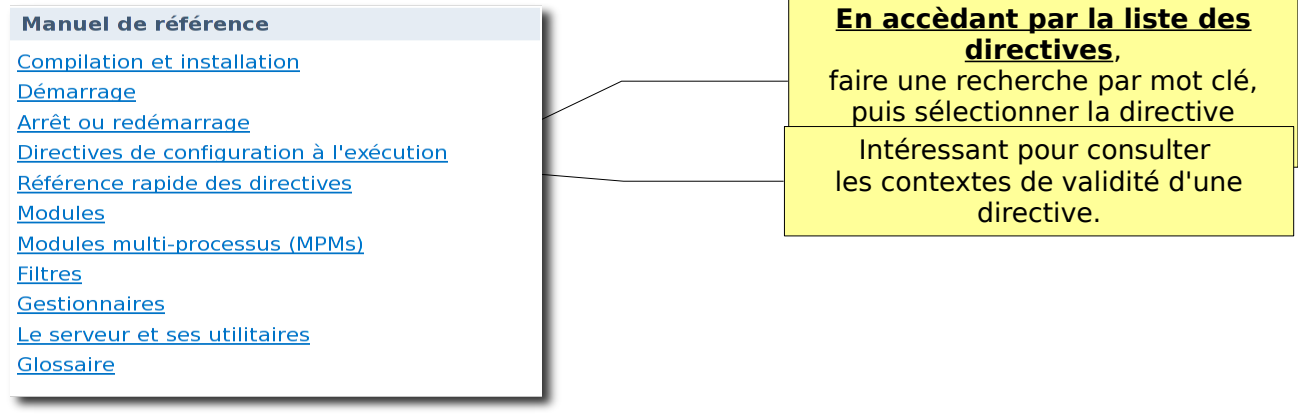

**François Micaux - ACTILIS – Conseil, Infogérance et Formation - V. 20.8 66/221**

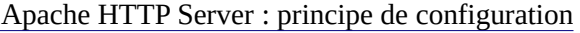

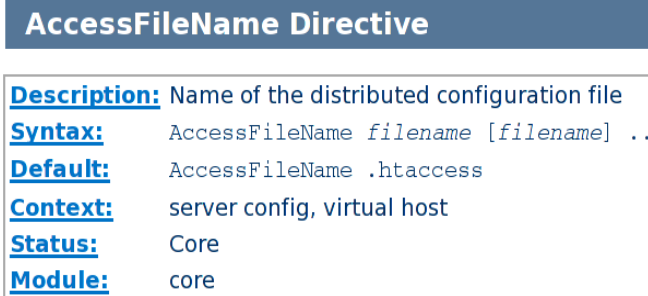

La directive **AccessFileName** n'est valide que dans les contextes Server Config et VirtualHost.

Elle n'est pas admise dans les fichiers **.htaccess**.

Elle fait partie du core (coeur) d'Apache et vaut " .htaccess " par défaut.

> La directive **AddHandler** est admise dans tous les contextes...

> ...y compris **.htaccess**, si la liste "**Override**" mentionne " FileInfo ".

> Elle est fournie par le module **mime** et n'a pas de valeur par défaut.

**À propos de la ligne Status** :

**Core** = toujours disponible,

**Syntax:** 

**Context: Override:** 

**Status:** 

**Module:** 

**AddHandler Directive** 

FileInfo

mod mime

**Base** 

**Base** = fournie par un module qui est en principe compilé,

**Description:** Maps the filename extensions to the specified handler

server config, virtual host, directory, .htaccess

AddHandler handler-name extension [extension] ...

**MPM** = fournie par un Multi-Processing Module, donc disponibilité dépendante du MPM choisi. **Extension** = fournie par un module non compilé en standard.

**François Micaux - ACTILIS – Conseil, Infogérance et Formation - V. 20.8 67/221**

## **4.2.3- Chargement des modules DSO**

#### *4.2.3.1- Les modules statiques*

Ces modules sont ceux apportant les fonctions de base (du coeur, « core ») du serveur, notamment sa capacité à démarrer et charger d'autres modules.

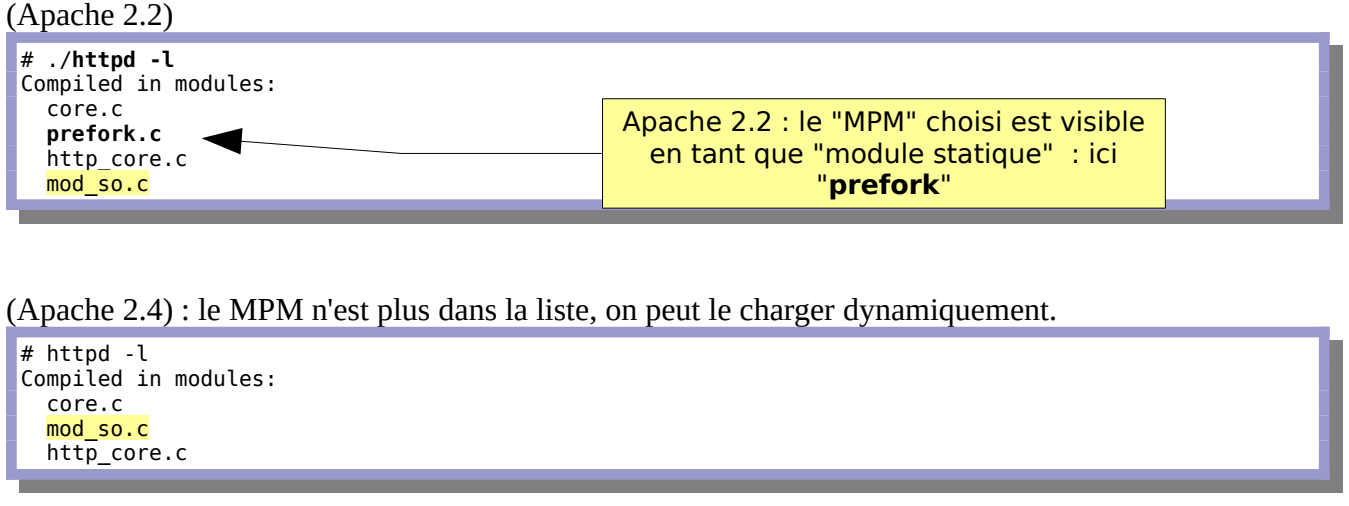

Le module "**mod\_so**" apparaît si l'exécutable accepte les modules dynamiques.

**François Micaux - ACTILIS – Conseil, Infogérance et Formation - V. 20.8 68/221**

# *4.2.3.2- Les modules dynamiques*

Ils sont en principe stockés dans "/usr/lib64/httpd/modules/" (Redhat) ou dans "/usr/lib/apache2/modules" (Debian)

Mod\_so

(ici un vieil exemple, sous Apache 1.3)

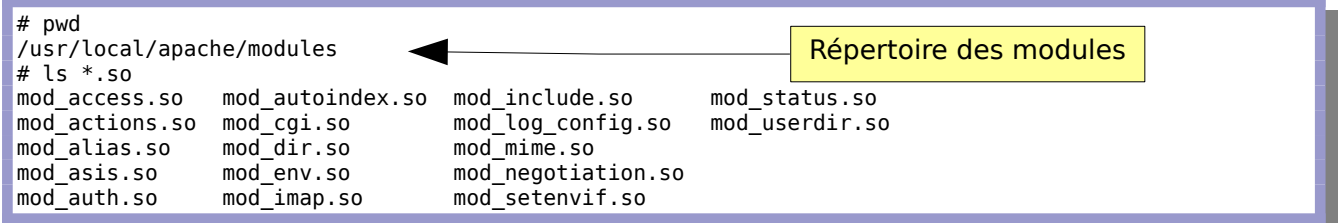

Aujourd'hui, il y en standard **près de 100 modules** avec Apache 2.4.

**Chargement d'un module : LoadModule** (*mod\_so*) : charge un module dynamique

## *4.2.3.3- Lesquels faut il charger ?*

Cela dépend des directives utilisées...

et c'est un bon exercice pour apprendre à chercher dans la documentation des directives.

Sans aucun module chargé, le fichier de configuration standard comporte des "erreurs".

Si des modules essentiels ne sont pas chargés, Apache ne sait pas servir de contenu.

**François Micaux - ACTILIS – Conseil, Infogérance et Formation - V. 20.8 69/221**

**4.3- Configuration réseau**

Par défaut, Apache écoute sur toutes les adresses IP de la machine, mais seulement sur le port 80.

# **4.3.1- Adresses IP et port d'écoute**

On utilise désormais uniquement la directive **Listen**. Que l'on peut répéter plusieurs fois :

**Exemples** :

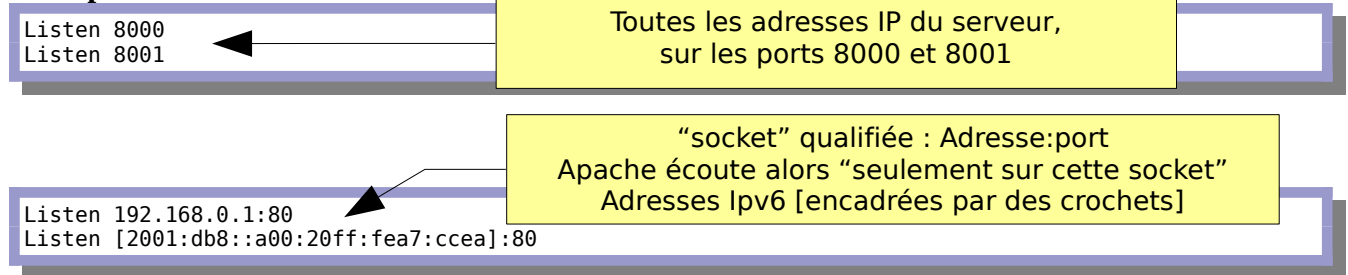

# **4.3.2- Paramètre concernant le protocole**

Depuis Apache 2.1.5, la directive **Listen** accepte un argument optionnel : **le protocole**. Si non précisé : c'est "**http**" sur le port 80, et "**https**" sur le port 443.

 **But** : déterminer le protocole appliquer sur les ports non-standards et les optimisations liées.

**François Micaux - ACTILIS – Conseil, Infogérance et Formation - V. 20.8 70/221**

## **4.3.3- Identité du serveur**

Le processus père, ne sert qu'à piloter les autres, et fonctionne en "root"

Il nécessite le privilège **cap\_net\_bind\_service** pour écouter sur un port privilégié. Il ne répond à aucune requête.

Les directives **[User](http://httpd.apache.org/docs/2.4/mod/mod_unixd.html#user)** et **[Group](http://httpd.apache.org/docs/2.4/mod/mod_unixd.html#group)** permettent de spécifier l'identité Unix des autres processus.

## **Par défaut** :

Dans le package RedHat, les processus ont **l'identité** de l'utilisateur unix Apache, et le groupe Apache. Dans le package Debian, c'est "www-data".

#### **Sécurité & permissions :**

Les processus du serveur HTTPD doivent **pouvoir lire les fichiers de contenu** qu'ils servent. Pour exécuter du code via CGI, il devront disposer du droit d'exécution.

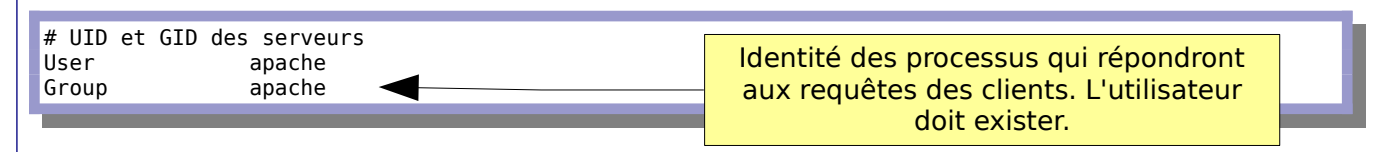

Tous les sites fonctionnent forcément sous la même identité, sauf :

avec le MPM "**[itk](http://mpm-itk.sesse.net/)**"

avec les MPM non threadés, sous Solaris 10 uniquement (expérimental) (**[VHostUser](http://httpd.apache.org/docs/2.4/mod/mod_privileges.html#vhostuser)**).

**François Micaux - ACTILIS – Conseil, Infogérance et Formation - V. 20.8 71/221**

#### **4.3.4- Informations concernant le serveur**

#### **ServerName :** nom du site

ServerName www.actilis.net

**ServerSignature :** Signatures dans les pieds de page sur les documents générés par le serveur (les messages d'erreur et les pages générées à la volée par certains modules).

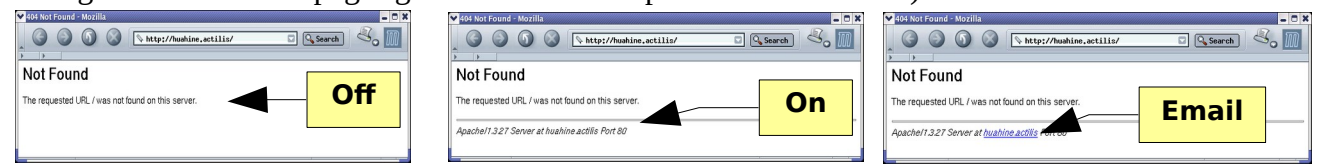

#### **ServerAdmin** : Adresse mail de l'administrateur du site

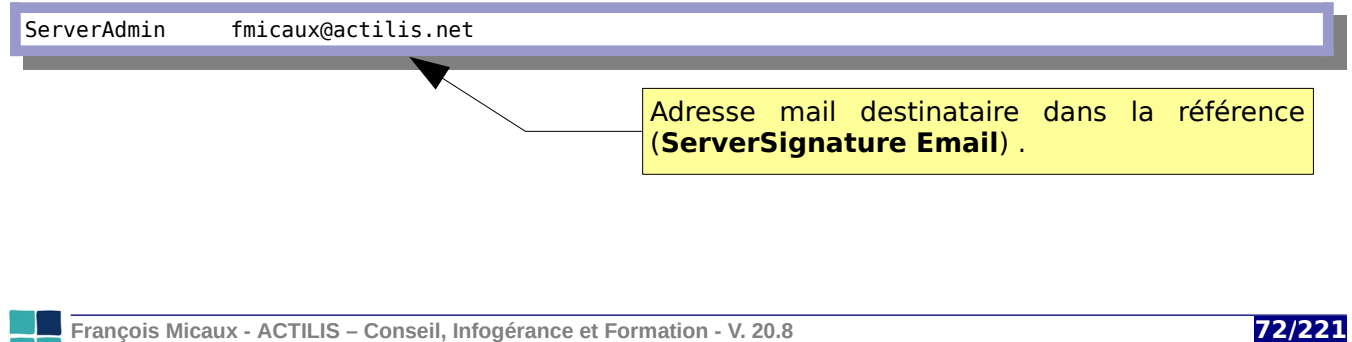
**ServerTokens :** La signature du serveur dans les en-têtes dépend de la valeur de **ServerTokens**.

ServerTokens { Prod[uctOnly] | Major | Minor | Min[imal] | OS | Full }

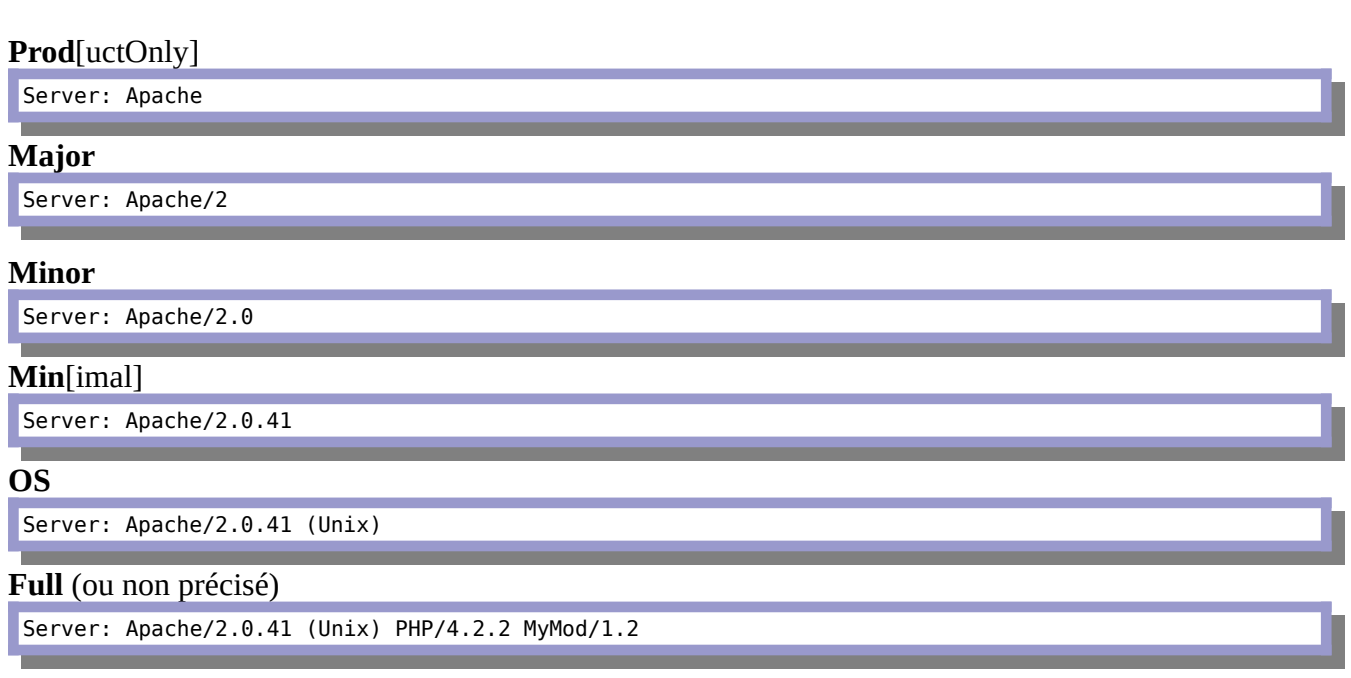

À partir de Apache 2.0.44, cette directive contrôle aussi ce que montre la **ServerSignature**.

**François Micaux - ACTILIS – Conseil, Infogérance et Formation - V. 20.8 73/221**

## **4.4- De l'URL au contenu à servir**

## **4.4.1- DocumentRoot, Alias, Location...**

Peut être situé dans le "**DocumentRoot**" : c'est un répertoire sur le système. Peut être pointé par un "**Alias**" : un répertoire (ou fichier) local, pas forcément fils de DocumentRoot. Peut être défini par un contexte"<**Location>**"

Et engendrer un traitement par un module associé à un **Handler** : status, info, mon\_module...

Peut subir une ré-écriture de l'URL, une redirection, un traitement de type reverse-proxy...

 **Cas où l'URL désigne un "fichier" : <http://serveur/fichier.html>** Si le serveur ne le trouve pas : Erreur (404).

 **Cas où l'URL désigne un "répertoire" :<http://serveur/rep/>ou<http://serveur/>** Le serveur renverra un des documents proposés par "**DirectoryIndex**" (le premier trouvé).

S'il n'en trouve aucun: Apache **peut, s'il y est autorisé, produire** un index (listing) du répertoire...

ou **renvoyer une erreur** "HTTP-403" (Forbidden),

qui **peut être détournée (ErrorDocument)** et engendrer l'affichage d'un autre contenu.

## **Location + Handler ou Files + Handler : http://…/server-status, http://…./\*.php**

Apache peut déclencher un traitement lorsque l'URL correspond à un motif ou un chemin Exécuter du code… pour produire un contenu dynamique.

**François Micaux - ACTILIS – Conseil, Infogérance et Formation - V. 20.8 74/221**

**4.5- Contextes de répertoire**

On peut appliquer certaines directives à contextes **de répertoires**, **de fichiers**, ou **d'URL**.

Toutes les directives valides dans ces "**contextes**" peuvent être (re)définies :

dans le **fichier de configuration**, par **des déclarations de contextes de type répertoire**

dans un **fichier spécifique du répertoire concerné** (**.htaccess** par exemple)

 **Exemple** : la directive **DirectoryIndex[7](#page-74-0)** , qui peut varier d'un répertoire à l'autre.

## **4.5.1- Portée des directives**

Le principe est celui de l'**héritage** de père en fils

décrire des options pour toute une arborescence en le faisant sur le répertoire de base. créer des exceptions à partir d'un sous-répertoire en surchargeant des directives héritées.

Pour un "contexte de type répertoire", on peut à tout moment **activer** une option à laquelle le père n'était pas sujet (surcharger), **désactiver** une option à laquelle le père était sujet (alléger), la descendance du sous-répertoire **hérite** toujours de son père.

**Doc** : <http://httpd.apache.org/docs/2.4/configuring.html#scope>

<span id="page-74-0"></span>7 DirectoryIndex définit le nom du fichier d'index d'un répertoire (index.html, index.php, default.htm, ...)

**François Micaux - ACTILIS – Conseil, Infogérance et Formation - V. 20.8 75/221**

Apache - Administrer un serveur Web

## **4.5.2- Déclaration de contextes**

Ces syntaxes prennent en paramètre un répertoire, un fichier, un morceau d'URL, sauf ".htaccess".

**En cas de conflit, ce que dit "N+1" l'emporte sur ce que dit "N"**.

**"1"** - Selon des répertoires (nommés en dur) :

<Directory>...</Directory>

**"2"** - Dans chaque répertoire concerné, par le fichier ".htaccess": **L'emporte sur "1"** ".htaccess" est un fichier présent du côté contenu (donc DocumentRoot) et contenant des directives de configurations propre au répertoire où il se trouve.

**"3"** - Selon des répertoires nommés par des expressions régulières : **L'emporte sur "1"et "2"** .

<DirectoryMatch>...</DirectoryMatch> et <Directory ~ NOM>...</Directory>

**"4"** - Selon les noms des fichiers : **L'emporte sur "1"à "3"**.

<Files>... </Files>, et <FilesMatch>...</FilesMatch>

**"5"** - Selon un morceau d' l'URL : **L'emporte sur "1" à "4"**.

<Location>...</Location>, et <LocationMatch>...</LocationMatch>

**François Micaux - ACTILIS – Conseil, Infogérance et Formation - V. 20.8 76/221**

**4.6- Le répertoire pointé par DocumentRoot**

## **4.6.1- Localisation des contenus servis**

La directive **DocumentRoot** définit la racine des pages qui sont servies.

DocumentRoot /home/www/www.actilis

Cela concerne le site par défaut, mais aussi chaque site virtuel qui pourra être déclaré avec sa propre directive **DocumentRoot**.

Ne pas confondre **DocumentRoot** (racine des documents d'un site) et **ServerRoot** (racine du serveur).

## **4.6.2- Choix du document à servir**

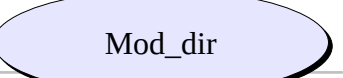

La directive **DirectoryIndex** définit des noms de fichier à servir...

DirectoryIndex index.html index.php index.htm /erreurs/noindex.html

**DirectorySlash** : active ou désactive la gestion du "/" automatique à la fin des URLs. (> 2.0.51) DirectorySlash On

**François Micaux - ACTILIS – Conseil, Infogérance et Formation - V. 20.8 77/221**

## **4.6.3- Parcours de répertoire**

Lorsqu'une requête désigne un répertoire (et non pas un fichier), alors :

Mod\_dir

Si le répertoire contient un des fichiers préconisés par la directive **DirectoryIndex**,

alors celui-ci est servi.

Sinon

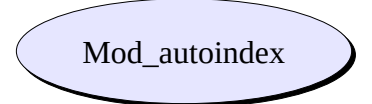

**Si l'option Indexes est positionnée** : le module **mod\_autoindex** génère un contenu.

**Sinon**, Apache renverra une erreur de type HTTP-403 ("**Forbidden**".)

**François Micaux - ACTILIS – Conseil, Infogérance et Formation - V. 20.8 78/221**

Apache - Administrer un serveur Web

**4.7- Le module autoindex**

Il génère un listage du contenu d'un répertoire.

Le module **autoindex** permet de lister l'arborescence du serveur, de trier les documents selon plusieurs critères...

Son affichage est personnalisable :

le mode dit « FancyIndexing » engendre des pages contenant des possibilités de tri les détails sur les entrées du répertoire.

On l'active grâce à l'option "**Indexes**".

La directive **IndexOptions** sert à paramétrer le mode d'affichage, les ordres de tris, etc...

IndexOptions FanxyIndexing

**François Micaux - ACTILIS – Conseil, Infogérance et Formation - V. 20.8 79/221**

## **Autres directives** :

## **AddAlt**, **AddAltByEncoding**, **AddAltByType**

Libellé texte au lieu d'une icône pour matérialiser le type de fichier.

## **AddDescription**

Champ de description du fichier (le dernier à droite)

## **AddIcon**, **AddIconByEncoding**, **AddIconByType**, **DefaultIcon**

Gestion des icônes en fonction des types de fichier

**HeaderName** et **ReadmeName** : Noms des fichiers d'entête ou de bas de page Peuvent être des documents HTML (voir **IndexOptions SuppressHTMLPreamble**)

**IndexIgnore** : Nom des fichiers à cacher. On peut constituer une liste par répétition de la directive.

**IndexOrderDefault** { Name | Date | Size | Description } : Dans le cas où **FancyIndexing** est actif, détermine l'ordre par défaut.

**IndexOptions** : paramètrage fin du mode de listage des répertoires Propriétés des répertoires : casse, répertoires en premier, champs affichés, largeur des colonnes, etc...

**François Micaux - ACTILIS – Conseil, Infogérance et Formation - V. 20.8 80/221**

**4.8- Les alias et les redirections**

## **4.8.1- Alias**

Grâce au module **mod\_alias** (et sa directive **Alias**) on peut faire correspondre des URL à des répertoires ne se trouvant pas au niveau de **DocumentRoot**. C'est la notion de **répertoire virtuel**.

Alias chemin\_URL chemin\_répertoire

Mod\_alias

Exemple :

L'URL<http://serveur/doc> ne pointe pas sur /home/doc, mais sur /opt/apache/htdocs/manual.

DocumentRoot /home Alias /doc /opt/apache/htdocs/manual

La directive **ScriptAlias** sert à la même chose et autorise en plus l'exécution des CGI.

ScriptAlias chemin URL chemin répertoire

La directive **Redirect** déclare des redirections, donnant lieu à une nouvelle requête du client.

Redirect /chemin\_URL http://serveur/service

Le module **mod\_rewrite** permet aussi de faire des redirections, de manière plus souple et plus puissante, mais plus complexe.

**François Micaux - ACTILIS – Conseil, Infogérance et Formation - V. 20.8 81/221**

#### **4.8.2- La directive Redirect**

Le module **mod\_alias** permet aussi de faire des redirections, qui donnent lieu à une nouvelle requête de la part du client.

Cela se fait grâce à la directive **Redirect**.

Redirect [status] /chemin\_URL http://serveur/service

On peut spécifier le type de redirection ( à la place de [status] ) qui peut être :

**permanent** (code HTTP 301),

**temp** (code HTTP 302) : c'est la valeur par défaut si aucun type n'est précisé,

**seeother** (code HTTP 303) : indique que la ressource est remplacée,

**gone** (code HTTP 410) : indique que la ressource a été définitivement supprimée

D'autres codes peuvent être spécifiés, numériquement :

Entre 300 et 399, le second argument (cible de la redirection) doit être fourni, Si d'autres codes sont donnés, le second argument doit être omis.

**François Micaux - ACTILIS – Conseil, Infogérance et Formation - V. 20.8 82/221**

## **4.8.3- Autres directives de redirection**

La directive **RedirectPermanent** est équivalente à "Redirect permanent",

La directive **RedirectTemp** est équivalente à "Redirect temp",

La directive **RedirectMatch** (équivalente à Redirect), peut utiliser des expressions rationnelles

Exemple :

RedirectMatch (.\*)\.gif\$ http://www.anotherserver.com\$1.jpg

On ne l'utilise en principe que pour mettre en œuvre une redirection externe.

#### **Notes concernant les redirections**

Il s'agit d'une demande retournée au client lui indiquant d'émettre une autre requête.

Le client est alors conscient de la nouvelle URL, et celle-ci s'affiche dans la barre d'adresse.

Les moteurs de recherche y sont sensibles pour mettre à jour leurs bases.

**François Micaux - ACTILIS – Conseil, Infogérance et Formation - V. 20.8 83/221**

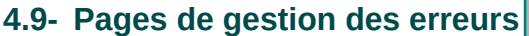

La directive **ErrorDocument** permet de gérer les erreurs de manière plus élégante que l'affichage de la page blanche contenant en anglais le libellé de l'erreur HTTP :

Afficher une chaîne de caractères Afficher une URL locale Router vers une URL distante

C'est la directive **ErrorDocument** qui permet de paramétrer ce comportement.

ErrorDocument N°\_ERR CIBLE La CIBLE est un message : ErrorDocument 403 "accès interdit" Ou une URL locale : ErrorDocument 404 /erreurs/missing.html Ou une URL distante : ErrorDocument 500 http://www.serveur.com **François Micaux - ACTILIS – Conseil, Infogérance et Formation - V. 20.8 84/221** *Note* Quelques codes HTTP : 401 : authentification 403 : contrôle d'accès La page doit exister !

- 404 : not found
- 500 : serveur planté
- http://fr.wikipedia.org/wiki/Liste\_des\_codes\_HTTP

**4.10- Options dans les contextes de répertoire**

Des options d'exploration peuvent être définies par la directive **[Options](http://httpd.apache.org/docs/2.4/mod/core.html#options)**.

La directive **Options** accepte le signe **+** et le signe **–** devant le nom de l'option ajoutée (**+**), ou retirée (**-**).

## **4.10.1- Gestion des options**

**Par défaut** : seule l'option FollowSymLinks est active (2.4)... (All sur Version <= 2.2).

On initialise au moins une fois la liste en plaçant la directive **Options** dans un contexte de type répertoire de haut niveau.

On peut vider la liste :

Options **None**

On peut activer toutes les options (sauf Multiviews)

Options **All**

On ajoute ou retire des options (à celles déjà présentes) en plaçant **+** et **–** devant les options.

Options **+Indexes -ExecCGI**

**François Micaux - ACTILIS – Conseil, Infogérance et Formation - V. 20.8 85/221**

## **4.10.2- Options disponibles**

## **Indexes**

Autoriser le module "mod\_autoindex" à travailler.

## **ExecCGI**

Autoriser l'exécution des CGI via le module mod\_cgi (même en l'absence de *ScriptAlias*)

## **Includes**

Autoriser les Server Side Includes via le module mod\_includes

## **IncludesNoExec**

Idem à Includes, sauf pour les appels #exec cmd et #exec cgi

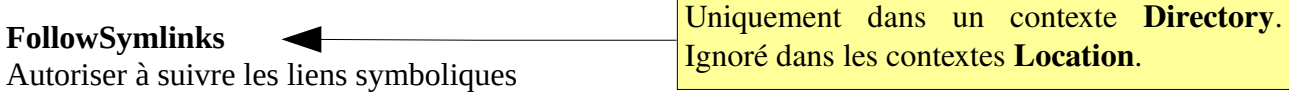

#### **SymlinksIfOwnerMatch**

Seulement si la cible appartient au même utilisateur que le lien

## **Multiviews**

Autoriser les négociations de nom de ressource (mod\_negociation) , notamment pour la langue

**François Micaux - ACTILIS – Conseil, Infogérance et Formation - V. 20.8 86/221**

## **4.11- Délégation de pouvoir d'administration**

On peut déléguer une partie de l'administration dans les répertoires des pages servies. **on délègue ainsi des pouvoirs de configuration à des développeurs**

### **4.11.1- Principe**

On crée des **fichiers "de configuration"** dans les répertoires **de données** des sites.

Apache en tiendra compte à chaque visite dans le royaume du répertoire contenant ce fichier (ou un de ses répertoires fils, puisqu'**il y a héritage**).

L'administrateur garde le pouvoir et décide dans la configuration générale,

du nom d'un fichier de délégation qui sera pris en compte s'il est présent : **AccesFileName**

des directives ou classes de directives qu'il pourra contenir : **AllowOverride**

## **4.11.2- Fichier de délégation de pouvoir**

La directive **AccessFileName** définit le nom de fichier de délégation. Par défaut c'est **.htaccess** et la plupart des administrateurs conservent ce nom.

Le webmaster a le droit de modifier les fichiers **.htaccess** de son site et se trouve donc en mesure d'affiner les réglages relatifs à son site.

**François Micaux - ACTILIS – Conseil, Infogérance et Formation - V. 20.8 87/221**

Apache - Administrer un serveur Web

## **4.11.3- Protéger les fichier ".htaccess"**

Le fichier lui-même ne devrait pas être téléchargeable.

```
<FilesMatch "^\.ht">
 Order allow,deny
 Deny from all
    Satisfy All
</Files>
```
Le téléchargement de tout fichier dont le nom commence par ".ht" est interdit.

## **4.11.4- Choisir les directives déléguées**

La directive **AllowOverride** n'est valide que dans un contexte <**Directory**> .

En terme de sécurité, on préfère tout fermer par défaut, et n'ouvrir que ce qui doit l'être.

<Directory /> Options FollowSymLinks AllowOverride None </Directory>

#### À partir d'un point de l'arborescence, on décide d'offrir des pouvoirs

<Directory /home/sites/clients> AllowOverride Options Limit </Directory>

**François Micaux - ACTILIS – Conseil, Infogérance et Formation - V. 20.8 88/221**

## **4.11.5- Classes de directives**

**All** : toutes les catégories ci-dessous **None** : aucune (fichiers .htaccess ignorés)

**AuthConfig** : Authentification (login/password...) Require, AuthName, AuthType, AuthUserFile, etc.

**FileInfo** : accès aux types de documents (*mod\_mime, mod\_negociation*) AddEncoding, AddLanguage, AddType, DefaultType,ErrorDocument, LanguagePriority, …

**Indexes** : contrôle de l'indexation des répertoires DirectoryIndex, et toutes les directives du module autoindex

**Limit** : contrôle d'accès (*basé sur adresse IP*) Order, Allow from, Deny from, …

**Options** : fonctionnalités des répertoires (*mod\_dir*, *mod\_include*) Options, XbitHAck, …

## **Ce que ".htaccess" ne fait pas**

le tuning du serveur le paramétrage réseau le chargement des modules la gestion des logs

**François Micaux - ACTILIS – Conseil, Infogérance et Formation - V. 20.8 89/221**

**4.12- Les logs du serveur apache**

Chaque requête HTTP peut être tracée dans des fichiers ou des bases de données.

L'enregistrement de traces et leur conservation est une obligation et offre quelques possibilités :

générer des statistiques de fréquentation, analyser les parcours des visiteurs

débogger la configuration, et les erreurs sur les sites (erreurs 40X notamment)

traquer les éventuelles intrusions ou tentatives d'intrusion

## **4.12.1- Logs et résolution de noms**

La directive **HostnameLookups** (core) concerne de près traces et performances

Par défaut, on enregistre l'adresse IP du visiteur, sauf si on demande : Une résolution reverse : **HostnameLookups On** Une résolution « paranoïd » : **HostnameLookups double** Par défaut : **HostnameLookups Off** Le bon choix...

Pour une résolution « à postériori » des noms d'hôtes, voir la commande "**logresolve**".

**François Micaux - ACTILIS – Conseil, Infogérance et Formation - V. 20.8 90/221**

## **4.12.2- Le traçage des erreurs**

Le niveau de sévérité : celui à partir duquel on génère des **traces d'erreur**

**LogLevel** {debug | info | notice | warn | error | crit | alert | emerg}

#### **Description des niveaux**

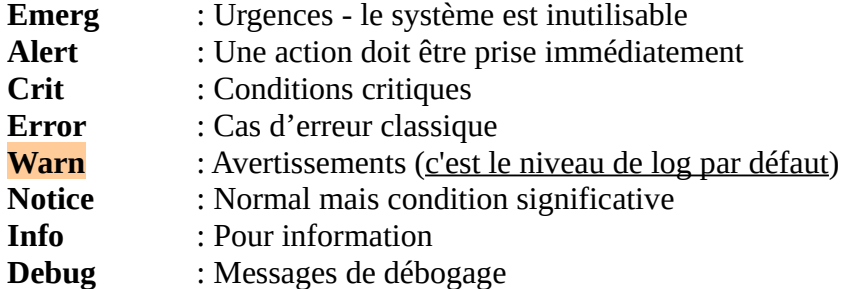

#### **La destination** :

On peut choisir le chemin et le nom du fichier de log des erreurs.

**ErrorLog** fichier

ou

**ErrorLog** syslog:local6[8](#page-90-0)

Le format des messages de log d'erreur est fixe.

<span id="page-90-0"></span>8 Choisir une "facility" disponible... Si "LDAP" a choisi local4, alors pourquoi ne pas choisir "local6" pour "APACHE"

**François Micaux - ACTILIS – Conseil, Infogérance et Formation - V. 20.8 91/221**

## **4.12.3- Les formats d'enregistrement des hits**

Le module **mod\_log\_config** (compilé par défaut) permet de choisir entre deux approches :

#### **1°/ Définir un nom de format** qui sera utilisé par **CustomLog**

1/ On définit un (ou plusieurs) format(s)

Mod\_log\_config

2/ On utilise ceux que l'on souhaite en fonction du contexte.

# Avec un format prédéfini **LogFormat** "%h %l %u %t \"%r\" %>s %b" common **CustomLog** logs/access\_log common

On peut paramétrer plusieurs fichiers **CustomLog**.

On peut aussi utiliser **CustomLog** avec un format explicite.

# Avec un format explicite CustomLog logs/volume-par-client\_log "%h %b"

## **2°/ Définir le format à utiliser** par la prochaine directive **TransferLog**

- 1 On définit un (ou plusieurs) format(s) par **LogFormat**
- 2 On sélectionne celui que l'on souhaite par **LogFormat NOM**
- 3 On déclare un fichier à ce format par **TransferLog**

**LogFormat** "%h %l %u %t \"%r\" %>s %b \"%{Referer}i\" \"%{User-agent}i\"" **TransferLog** logs/access\_log

**François Micaux - ACTILIS – Conseil, Infogérance et Formation - V. 20.8 92/221**

Ce document est volumineux, transfert par morceaux

## *4.12.3.1- Formats standards*

Le format le plus fréquent est « **common** », pris en compte par de nombreux outils d'analyse.

LogFormat "%h %l %u %t \"%r\" %>s %b" common

#### Avec HostnameLookup à « on »

```
montaigu.cert-ist.com - - [22/May/2009:16:10:18 +0200] "GET /formation/contenu/formation-securite-
linux-unix.pdf HTTP/1.1" 302 225
montaigu.cert-ist.com - - [22/May/2009:16:10:18 +0200] "GET /formation/ HTTP/1.1" 200 13080
```
Avec HostnameLookup à « off »

195.101.175.25 - - [22/May/2009:16:16:36 +0200] "GET /Supports/UNIX/UNIX-UTILISATEUR-Mai-2009.pdf HTTP/1.0" 200 95749 "-" "Mozilla/4.7 [en] (WinNT; I)" 195.101.175.25 - - [22/May/2009:16:16:38 +0200] "GET /Supports/UNIX/UNIX-UTILISATEUR-Mai-2009.pdf HTTP/1.0" 206 1234 "-" "Mozilla/4.7 [en] (WinNT; I)" 195.101.175.25 - - [22/May/2009:16:16:39 +0200] "GET /Supports/UNIX/UNIX-UTILISATEUR-Mai-2009.pdf HTTP/1.0" 206 79780 "-" "Mozilla/4.7 [en] (WinNT; I)"

C'est vraisemblablement le lecteur PDF du visiteur qui avait téléchargé une première portion, et a ensuite demandé deux fois une suite, en précisant l'offset de départ à chaque fois.

**François Micaux - ACTILIS – Conseil, Infogérance et Formation - V. 20.8 93/221**

Apache - Administrer un serveur Web

Apache HTTP Server : principe de configuration

Le format « **combined** » permet de connaître les Référents ainsi que les UserAgent.

LogFormat "%h %l %u %t \"%r\" %>s %b \"%{Referer}i\" \"%{User-Agent}i\"" combined

Exemple :

```
aneuilly-109-1-19-40.w81-53.abo.wanadoo.fr - - [18/May/2009:17:23:29 +0200] "GET /formation/ 
HTTP/1.1" 200 12994 "http://www.google.fr/search?q=formation+linux&ie=UTF-8&oe=UTF-8&hl=fr&meta=" 
"Mozilla/4.0 (compatible; MSIE 6.0; Windows NT 5.1)"
```
D'où vient le visiteur :

**\"%{Referer}i\" ==> <http://www.google.fr/search?q=formation+linux>**

Son navigateur :

**\"%{User-Agent}i\"** : **Mozilla/4.0 (compatible; MSIE 6.0; Windows NT 5.1)**

## **Logguer les données POST** ?

Par défaut, Apache ne loggue pas les données des requêtes POST. Mais, grâce aux modules suivants...

Le module **mod\_dumpio**. Le module **[mod\\_log\\_forensic](https://httpd.apache.org/docs/2.4/fr/mod/mod_log_forensic.html)**. Le module **mod\_security**.

Un lien sur le sujet :<http://www.loggly.com/ultimate-guide/apache-logging-basics/>

**François Micaux - ACTILIS – Conseil, Infogérance et Formation - V. 20.8 94/221**

## **4.12.4- Marqueurs interprétés dans les formats**

Liste des **marqueurs** utilisables dans la description d'un format de trace.

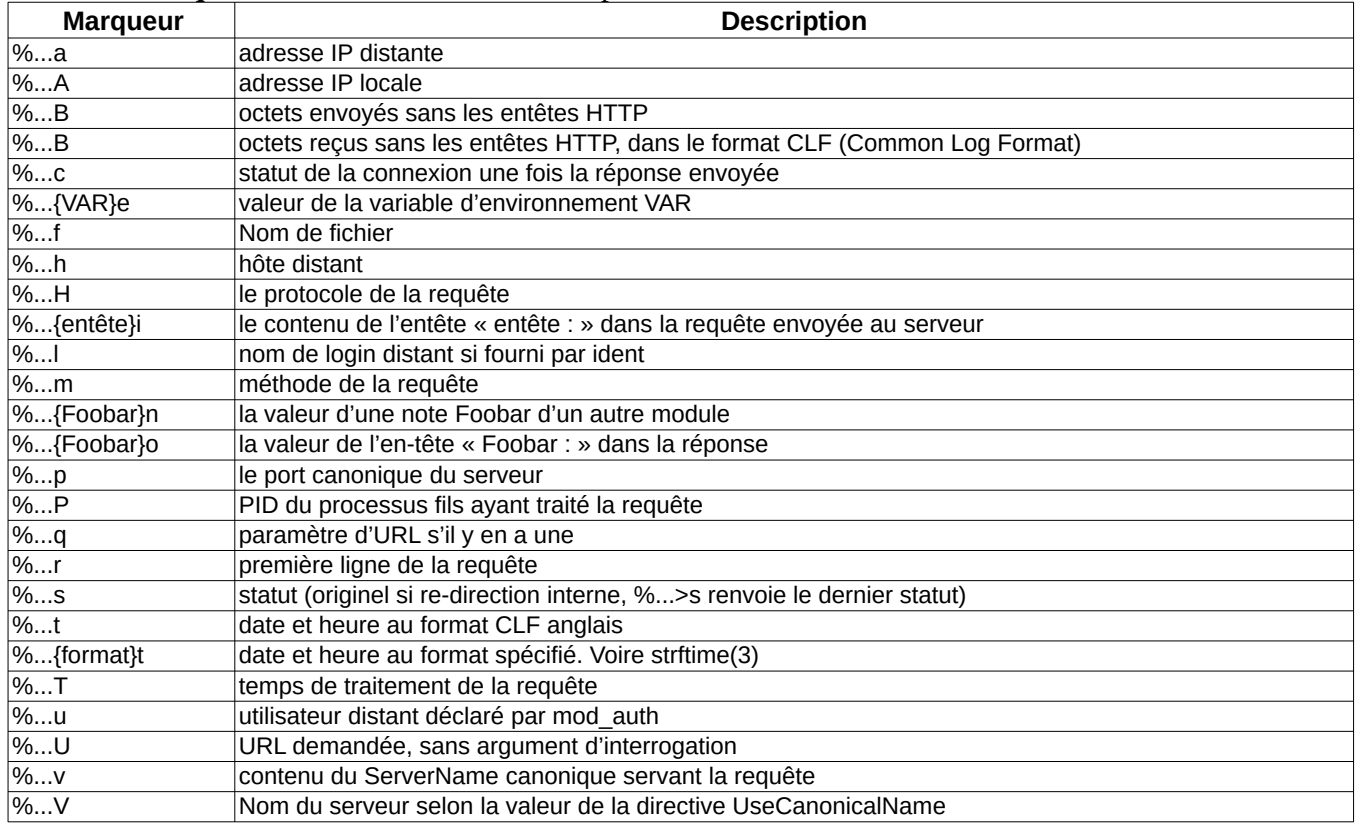

**François Micaux - ACTILIS – Conseil, Infogérance et Formation - V. 20.8 95/221**

Les «...» situés entre le signe « % » et la lettre peuvent être omis ou être remplacés par une condition pour laquelle il faut tracer.

Cette condition est constituée du code retour HTTP concerné.

On peut introduire plusieurs codes en les séparant par une virgule.

On peut introduire une négation par le signe « ! ».

## **4.12.5- Solutions pour analyser les logs**

**Apache-Scal**p : <https://code.google.com/p/apache-scalp/>

Libre Recherche les problèmes liés à la sécurité S'appuie sur des filtres (expressions régulières) Tente d'extraire les traces d'attaques potentielles Ecrit en Python

Une base de filtres : [https://github.com/PHPIDS/PHPIDS/blob/master/lib/IDS/default\\_filter.xml](https://github.com/PHPIDS/PHPIDS/blob/master/lib/IDS/default_filter.xml)

Exemple : python scalp-0.4.py –l /var/log/httpd/access.log –f filter.xml –o output –html

⇒ La dernière version date de 2008.

## **WebForensik ⇒ Lorg** :<https://github.com/jensvoid/lorg>

C'est un outil complet visant à faciliter la recherche de vulnérabilité d'une application après une attaque.

C'esdt une commande, écrite en PHP, qui produit des rapports (HTML, JSON, …) et peut consommer différents formats de fichiers de log (access\_log).

Voir le Wiki :<https://github.com/jensvoid/lorg/wiki>

**François Micaux - ACTILIS – Conseil, Infogérance et Formation - V. 20.8 97/221**

#### **4.13- Gestion des connexions réseau**

## **4.13.1- Timeout réseau**

#### **Timeout**

Timeout 30

Nombre des **secondes** avant un timeout (envoi et réception)

Lors de la lecture de données en provenance du client, le temps maximum jusqu'à l'arrivée d'un paquet TCP si le tampon est vide.

Lors de l'écriture de données destinées au client, le temps maximum jusqu'à l'arrivée de l'accuséréception d'un paquet si le tampon d'envoi est plein.

#### **ProxyTimeout**

En utilisation Proxy ou reverse Proxy, la directive **ProxyTimeout**, spécifie un temps de réponse maximal du serveur applicatif.

Au bout de ce timeout, le client est informé que le serveur applicatif n'a pas répondu dans les délais (HTTP-504)

Si **ProxyTimeout** n'est pas spécifiée, alors sa valeur par défaut est celle de **Timeout**.

**François Micaux - ACTILIS – Conseil, Infogérance et Formation - V. 20.8 98/221**

## **4.13.2- Les requêtes persistantes**

HTTP 1.1 propose de maintenir la connexion TCP après la réponse du serveur... dans l'attente d'une nouvelle requête.

⇒ Améliore les temps de réponse lors de requêtes successives… mais bloque un worker.

### **Keepalive**

KeepAlive On

Il faut en plus que le client le demande (Connection : Keepalive) Réduction des temps de latence, sur certaines pages mais blocage d'un worker

 **MaxKeepaliveRequests** : Limiter le nombre de requêtes... donc libérer un worker

MaxKeepAliveRequests 100

Nombre maxi de requêtes sur une seule connexion persistante TCP conserver un nombre assez haut pour les performances 0 pour illimité,

 **KeepaliveTimeout** : Limiter le temps d'attente de la requête suivante

KeepAliveTimeout 15

La connexion réseau est fermée par le serveur au bout de ce délai. Si ce paramètre est trop élevé, il peut nuire aux performances.

**François Micaux - ACTILIS – Conseil, Infogérance et Formation - V. 20.8 99/221**

# 5- MPM et gestion de la charge

**François Micaux - ACTILIS – Conseil, Infogérance et Formation - V. 20.8 100/221**

otes perso nnelles

 $\mathsf{Z}$ 

Apache - Administrer un serveur Web

## **5.1- MPM : Modèles de gestion de la charge**

#### **5.1.1- Les MPMS**

C'est le processus père (celui à l'identité de root) qui gère le nombre de ses fils, grâce à un **[MPM](http://httpd.apache.org/docs/2.4/mpm.html)**.

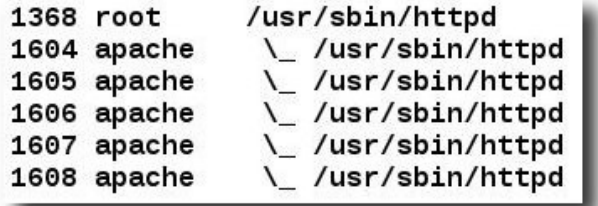

Sous Unix, chaque fils peut être **non threadé** (MPMprefork) ou **multi-thread** (MPM-worker, MPMevent),

Dans **PREFORK**, 1 processus fils = 1 worker (slot). Dans **WORKER**, 1 processus fils = N workers (slots) Dans **EVENT,** 1 processus fils = N workers (slots)

#### **Un worker ne peut traiter qu'une une requête à la fois**.

## **5.1.2- Apache 2.4 : le MPM Event**

Dans HTTP-Server 2.4, le **MPM EVENT** est "production ready" C'est une approche similaire à Worker (Hybride multi-thread), des threads sont dédiés à certaines tâches (threads de travail, threads d'écoute, ...) c'est le même type d'approche que celle de NGINX.

C'est le MPM à utiliser aujourd'hui sur les systèmes modernes

Sa configuration est similaire à celle de Worker,

il ajoute une directive : **[AsyncRequestWorkerFactor](http://httpd.apache.org/docs/2.4/mod/event.html#asyncrequestworkerfactor)**

**François Micaux - ACTILIS – Conseil, Infogérance et Formation - V. 20.8 101/221**

## **5.1.3- Principe de gestion de charge**

**Le rôle du processus "père"** : anticiper les montées ou descente de charge…. "PRÉ"-"fork"... **Augmentation de charge** : on doit augmenter le nombre de workers **Baisse de la charge** : on peut réduire le nombre de workers

#### **[StartServers](http://httpd.apache.org/docs/2.4/mod/mpm_common.html#startservers)** :

Au départ, un certain nombre de "workers" démarrent : **StartServers (prefork, worker, event)** 

#### **[MaxRequestWorkers](http://httpd.apache.org/docs/2.4/mod/mpm_common.html#maxrequestworkers)** : (anciennement MaxClients)

C'est la limite maximale du nombre de workers. Cela correspond dans prefork à des processus "fils", et dans worker/event, à des threads

Valeur par défaut :

Dans Prefork : 256 (le plafond est défini par **ServerLimit**) Dans Worker/Event : 16 (**ServerLimit**) \* 25 (**ThreadsPerChild**)

Au delà, les connexions sont mises en file d'attente (voir directive **ListenBacklog**)

#### **[MaxConnectionsPerChild](http://httpd.apache.org/docs/2.4/mod/mpm_common.html#maxconnectionsperchild)** :

On peut éliminer un worker au bout de X requêtes/connexions : **MaxConnectionsPerChild** Avant, cette directive s'appelait **MaxRequestsPerChild**

Valeur par défaut : 0

Historiquement dû à des problèmes de mémoire de certaines librairies.

**François Micaux - ACTILIS – Conseil, Infogérance et Formation - V. 20.8 102/221**

On doit le limiter dès que du code utilisé (PHP, SGBD,...) est douteux (fuite mémoire)

**François Micaux - ACTILIS – Conseil, Infogérance et Formation - V. 20.8 103/221**

## **5.1.4- Paramètres spécifiques au MPM prefork**

Maintenir au moins 10 workers "libres" (spare) en permanence ( $Si \le$ : un processus child créé) **MinSpareServers** 10 (prefork)

Si plus de 20 workers libres, arrêter les plus vieux (connus grâce à un *scoreboard géré par le père*) **MaxSpareServers** 20 (prefork)

**5.1.5- Paramètres spécifiques aux MPM worker & event**

**[ThreadsPerChild](http://httpd.apache.org/docs/2.4/mod/mpm_common.html#threadsperchild)** : nombre de threads créés par chaque "child"

**[MinSpareThreads](http://httpd.apache.org/docs/2.4/mod/mpm_common.html#minsparethreads)** : nombre min de threads disponibles (Si inférieur : 1 processus "child" créé)

**[MaxSpareThreads](http://httpd.apache.org/docs/2.4/mod/mpm_common.html#maxsparethreads)** : nombre max de threads disponibles (Si supérieur : 1 processus "child" tué) Doit être supérieur à la somme "MinSpareThreads + ThreadsPerChild"

Pour pouvoir augmenter **MaxRequestWorkers**, on augmente le nombre de threads par processus et le nombre de processus... en fonction des capacité mémoire du serveur.

Les paramètres **ServerLimit** et **ThreadLimit** sont des limites HARD :

nécessitent un arrêt / redémarrage d'Apache pour prise en compte.

La valeur **ServerLimit** \* **ThreadLimit** doit être supérieure à **MaxRequestWorkers**.

La valeur de **ThreadLimit** doit être supérieure à **ThreadsPerChild**

**François Micaux - ACTILIS – Conseil, Infogérance et Formation - V. 20.8 104/221**

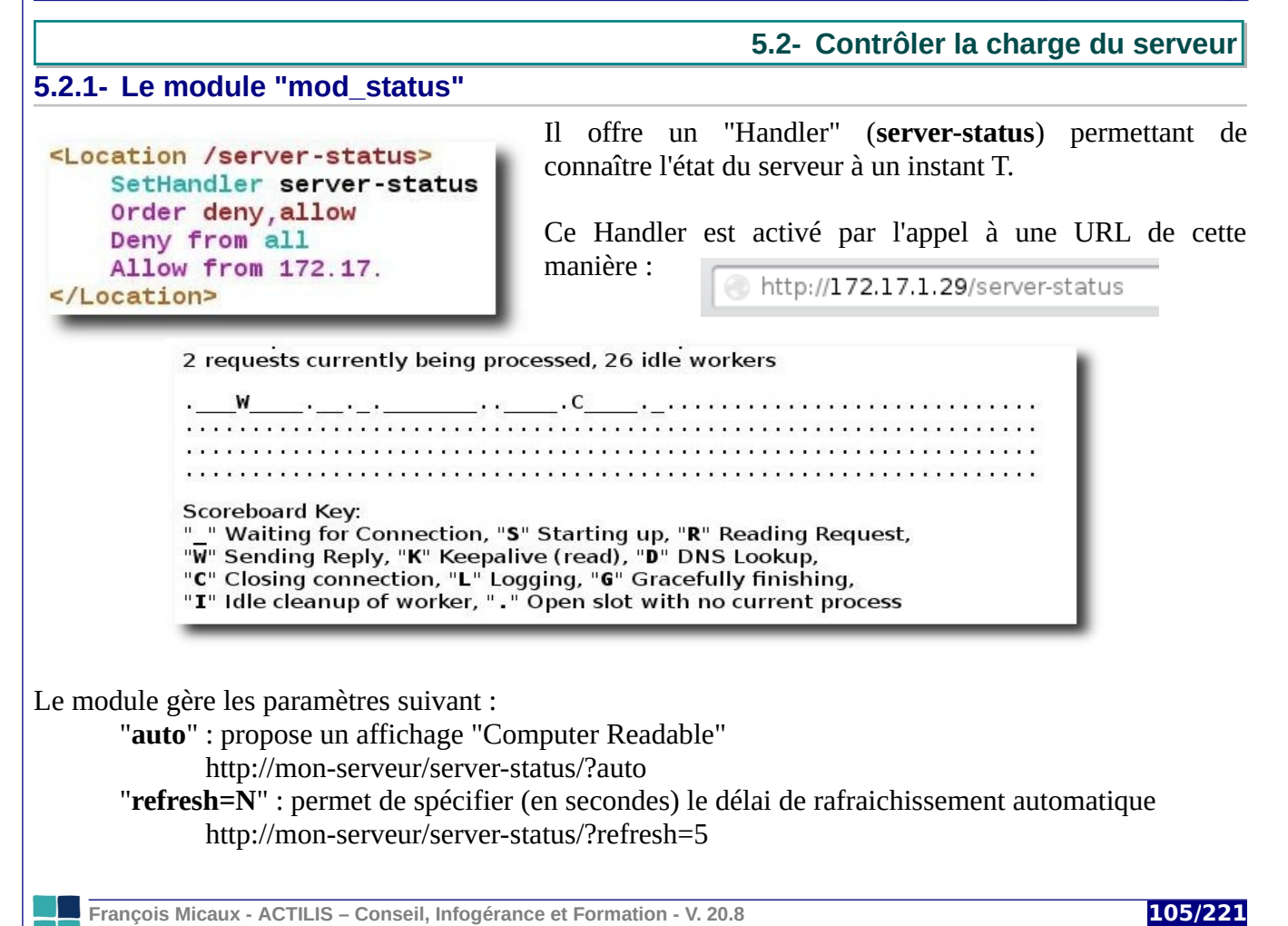

## **5.2.2- Limitation de consommation CPU, Mémoire**

On peut limiter la consommation de ressources système lors du traitement de requêtes par Apache. **RLimitCPU** soft [hard]

Règle en secondes le temps CPU maximum accordé aux processus servant les requêtes

Si **soft** ou **hard** vaut "max", alors c'est la limite du système qui est prise en compte Et la valeur "max" ne peut être atteinte que si Apache est lancé en tant que "root" **soft** se rapporte à chaque processus, **hard** se rapporte à l'ensemble des processus

Ce paramètre est exprimé en **secondes par processus**. Par défaut : non positionné.

**RlimitMEM** soft [soft]

Similaire à RLimitCPU, pour une limite mémoire exprimée en octets par processus.

**RlimitNPROC** soft [hard]

Similaire à RLimitCPU, pour une limite du nombre de processus pouvant être lancés par les processus répondant aux requêtes.

Pour aller plus loin, voir aussi : **[MaxMemFree](http://httpd.apache.org/docs/2.4/mod/mpm_common.html#maxmemfree)** et **[ThreadStackSize](http://httpd.apache.org/docs/2.4/mod/mpm_common.html#threadstacksize)**

**François Micaux - ACTILIS – Conseil, Infogérance et Formation - V. 20.8 106/221**

## **5.3- Outils de Benchmark : Ab**

#### **5.3.1- Apache Benchmark : Ab Ab** (Apache Behnchmark) est fourni avec Apache HTTP Server. Outil de stress de serveur permettant des tests de charge brute contre un serveur HTTP. # **/usr/local/apache/bin/ab -n 1000 -c 10 http://localhost/** ... Benchmarking localhost (be patient) Completed 100 requests Completed 200 requests ... Completed 900 requests Finished 1000 requests Server Software: Apache/1.3.X Server Hostname: localhost Server Port: 80 Document Path: /<br>Document Length: 1456 bytes Document Length: Concurrency Level: 10<br>Time taken for tests: 2.823 seconds Time taken for tests:  $2.82$ <br>Complete requests:  $1000$ Complete requests: Failed requests: 0<br>Broken nine errors: 0 Broken pipe errors: 0<br>Total transferred: 1870869 bytes<br>HTML transferred: 1457456 bytes Total transferred: HTML transferred: => Pas d'erreur "URL" cible... NB de visiteurs simultanés

**François Micaux - ACTILIS – Conseil, Infogérance et Formation - V. 20.8 107/221**

Apache - Administrer un serveur Web

Ab donne des moyennes en nombre de requêtes traitées à la seconde Requests per second: 354.23 [#/sec] (mean)<br>Time per request: 28.23 [ms] (mean)<br>Time per request: 2.82 [ms] (mean, acro 28.23 [ms] (mean) **Time per request: 2.82 [ms] (mean, across all concurrent requests)**<br>Transfer rate: 662.72 [Kbytes/c] received 662.72 [Kbytes/sec] received **Ab** affiche aussi des statistiques sur les temps de traitement : Connnection Times (ms)<br>min mea  $\text{mean}$ [+/-sd] median max Connect: 0 5 11.3 3 92 Processing: 15 20 22.8 14 142 Waiting: 7 20 22.9 13 142 Total: Percentage of the requests served within a certain time (ms)  $50\%$  17  $50%$  66% 17 75% 18  $80%$ 90% 27<br>95% 100 95% 100 98% 102 99% 105 100% 142 (last request) 99% des requêtes sont servies en moins de 105 ms. Nb moyen de requêtes par seconde

Lors d'un test de montée en charge on étudie l'**évolution** du **temps moyen** et du **temps le plus long** pour chaque requête.

**François Micaux - ACTILIS – Conseil, Infogérance et Formation - V. 20.8 108/221**
### **5.3.2- Httperf & Autobench**

**Httperf** ([http://www.hpl.hp.com/research/linux/httperf/\)](http://www.hpl.hp.com/research/linux/httperf/) a le même objectif que Ab, mais avec des fonctionalités complémentaires :

#### **Scénario** :

énoncer des requêtes différentes et indiquer un scénario de session on peut dispatcher les requêtes de manière aléatoire sur une période donnée

**Autobench** ([http://www.xenoclast.org/autobench/\)](http://www.xenoclast.org/autobench/) est une surcouche de httperf, écrite en perl, pour automatiser la collecte de données avec httpperf.

#### **Graphes** :

Une représentation graphique de ces données est proposée par la commande **bench2graph**.

# 6- Apache HTTP Server : les bases de la sécurité

François Micaux - ACTILIS - Conseil, Infogérance et Formation - V. 20.8

110/221

**6.1- Le contrôle d'accès historique**

On peut contrôler l'accès à une ressource en fonction

### **de l'adresse du client de la présence d'une en-tête particulière**.

On s'appuie sur l'appartenance du client à une liste blanche (**Allow from**) une liste noire (**Deny from**).

On doit définir un ordre d'analyse des listes blanche puis noire ou noire puis blanche (**Order**).

Lorsque le client ne fait partie d'aucune des deux listes, alors une "décision par défaut" est appliquée.

**Double sauf** : On peut créer des exceptions, et les deux approches sont possibles :

Interdire tout client, sauf les membres de la liste blanche à moins d'être cité en liste noire Autoriser tout client, sauf les membres de la liste noire à moins d'être cité en la liste blanche.

On doit donc paramétrer :

le contenu de la liste blanche : **Allow from** le contenu de la liste noire : **Deny from** l'ordre d'analyse des listes : **Order** la Policy : **Order** aussi

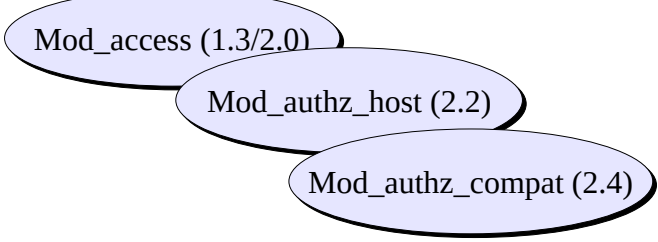

En cas d'interdiction, c'est l'erreur **HTTP 403** (Forbidden) qui est renvoyée au client.

**François Micaux - ACTILIS – Conseil, Infogérance et Formation - V. 20.8 111/221**

### **6.1.1- Gestion des listes d'adresses**

Cela s'effectue jusqu'en version 2.2 incluse avec les directives : **Allow from** : établir la liste blanche, **Deny from** : établir la liste noire,

Les directive **Allow from** et **Deny from** prennent en argument une adresse (ou un début d'adresse) ou des noms de clients à filtrer.

On peut utiliser le mot clé **All** ou spécifier explicitement :

Un nom de domaine **.actilis.net**

L'adresse IP d'une machine

Un début d'adresse IP pour considérer toute adresse commençant par ce début : 192.168 Une adresse de réseau, avec précision du masque réseau

### **6.1.2- Paramétrage de l'ordre et de la Policy**

La directive **Order** a deux valeurs possibles<sup>[9](#page-111-0)</sup> :

**Deny, Allow** : Interdit si présent en liste noire, à moins d'être en liste blanche Accès autorisé à tout client présent dans aucune des deux listes. **Allow,Deny** : Autorisé si présent en liste blanche, à moins d'être en liste noire

Accès interdit à tout client présent dans aucune des deux listes.

C'est le second mot (Allow ou Deny) de l'argument qui définit la **policy** (le comportement par défaut).

<span id="page-111-0"></span>9 Ce sont des mots-clés, et il ne faut rien d'autre qu'une virgule entre le mot Allow et le mot Deny

**François Micaux - ACTILIS – Conseil, Infogérance et Formation - V. 20.8 112/221**

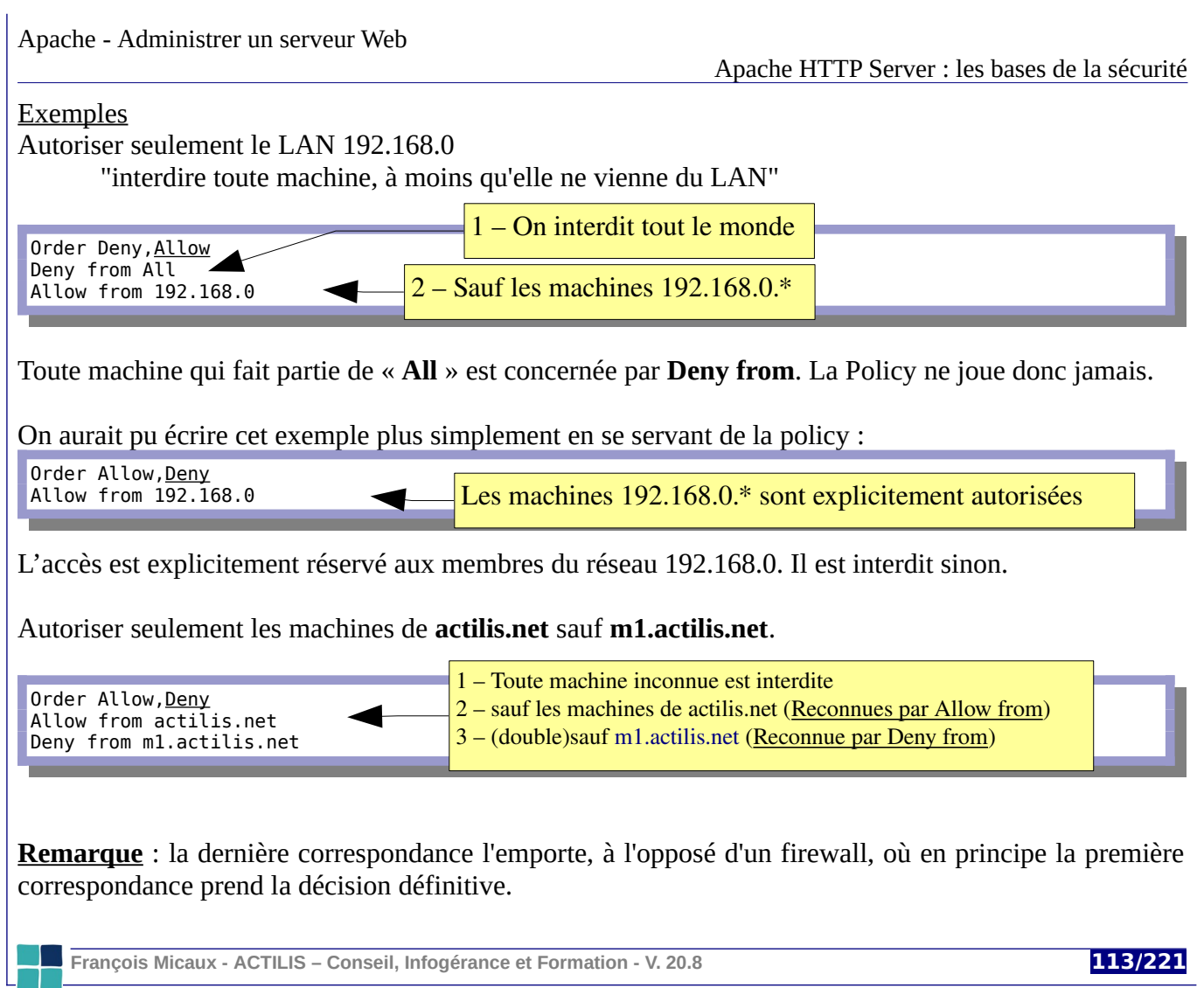

### **6.1.3- Test de variables et module setenvif**

La directives **Allow from** et **Deny from** acceptent une autre forme d'argument : env=VARIABLE On peut alors s'appuyer sur la simple présence de variables d'environnement.

Le module **mod setenvif** permet de définir des variables en fonction des en-têtes présentes dans la requête du client.

Les directives **BrowserMatch** et **SetEnvIf** ainsi que leurs équivalents case-insensitive (**BrowserMatchNoCase** et **SetEnvIfNoCase**) permettent d'écrire ce genre de contrôle d'accès :

**SetEnvIf** ENTETE EXPRESSION-REGIULIERE VARIABLE Order Deny,Allow Deny from env=<mark>VARIABLE</mark>

Exemple...

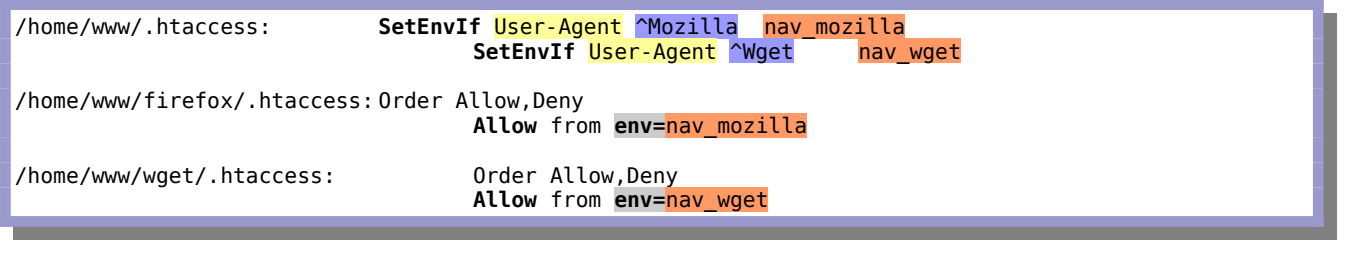

**François Micaux - ACTILIS – Conseil, Infogérance et Formation - V. 20.8 114/221**

### **6.2- Le contrôle d'accès avec mod\_authz\_host**

Depuis la version 2.4, la directive **Require** (module **[mod\\_authz\\_host](http://httpd.apache.org/docs/2.4/mod/mod_authz_host.html)**) gère le contrôle d'accès.

En cas de conflit avec **mod\_auth\_compat**, c'est **mod\_authz\_host** qui l'emporte.

### **6.2.1- Principe**

Mod authz host  $(2.4)$ 

Le module **mod\_authz\_host** offre des fournisseurs d'autorisation :

**ip** : filtrage selon l'adresse IP (v4/v6), une partie de l'adresse, un réseau... **host** : un nom d'hôte éventuellement partiel (double requete DNS : inverse puis directe) **forward-dns** (≥ 2.4.19) : uniquement une requête directe. (fonctionne avec un "dyndns") **local** : une adresse locale : 127.0.0.0/8 ou::1 ou adresse IP du serveur = celle du client

On les utilise avec la directive **[Require](http://httpd.apache.org/docs/2.4/mod/mod_authz_core.html#require)**, dans des contextes de type répertoire (d+h).

Require ip 1.2.3.4 Require ip 1.2.3 Require ip 1.2.3.0/255.255.255.0 Require ip 1.2.3/24 Require host actilis.net .fr Require host client.actilis.net Require forward-dns mypc.dyndns.org

**Attention** : lorsque l'on passe par un proxy, c'est bien l'adresse du proxy qui est soumise au contrôle. Voir le module **[mod\\_remoteip](http://httpd.apache.org/docs/2.4/mod/mod_remoteip.html)** pour une solution à ce "problème".

**François Micaux - ACTILIS – Conseil, Infogérance et Formation - V. 20.8 115/221**

### **6.3- Compléments sur Require**

### **6.3.1- Regroupement de directives Require**

Le module **[mod\\_authz\\_core](http://httpd.apache.org/docs/2.4/mod/mod_authz_core.html)** fournit des balises permettant de regrouper des directives **Require**.

Les 3 blocs peuvent s'imbriquer et sont disponibles dans les contextes Répertoire / htaccess :

**<[RequireAll](http://httpd.apache.org/docs/2.4/mod/mod_authz_core.html#requireall)>** : Toutes les directives Require doivent satisfaire,

**<[RequireAny](http://httpd.apache.org/docs/2.4/mod/mod_authz_core.html#requireany)>** : L'une d'entre-elles suffit,

**<[RequireNone>](http://httpd.apache.org/docs/2.4/mod/mod_authz_core.html#requirenone)** : Aucune ne doit satisfaire,

On peut aussi utiliser le mot clé "**not**" pour spécifier une négation.

### **6.3.2- Compatibilité avec mod\_setenvif**

On peut bien entendu utiliser **Require** avec un"Fournisseur" défini par **SetEnvIf**.

#### **Exemple complet** :

SetEnvIf User-Agent ^KnockKnock/2\.0 let\_me\_in

<RequireAny> <RequireAll> Require ip 192.168.0 Require not ip 192.168.0.200 </RequireAll> Require env let me in </RequireAny>

**François Micaux - ACTILIS – Conseil, Infogérance et Formation - V. 20.8 116/221**

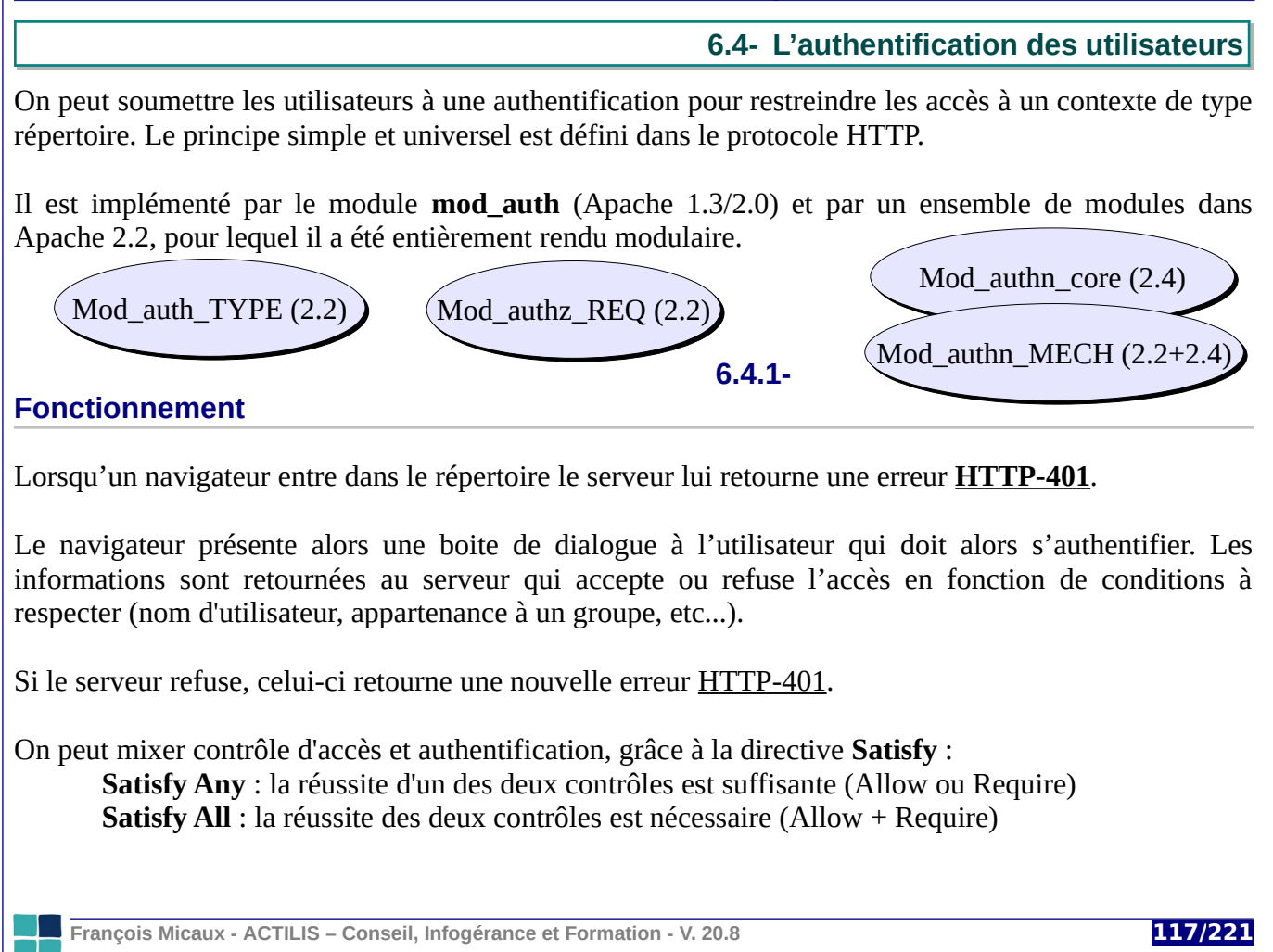

### **6.4.2- Principe de Configuration**

Dans le contexte de type répertoire où l'on souhaite déclarer l'authentification, on présente :

son **type** (Basic ou Digest), son **nom** (libre) le **contrôle requis** (Require … …) les **moyens de valider** le contrôle

### *6.4.2.1- AuthType : deux types d'authentification*

**None** : il n'y a pas d'authentification

**Basic** : Le mot de passe n'est pas chiffré, mais encodé (base 64) et donc transmis en clair…

**Digest** : Serveur et client chiffrent une phrase négociée et c'est la forme chiffrée qui est transmise au serveur. Les résultats de ce chiffrement sont alors comparés.

**Form** : authentification basée sur un formulaire (et donc une gestion de session) : **[Doc](http://httpd.apache.org/docs/2.4/mod/mod_auth_form.html)**.

### *6.4.2.2- Authname : le royaume*

Le répertoire où se trouve l'authentification ainsi que toute sa descendance s'appelle un royaume, auquel on donne un nom par la directive **AuthName**.

Le nom du royaume apparaitra en titre de la boite de dialogue.

**François Micaux - ACTILIS – Conseil, Infogérance et Formation - V. 20.8 118/221**

### *6.4.2.3- AuthBasicProvider / AuthDigestProvider : quelle est la base de données*

On définit (depuis 2.2 uniquement) la manière dont Apache vérifie les informations requises fichiers plats, base de données,

ldap...

Chaque fournisseur fait l'objet d'un module qui l'implémente :

**file** : **mod\_authn\_file** : fichier plat ou **dbm** : **mod\_authn\_dbm** : base à plat

**dbd** : **mod\_authn\_dbd** : base de données SQL

**ldap** : **mod\_authnz\_ldap** : annuaire LDAP

… il faut ensuite paramétrer le provider... **AuthUserFile**, **AuthLDAP\***, **AuthDBD\*** …

**François Micaux - ACTILIS – Conseil, Infogérance et Formation - V. 20.8 119/221**

### *Note*

### **Performances**

S'il y a beaucoup d'utilisateurs (milliers), les fichiers plats sont très lents à analyser. Il faut dans ce cas utiliser plutôt le module **mod\_authn\_dbm** (fourni en standard) :

- AuthDBMUserFile
- AuthDBMGroupFile

Ces deux fichiers sont maintenus grâce à la commande "dbmanage".

### **Bases de données : DBD**

Le module DBD et ses drivers (apr\_dbd\_mysql, apr\_dbd\_pgsql, ...) offrent un accès aux bases de données et supporte **mysql**, **oracle**, **pgsql**, **sqlite2**, **sqlite3**.

On spécifie simplement un driver (**DBDriver**), ses paramètres (**DBDParams**, **DBDMin**, **DBDMax**, **DBDKeep**, **DBDExpTime**...), puis la requête pour exécuter le contrôle (AuthDBDUserPWQuery)

## *6.4.2.4- Require : Le contrôle à effectuer* On requière un contrôle auquel le client est soumis (authentification simple, appartenance à un groupe...) par la directive **Require**. Jusqu'à Apache 2.2, on ne spécifie qu'une seule clause **Require[10](#page-119-0)** . **Valid-user** : C'est le contrôle minimum, inclus dans les autres. Il ne prend pas d'argument et vérifie que le nom et le mot de passe saisis sont corrects. Il est implémenté par le module **mod\_authz\_user**. **User xxx yyy** : vérifie Valid-User + vérifie que le login est un de ceux cités (xxx, yyy, ...). Il est rarement utilisé car on lui préfère la notion de groupe, plus souple. Il est implémenté par le module **mod\_authz\_user**. Exemple : **Require User** fmicaux mghernati **Group xxx yyy** : vérifie Valid-User + vérifie que le login est membre d'un groupe. Pour le provider « DBD », qui s'appuie sur une requête SQL libre, ce contrôle est inutile Pour LDAP, on utilise AuthLDAPGroupAttribute et AuthLDAPGroupAttributeIsDN Dans le cas du provider « file », les groupes sont décrits dans un fichier texte Son nom est défini par la directive **AuthGroupFile** (ou AuthLdapGroup\*) Ce contrôle est implémenté par le module **mod\_authz\_groupfile**. Exemple : **Require Group** voile vtt canyon

D'autres contrôles existent et nécessitent d'autres modules (contrôle du propriétaire d'un fichier, contrôle basé sur une requête LDAP, SQL, ...)

<span id="page-119-0"></span>10 Cela évolue dans Apache 2.4, qui permettra (**mod\_authn\_core**) de créer des groupes de contrôles et des exceptions avec possibilité de négation ou de validation d'expressions. Des nouveaux contextes <RequireAll>, <RequireAny>, <RequireNone> apparaissent.

**François Micaux - ACTILIS – Conseil, Infogérance et Formation - V. 20.8 120/221**

#### *Note*

**Require** demande forcément un login et un mot de passe valide. Elle s'appuie donc forcément sur des fichiers de mots de passe (ou de groupe) qu'il est nécessaire d'indiquer dans le royaume.

- Il faut donc penser aux directives **AuthUserFile** et **AuthGroupFile** le cas échéant.

Ces fichiers sont gérés par "htpasswd" (user) et avec un éditeur de textes (group).

### **Cumuler authentification et contrôle d'accès.**

La directive **Satisfy** (*core*) permet de définir si « une des » (**any**) ou « toutes (les deux)» (**all**) conditions doivent être respectées pour que l'accès soit autorisé.

### 6.4.3- Gestion des fichiers de mots passe et groupes 6.4.3.1- Le fichier des utilisateurs

Le fichier des utilisateurs doit contenir des couples sous la forme « login: password » Il s'agit d'utilisateurs distincts de ceux du système d'exploitation hôte.

Pour créer ce fichier on utilise la commande htpasswd fournie et compilée en même temps qu'Apache, de la manière suivante :

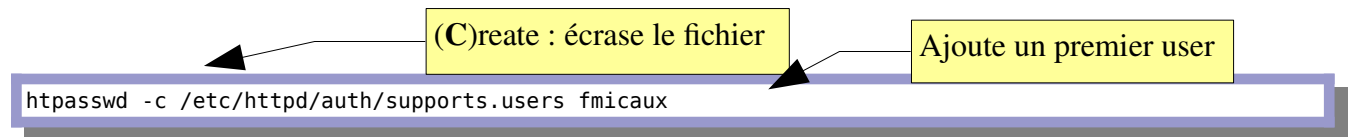

Cette commande crée dans le fichier des utilisateurs supports.users l'utilisateur fmicaux. La commande demande un mot de passe qu'il faut saisir deux fois.

L'option -c est nécessaire uniquement à la création du fichier. Attention, elel engendre un écrasement du fichier et les données qu'il contenait sont perdues.

Pour Ajouter un utilisateur supplémentaire : pas d'option « -c » !

htpasswd /etc/httpd/auth/supports.users user2

François Micaux - ACTILIS - Conseil, Infogérance et Formation - V. 20.8

121/221

### *6.4.3.2- Le fichier des groupes*

Le fichier des groupes est un simple fichier texte dont la syntaxe est :

voile: fanfan stef bobby mike kat val … … karting: fanfan jeff stef kev … … vtt: fanfan stef jeff pepette … … canyon: fanfan stef jeff val … …

Une ligne par groupe,

Un espace entre deux utilisateurs,

Un utilisateur peut figurer dans plusieurs groupes.

### **Dans le cas de AuthType Digest** :

On utilisera la commande **htdigest** pour manipuler le fichier des login/password.

**François Micaux - ACTILIS – Conseil, Infogérance et Formation - V. 20.8 122/221**

## 7- Apache HTTP Server : les serveurs virtuels

François Micaux - ACTILIS - Conseil, Infogérance et Formation - V. 20.8

123/221

### **7.1- Notion de serveur virtuel**

Il s'agit de mutualiser un serveur, c'est à dire héberger plusieurs sites web répondant à des noms différents avec un seule instance de Apache HTTPD.

C'est ce qu'utilisent les hébergeurs sur leurs serveurs pour plusieurs raisons : Mutualisation des ressources Économie de coûts de maintenance

Des **serveurs virtuels** peuvent être déclarés de plusieurs manières différentes :

Plusieurs adresses IP ou ports différents Une seule adresse IP, mais des ports différents

Même adresse IP, même port, sites **distingués par le nom du site** Dans ce cas, on parle d'**hôtes virtuels** basés sur les noms

À part celles concernant le serveur (Tuning, modules, Réseau), toutes les directives sont utilisables dans des hôtes virtuels. La documentation indique "Virtual Host" dans "Context" pour ces directives.

Les hôtes virtuels sont souvent configurés dans des fichiers séparés, introduits dans la configuration par des directives "include". Cela facilite la déclaration et la maintenance des hôtes définis.

**François Micaux - ACTILIS – Conseil, Infogérance et Formation - V. 20.8 124/221**

Apache HTTP Server : les serveurs virtuels

**7.2- Déclaration d'un hôte virtuel**

### **7.2.1- La directive VirtualHost**

Ou plutôt la directive **<VirtualHost>**, car il s'agit d'une déclaration de contexte.

<**VirtualHost** adresse[ :port] [adresse[ :port]] ...> … … … </VirtualHost>

Chaque contexte VirtualHost décrit **un hôte virtuel**. Toute directive valide dans les contexte « VirtualHost » peut être citée. Cela exclut le tuning de charge, le réseau...etc...

La déclaration commence par spécifier l'adresse IP (éventuellement le port) de hôte virtuel

Si aucun port n'est spécifié, c'est celui mentionné par la plus récente directive **Listen.**

On peut spécifier plusieurs adresses dans une balise **<VirtualHost>**.

Chaque couple adresse:port utilisé doit faire l'objet d'une directive **Listen**.

Le nom spécial **\_default\_** ou **\***, caractère générique, correspond à toute adresse IP.

En l'absence de virtualhost **\_default\_** ou **\***, toute requête est traitée par l'hôte « global » (celui décrit dans la configuration à l'extérieur des contextes VirtualHosts).

**François Micaux - ACTILIS – Conseil, Infogérance et Formation - V. 20.8 125/221**

#### **Exemple** :

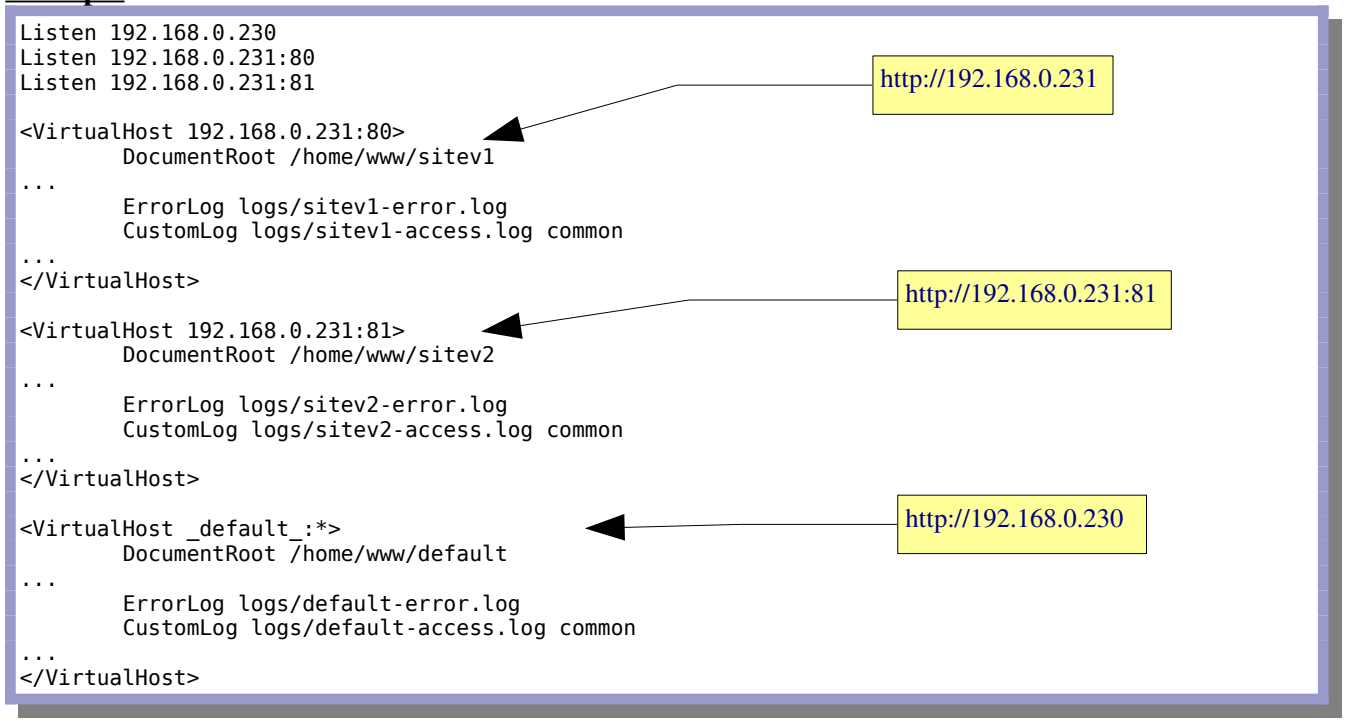

Dans la pratique, on déclare le site virtuel « par défaut » en tout premier.

**François Micaux - ACTILIS – Conseil, Infogérance et Formation - V. 20.8 126/221**

### **7.2.2- Hôtes virtuels basés sur les noms**

Il s'agit d'héberger plusieurs sites virtuels, répondant sur une même paire adresse:port. On les distingue par le nom du site demandé dans la requête (en-tête Host:)

Dans chaque contexte **VirtualHost**, c'est grâce à la directive **ServerName** (ou **ServerAlias**) qu'Apache détermine quel hôte virtuel correspond à celui demandé par le client :

La directive **ServerName** ne peut être spécifiée qu'une seule fois par VirtualHost. On utilisera donc **ServerAlias** si plusieurs noms correspondent au même site.

### **A** propos de NameVirtualHost...

Depuis la version 2.3.11, car la fonctionnalité est active pour chaque paire adresse:port indiquée dans une balise <VirtualHost>. Avant la version 2.3.11, on doit déclarer les couples "adresse:port" sur lesquels la fonctionnalité est gérée.

NameVirtualHost {adresse IP[ :port] | \*}

Chaque **VirtualHost** doit (avant 2.3.11) être déclaré avec strictement le même libellé que la directive NameVirtualHost qui le concerne. Dans Apache 2.4, NameVirtualHost n'a plus aucun effet.

**Exemples** :

NameVirtualHost srv-web1:80 ==> <VirtualHost srv-web1:80 >... </VirtualHost> ==> <VirtualHost \*> ... </VirtualHost>

**François Micaux - ACTILIS – Conseil, Infogérance et Formation - V. 20.8 127/221**

### **Exemples complet**

Toutes les adresses IP du serveur sont servies par des hôtes virtuels.

Le serveur « par défaut » (celui en dehors des contextes VirtualHost) ne recevra jamais de requête.

Toute requête ne correspondant à aucun VirtualHost sera dirigée vers le premier déclaré.

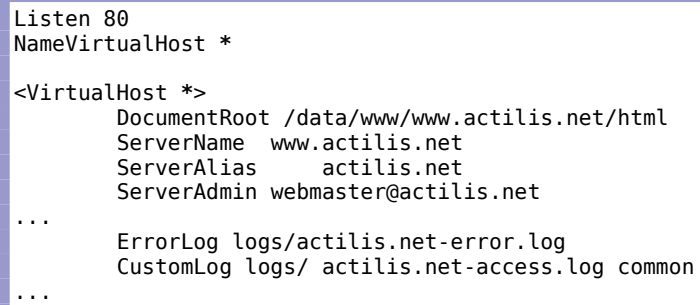

</VirtualHost>

**François Micaux - ACTILIS – Conseil, Infogérance et Formation - V. 20.8 128/221**

#### *Note*

#### **Notes sur les problèmes de DNS**

Tout nom utilisé pour un site virtuel doit être connu par la machine au moment où Apache démarre.

Apache vérifie au moment où il démarre que chaque nom de VirtualHost pointe bien vers lui. Dans le cas où Apache ne se connaît pas par le nom, il désactive cet hôte virtuel Les autres peuvent toutefois continuer à fonctionner.

Un script de création automatique, utilisant un template

```
Appel : ./newsite.sh site1
```

```
1 \frac{m}{n}!/bin/bash
 \overline{2}3 # Constantes
 4 REP_SITES=/home/sites<br>5 REP_VH=/etc/httpd/conf/vhosts.d
 6
 7 # Tests
 8 [ $# -ne 1 ] && echo "Usage: $0 nom-du-site" && exit 1
 9 SITE=$1
10
11 [ -d ${REP_SITES}/${SITE} ] && echo "Site déjà existant dans ${REP_SITES}" && exit 1<br>12 [ -f ${REP_VH}/${SITE} ] && echo "Site déjà déclaré dans ${REP_VH}" && exit 1
1314
15 # Création du site et de son répertoire de données<br>16 sed "s/_SITENAME_/${SITE}/g" ${REP_VH}/00-template > ${REP_VH}/${SITE}.conf
17 mkdir -p ${REP_SITES}/${SITE}
18 mkdir -p ${REP_SITES}/logs
19
20
21 # Déclaration dans le DNS
22 echo -e "update delete ${SITE}.dom0.fr. 60 A 192.168.3.100 \nsend" |nsupdate
23 echo -e "update add \S[SIIE].dom0.fr. 60 A 192.168.3.100 \nsend" |nsupdate
24
25 # Reload d'Apache
26 apachectl graceful
```
Ce script procède à des contrôles, puis substitutions de SITENAME par le nom de site demandé, puis fait la déclaration DNS.

**François Micaux - ACTILIS – Conseil, Infogérance et Formation - V. 20.8 129/221**

Le template :

```
1 <VirtualHost *:80>
     ServerName SITENAME .dom0.fr
 \overline{\mathbf{z}}3
 4
     DocumentRoot /home/sites/ SITENAME
     <Directory /home/sites/_SITENAME_>
 5
 6
         # Permissions de base
 \overline{7}Order Allow, Deny
         Allow from All
 8
 \boldsymbol{9}# Htaccess
10
         Allow0verride All
11
12
13
         # Exploration
         DirectoryIndex index.html index.php index.cgi
14
15
         Options None
16ErrorDocument 403 "Site _SITENAME_ en maintenance"
17</Directory>
18
19
     # Pas de ErrorLog, pour rester sur l'approche "Syslog" héritée
20
21
     CustomLog /home/sites/logs/_SITENAME_.access_log_combined
22
23 </VirtualHost>
```
François Micaux - ACTILIS - Conseil, Infogérance et Formation - V. 20.8

130/221

### **7.2.3- Module mod\_vhost\_alias**

Le but est de simplifier le déploiement d'hôtes virtuels au maximum, tout en évitant le rechargement de la configuration pour déployer de nouveaux hôtes.

Le module **mod\_vhost\_alias** propose des directives permettant de matérialiser les noms de sites demandés grâce à des marqueurs génériques. On ne déclare qu'une fois pour tous les sites le chemin d'accès génériques. Mod\_vhost\_alias

Créer un hôte virtuel revient alors à :

créer le répertoire contenant ses données. déclarer chaque nouvel hôte du point de vue DNS

**Directives** :

**VirtualDocumentRoot** : similaire à DocumentRoot. **VirtualScriptAlias** : similaire à ScriptAlias. **VirtualDocumentRootIP** et **VirtualScriptAliasIP**, similaires mais s'appuient sur l'adresse IP.

**Exemples** :

UseCanonicalName Off VirtualDocumentRoot /www/vhosts/**%0**

http://www.dom1.fr/index.html ==> /www/vhosts/www.dom1.fr/index.html

**François Micaux - ACTILIS – Conseil, Infogérance et Formation - V. 20.8 131/221**

Utilisation des marqueurs : %0 : tout le nom %1 : premier mot, %2 le second, %X+ : du Xième à la fin... %X.Y : les Y premières lettres du Xième mot...

UseCanonicalName Off VirtualDocumentRoot /www/vhosts/%3+/%2.1/%2

http://www.actilis.net/index.html ==> /www/vhosts/net/a/actilis/index.html

http://www.actilis.info/index.html ==> /www/vhosts/info/a/actilis/index.html http://www.actilis.fr/index.html ==> /www/vhosts/fr/a/actilis/index.html http://www.bateau.fr/index.html ==> /www/vhosts/fr/b/bateau/index.html ==> /www/vhosts/fr/a/avoile/index.html http://www.v-l-m.org/index.html ==> /www/vhosts/org/v/v-l-m/index.html

**François Micaux - ACTILIS – Conseil, Infogérance et Formation - V. 20.8 132/221**

#### *Note*

#### **Virtual hosting massif et traces**

Au niveau des logs, il faut utiliser les marqueurs %V (ou %A) si l'on souhaite dans les traces conserver le nom du site contacté (%V) où l'adresse IP (%A).

Ceci résoud le problème lié à l'utilisation obligatoire d'un seul fichier de log.

### **7.3- HTTPS et le module mod\_ssl**

**HTTPS** : encapsuler du trafic HTTP dans un tunnel SSL & TLS.

Le module **[mod\\_ssl](https://httpd.apache.org/docs/2.4/fr/mod/mod_ssl.html)** est l'interface à la bibliothèque OpenSSL permettant à Apache d'effectuer un chiffrement fort s'appuyant sur SSL & TLS.

**Documentation** : [http://httpd.apache.org/docs/2.4/ssl/ssl\\_howto.html](http://httpd.apache.org/docs/2.4/ssl/ssl_howto.html)

### *7.3.1.1- Installation par le package*

Le module est **fourni en standard** dans les distributions 2.X d'Apache Il est installé avec le package "apache2" sous Debian.

Le package s'appelle **mod\_ssl** sous CentOS et doit être installé en plus de "httpd".

### *7.3.1.2- Si on procède par compilation*

Lors de la configuration (./configure...), s'assurer que l'option "**--enable-ssl**" est activée. Pour compiler le module, le package openssl-devel (ou libssl-dev) est nécessaire.

Si les bibliothèques et includes OpenSSL ne sont pas installées dans les répertoires standards, préciser leur emplacement grâce à l'option ""**--with-ssl=**/chemin/alternatif".

À l'installation, le module "**mod\_ssl.so**" est déposé dans le répertoire des modules.

**François Micaux - ACTILIS – Conseil, Infogérance et Formation - V. 20.8 133/221**

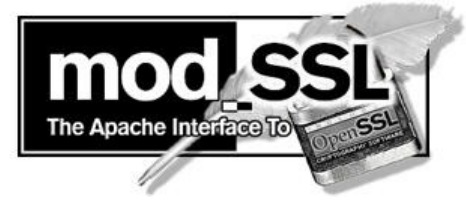

**7.4- Certificat**

### Pour mettre en œuvre un site **HTTPS**, il faut un **certificat** :

Document dans lequel des informations textuelles sont associées à une clé publique. Signé par une autorité de confiance qui a pris la peine de vérifier les informations. Le certificat est inutilisable sans la clé privée qui va avec.

### **7.4.1- Obtenir un certificat**

#### On peut **le créer soi-même**

Celui-ci peut être auto-signé ou signé par un certificat tiers de confiance, On peut lui donner une durée de validité arbitraire (1 mois, 1 an, 10 ans…), Reconnaissance de l'AC par les clients… à prévoir.

#### On peut **l'acheter auprès d'une AC reconnue**

Plusieurs fournisseurs proposent des prix à partir de 10 $\varepsilon$ /an, Beaucoup plus cher pour un certificat valide pour plusieurs noms, Il faut le renouveler annuellement et installer le nouveau sur le serveur, Reconnaissance en principe implicite de l'AC par les clients.

### Let's Encrypt permet d'**obtenir gratuitement des certificats en principe reconnus**

La durée de validité est de 3 mois,

La procédure de renouvellement est automatisable.

**François Micaux - ACTILIS – Conseil, Infogérance et Formation - V. 20.8 134/221**

### **7.4.2- Démarche de création d'un certificat**

### *7.4.2.1- Générer une clé privée*

À réaliser une fois, la clé privée doit être protégée et stockée en lieu sûr.

### *7.4.2.2- Générer une CSR*

À réaliser pour chaque demande de renouvellement du certificat $^{\text{11}}$  $^{\text{11}}$  $^{\text{11}}$ .

### *7.4.2.3- Signature du certificat*

### **Il peut être auto-signé**

C'est un certificat signé par la clé privée du demandeur. C'est le moyen le plus gratuit… mais il faut réserver ces certificats à des tests, ou informer/éduquer les utilisateurs (si on les connaît)…

Ce genre de certificat engendre systématiquement l'affichage d'un message rendant peu crédible le site, effrayant l'utilisateur, ou mieux, qu'il prend l'habitude d'ignorer… jusqu'au jour où il ignorera encore, mais sur un site réellement falsifié.

### **Il peut être signé par un tiers**

C'est un certificat signé par la clé privée d'une autorité de certification, si possible reconnue.

Si on est maître du déploiement des navigateurs, on peut disposer de sa propre CA et faire reconnaître son certificat par les navigateurs.

Dans le cas contraire, on s'appuie sur un tiers déjà reconnu : let's encrypt ?

<span id="page-134-0"></span>11 On peut demander la création de la clé privée lors de la génération de la CSR (Certificate Signing Request).

**François Micaux - ACTILIS – Conseil, Infogérance et Formation - V. 20.8 135/221**

#### **7.5- Mise en œuvre d'un hôte virtuel HTTPS**

### 1/ **Module SSL**

On vérifie que le module **mod\_ssl** est chargé : **LoadModule ssl\_module modules/mod\_ssl.so**

### 2/ **Port d'écoute**

On vérifie que le serveur écoute sur le port tcp/443 : **Listen 443**

### 3/ **VirtualHost avec SSLEngine**

On déclare un **VirtualHost** pour lequel SSL est activé :

**SSLEngine** On

### 4/ **Renseigner les documents**

On renseigne le certificat du serveur, **ET** la clé privée : **SSLCertificateFile** et **SSLCertificateKeyFile.**

**SSLCertificateFile** /etc/ssl/certs/webserver.crt **SSLCertificateKeyFile** /etc/ssl/private/webserver.key

Ces deux éléments peuvent être réunis dans un même fichier, par concaténation. Ce fichier doit être protégé par des permissions Unix fermées.

On utilise alors uniquement **SSLCertificateFile** (plus besoin de CertificateKeyFile)

**François Micaux - ACTILIS – Conseil, Infogérance et Formation - V. 20.8 136/221**

#### 5/ **Créer les documents**

Les répertoires :

# **mkdir -p /etc/ssl/{private,certs}**

On peut signer le **certificat** (avec la clé-privée créée au passage) : certificat autosigné

**# openssl req -x509 -newkey rsa:2048 -keyout /etc/ssl/private/webserver.key \ -nodes -out /etc/ssl/certs/webserver.crt** Generating a 2048 bit RSA private key .........................................+++ .................+++ writing new private key to '/etc/ssl/private/webserver.key' ----- You are about to be asked to enter information that will be incorporated into your certificate request. What you are about to enter is what is called a Distinguished Name or a DN. There are quite a few fields but you can leave some blank For some fields there will be a default value, If you enter '.', the field will be left blank. ----- Country Name (2 letter code) [XX]:**FR** State or Province Name (full name) []:**Bretagne** Locality Name (eg, city) [Default City]:**Ploemeur** Organization Name (eg, company) [Default Company Ltd]:**ACTILIS** Organizational Unit Name (eg, section) []:**Hosting** Common Name (eg, your name or your server's hostname) []:**example.actilis.net** Email Address []:**admin@actilis.net**

⇒ Sans l'option "-**x509**", c'est une CSR qui est créée. Il n'y a plus qu'à la transmettre à une CA pour qu'elle nous la signe et nous rende un certificat signé (CRT).

#### Attention au **CommonName**… c'est le nom du site !

**François Micaux - ACTILIS – Conseil, Infogérance et Formation - V. 20.8 137/221**

**7.6- Compléments sur les certificats**

#### **Création non interactive d'un certificat autosigné**

```
# openssl req -x509 -newkey rsa:2048 -keyout /etc/ssl/private/webserver.key \
                                     -out /etc/ssl/certs/webserver.crt \
 -subj /countryName=FR/stateOrProvinceName=Bretagne/organizationName=Actilis/CN=example.actilis.net/
```
Il s'agit du même certificat que précédemment, mais créé sans saisie des éléments du sujets.

Vérifications…

…

# **openssl x509 -text -noout < /etc/ssl/certs/webserver.crt** 

```
 Subject: C=FR, ST=Bretagne, O=Actilis, CN=example.actilis.net
     X509v3 Basic Constraints: 
         CA:TRUE
```
On remarque que ce certificat a le "droit" d'en signer d'autres. En principe, ce n'est pas le cas pour un certificat de serveur web ou de client (messagerie, authentification…).

On réserve la contrainte "**CA:TRUE**" aux certificats d'autorité de certification.

**François Micaux - ACTILIS – Conseil, Infogérance et Formation - V. 20.8 138/221**

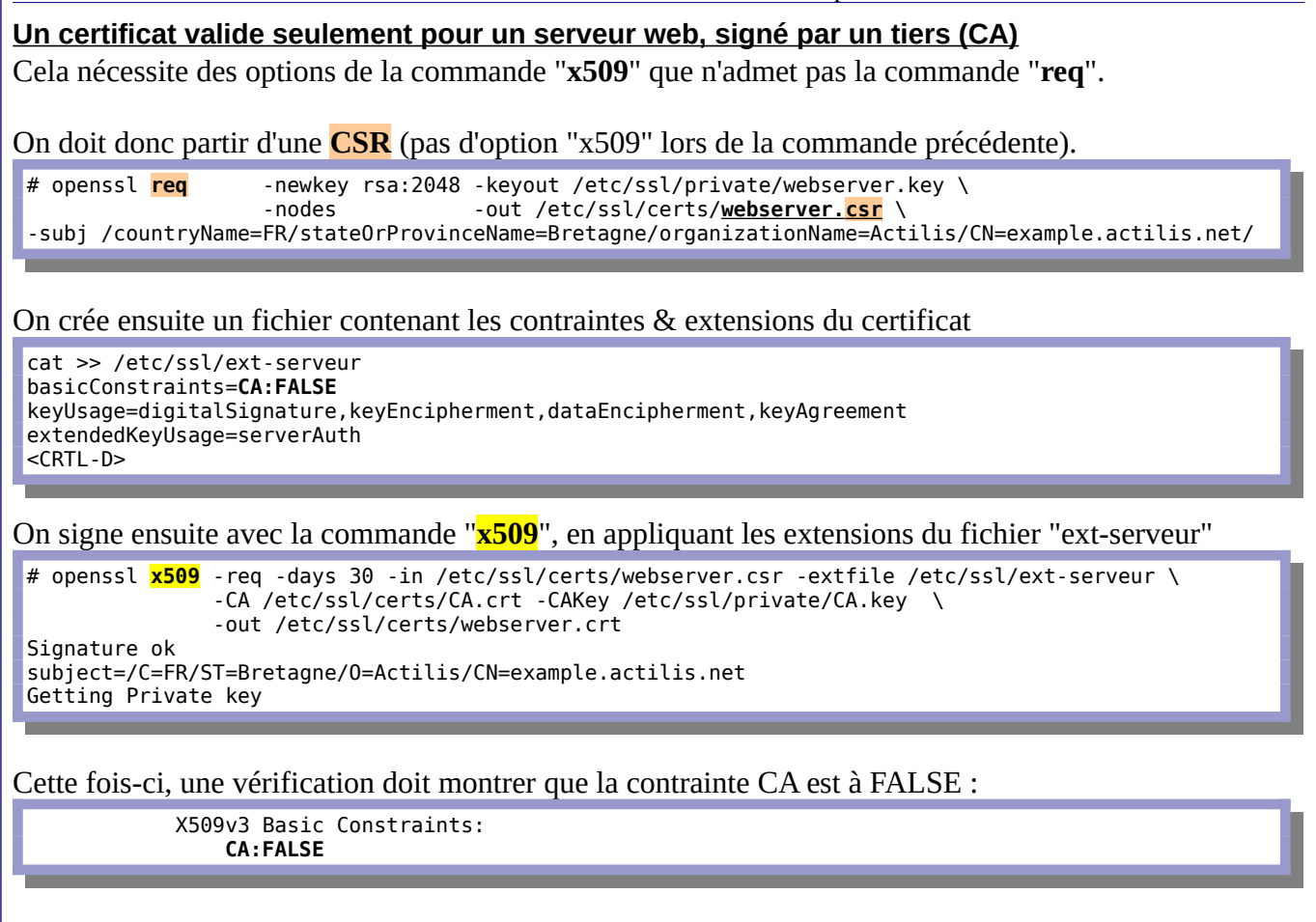

**François Micaux - ACTILIS – Conseil, Infogérance et Formation - V. 20.8 139/221**

#### Un certificat valable pour plusieurs sites

On ne peut pas utiliser plusieurs certificats sur un même couple adresse-IP/port.

Sur un serveur hébergeant plusieurs sites HTTPS, il faut donc que tous les noms de sites soient validés par le seul certificat qu'on présentera.

Il faut donc un certificat doté de champs "subject" alternatifs... on ajoute tout simplement au fichier "ext-serveur" :

subjectAltName=DNS:exemple.actilis.net, DNS:wwexample.actilis.net

Puis on relance la signature :

```
# openssl <mark>x509</mark> -req -days 30 -in /etc/ssl/certs/webserver.csr -extfile /etc/ssl/ext-serveur \
               -signkey /etc/ssl/private/webserver.key -out /etc/ssl/certs/webserver.crt
Signature ok
subject=/C=FR/ST=Bretagne/0=Actilis/CN=example.actilis.net
Getting Private key
```
François Micaux - ACTILIS - Conseil, Infogérance et Formation - V. 20.8

140/221

#### Vérifications...

# openssl x509 -text -noout < /etc/ssl/certs/webserver.crt

Repérer notamment les blocs suivants...

Subject: C=FR, ST=Bretagne, O=Actilis, CN=example.actilis.net

Et...

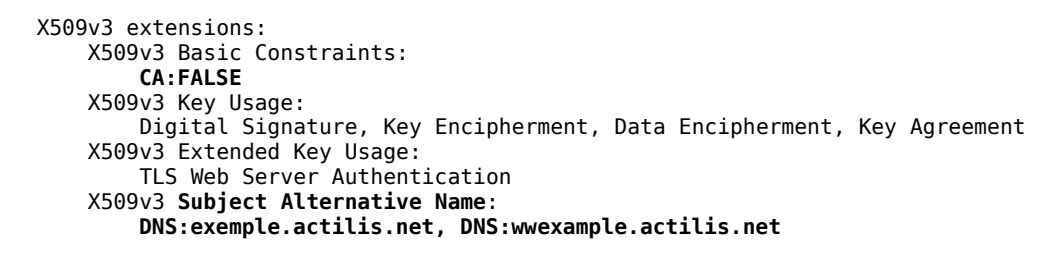

François Micaux - ACTILIS - Conseil, Infogérance et Formation - V. 20.8

141/221

# 8- Apache HTTP Server : Contenus dynamiques

François Micaux - ACTILIS - Conseil, Infogérance et Formation - V. 20.8

142/221

**8.1- CGI**

### **8.1.1- Principe de CGI**

Le client envoie une demande au serveur qui va lui retourner du contenu HTML. Le code HTML peut en fait **être généré juste avant d'être envoyé** au client, par un programme s'exécutant sur le serveur. Mod\_cgi (mod\_cgid)

L'interface permettant d'exécuter un programme sur le serveur sur appel d'une URL est appelée **CGI** (**C**ommon **G**ateway **I**nterface). On parle aussi parfois de *programme CGI*, pour désigner l'exécutable que l'on appelle par l'interface CGI. CGI est l'ancêtre des méthodes de développement de sites dynamiques d'aujourd'hui.

Les programmes exécutables par **CGIs** doivent être placés dans un répertoire autorisant leur exécution. Cela permet à l'administrateur du serveur web de contrôler un peu le code exécuté sur son serveur. Ce répertoire devra donc posséder l'option **ExecCGI**.

### **8.1.2- Programmer en CGI...**

**CGI n'est pas un langage**, mais **une interface...** dont le rôle est de **définir la façon dont le serveur HTTP (Apache) va passer les différents arguments** au programme dit « CGI ».

Les langages les utilisés pour la réalisation de programmes CGI sont : interprétés ou compilés à la volée : les scripts Shell,, Perl, PHP (en mode CGI) compilés à l'avance : C, ...Tout langage produisant un exécutable peut être utilisé.

**François Micaux - ACTILIS – Conseil, Infogérance et Formation - V. 20.8 143/221**

### **8.1.3- Quelques bases**

Un appel CGI se passe plus ou moins comme un lancement de programme sur la ligne de commande du système.

Pour tester le résultat d'un programme CGI, on peut capturer sa sortie standard et l'ouvrir comme un fichier dans le navigateur.

La programmation CGI dépasse largement le cadre de ce cours, mais ces quelques éléments sont importants :

le contenu envoyé par CGI est celui émis sur la sortie standard du "programme CGI"

un "programme CGI" doit commencer par émettre des en-têtes, soit au moins :

L'en-tête Content-Type: , pour indiquer le type de contenu à suivre

Une ligne vide, pour signifier la fin des en-têtes

la sortie d'erreur n'est pas transmise

Attention, si on fait appel à une "un CGI" alors que le serveur n'est pas paramétré pour exécuter c'est le contenu demandé qui est envoyé, sans interprétation ni exécution !

**François Micaux - ACTILIS – Conseil, Infogérance et Formation - V. 20.8 144/221**

#### *Note*

#### **Problème classique avec CGI :**

Il faut absolument charger ou activer le module **mod\_cgi**. Sinon, c'est le code source qui est envoyé au client !
#### *8.1.3.1- Utilisation des scripts CGI*

Tout script **CGI** est un processus "fils" du processus **httpd** qui le lance:

Il a **la même identité** : **ses droits** sont donc ceux de l'utilisateur qui a lancé **httpd**.

Il doit avoir le **droit système d'exécution** sur les scripts **CGI**, sinon : Erreur 403

Un plantage d'un script conduit parfois à une erreur du type **500**… difficile à diagnostiquer.

Lire les fichiers **error\_log**, aide à comprendre les problèmes de permission ou d'identité.

**Débugger un script CGI est plus facile sans passer par Apache**, en jouant sur des redirections... pour vérifier le code généré.

#### *8.1.3.2- Variables et environnement*

Les **variables postées** par un formulaire sont reçues sous forme de **variables d'environnement**. On peut **tester un script** sensé être appelé depuis un formulaire en **le lançant en mode ligne de commande en initialisant au préalable les variables** d'environnement nécessaires.

Mod\_env

Le module **mod\_env** permet spécifier des variables d'environnement pour les scripts CGI exécutés coté serveur. Cela permet de gérer un contexte applicatif coté serveur.

<Location /cgi-bin> SetEnv PATH /bin-pour-les-cgi </Location>

**François Micaux - ACTILIS – Conseil, Infogérance et Formation - V. 20.8 145/221**

Exemple de script shell appelable par CGI :

## **Problème de SECURITE (exécution de code arbitraire)**

```
#!/bin/sh
echo Content-type: text/html
echo ""
echo "<HEAD><TITLE>Test CGI en Shell</TITLE></HEAD>"
echo "<H1>Essai CGI</H1>"
echo "<H2>Quelques variables d'environnement du serveur</H2>"
echo "<P>"
echo SERVER_SOFTWARE = $SERVER_SOFTWARE "<BR>"<br>echo SERVER_NAME = $SERVER_NAME " *BR>"
echo SERVER_NAME = $SERVER_NAME<br>echo SERVER_PROTOCOL = $SERVER_PROTOCOL "<BR>"
echo SERVER_PROTOCOL = $SERVER_PROTOCOL "<BR>"<br>echo SERVER_PORT = $SERVER_PORT " *BR>"
echo SERVER_PORT = $SERVER_PORT "<BR>"
echo REQUEST_METHOD = $REQUEST_METHOD "<BR>"
echo SCRIPT_NAME = "$SCRIPT_NAME" "<BR>"
echo QUERY STRING = "$QUERY STRING" "<BR>"
echo "<HR>"
echo "<H2>Lancement de la commande donn&eacute;e en argument dans l'URL</H2>"
# Remise en forme, (les espaces ont disparu)
QUERY_STRING=`echo $QUERY_STRING | sed 's/%20/ /g'`
echo "Appel de la commande : <B>$QUERY_STRING</B> <BR><BR>"
echo "<code>"</code>
# On introduit les sauts de ligne, nécessaires en HTML
$QUERY_STRING | sed 's/$/<BR>/'
echo "</code>"
echo "</P>"
```
**François Micaux - ACTILIS – Conseil, Infogérance et Formation - V. 20.8 146/221**

#### **8.1.4- SuEXEC et l'identité des processus**

Du point de vue **sécurité**, les serveurs qui exécutent des scripts CGI sont plus vulnérables, par le contenu même du script et les actions qu'il est supposé réaliser.

Il est possible d'utiliser un "wrapper", une enveloppe pour le script, qui permet de modifier son comportement, ses variables d'environnement et de le faire fonctionner **comme s'il avait été invoqué par un autre utilisateur** avec des droits différents.

**suEXEC** diminue les risques simplement en modifiant les droits accordés aux scripts CGI, et sera lancé à chaque fois qu'une requête faisant appel à un programme CGI est reçue par Apache.

#### **Mise en oeuvre**

Il faut recompiler Apache en ajoutant le support de suexec. La fin de l'affichage de ./configure --help donne les informations suivantes :

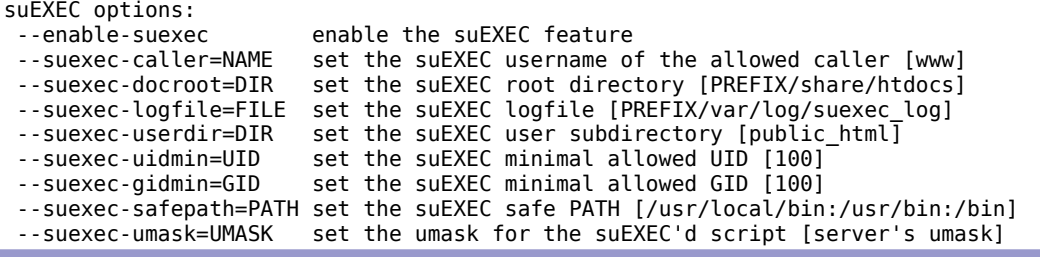

**François Micaux - ACTILIS – Conseil, Infogérance et Formation - V. 20.8 147/221**

Dès que l'on active « enable-suexec », il faut combiner au moins une des autres options liées. Le message d'information dans le cas contraire est amusant.

On peut par exemple utiliser :

```
# ./config.nice --enable-suexec \
--suexec-caller=apache --suexec-logfile=logs/suexec.log \
--suexec-safepath=/usr/local/bin:/usr/bin:/bin \
--suexec-docroot=/home/scripts-valides
```
Dans le cas présent, il faudra respecter les points suivants :

L'identité du serveur Apache (l'appelant) : User Apache

Les commandes utilisées par des scripts doivent uniquement être celles du PATH sécurisé.

L'utilisateur Unix cible (défini dans le VirtualHost par la directive User) devra au minimum posséder un UID>100

Idem pour le groupe si l'on le précise par « Group NOM »

Les scripts utilisés devront forcément être dans un sous-répertoire de /home/scripts-valides Les informations liées aux erreurs sont dans le fichier suexec.log.

Et il y en aura forcément lors de la première mise en place, mais toutes sont toujours très clairement expliquées (droits, identité, fichiers non exécutables, etc...)

# 9- PHP-FPM

**François Micaux - ACTILIS – Conseil, Infogérance et Formation - V. 20.8 149/221**

# <span id="page-149-0"></span>**9.1- HTTPD & PHP : plusieurs approches 9.1.1- PHP en mode Handler** Historiquement, le branchement PHP-Apache passe par un **DSO** fournissant un **Handler** : C'est la manière annoncée comme la plus performante historiquement, celle par défaut. Dans Apache, un Handler (ou un gestionnaire Mime) affecte à PHP le traitement des fichiers AddHandler php5-script .php # ou # AddType application/x-httpd-php .php **Problèmes** : C'est Apache qui charge un module PHP… Ce n'est pas compatible avec les MPM multi-thread<sup>[12](#page-149-0)</sup>. Cela ne permet pas d'avoir des identités PHP différentes sur un serveur mutualisé. User / Group de Apache sont donc les mêmes pour tous les sites servis. 12 Depuis Apache-HTTPD 2.4, "**event**" est surement le bon choix.. et c'est celui par défaut !. **François Micaux - ACTILIS – Conseil, Infogérance et Formation - V. 20.8 150/221**

Apache - Administrer un serveur Web

#### **9.1.2- PHP en mode CGI**

PHP peut être appelé via un mécanisme **CGI** et le module **Action**.

C'est un un exécutable externe, donc compatible avec les MPM Threadés.

On peut instancier des Handlers grâce au module « Action » et « SetHandler ».

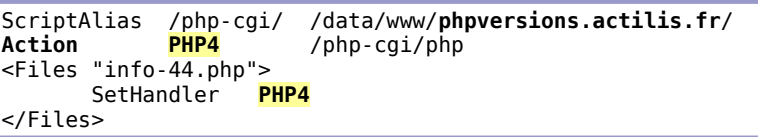

#### **Problème** :

À chaque appel, il faut lancer un exécutable : c'est lent !

**François Micaux - ACTILIS – Conseil, Infogérance et Formation - V. 20.8 151/221**

### **9.1.3- PHP-FPM : FastCGI Process Monitor**

Depuis la version 5.3, PHP propose un « serveur PHP » : **PHP-FPM** : **FastCGI Process Monitor**

C'est la seule approche qu'NGINX utilise nativement. Le lien (Apache) HTTPD  $\Rightarrow$  PHP-FPM se fait via le module **mod\_proxy\_fcgi** 

```
<FilesMatch "\.php$">
          SetHandler "proxy:fcgi://127.0.7.3:9001"
</FilesMatch>
```
Le serveur HTTP **n'exécute pas de code PHP** mais est juste un proxy "Fast-CGI" : **stabilité**.

C'est **plus scalable :** 1 HTTPD devant plusieurs pools PHP-FPM,

PHP-FPM propose des **mécanismes de gestion de charge** similaires à ceux de HTTPD donc d'entretien de la mémoire, du nombre de processus...

PHP-FPM offre des possibilités intéressantes en terme logs, d'environnement, et de sécurité : Une **identité** peut être affectée à chaque Pool,… un site = un user Un **contrôle d'accès** à la socket peut être mis en place.

PHP-FPM permet une configuration "php.ini" (php\_value, php\_admin\_value…) par pool.

Cette méthode autorise aisément des **versions différentes de PHP** sur un même serveur,

**François Micaux - ACTILIS – Conseil, Infogérance et Formation - V. 20.8 152/221**

**9.2- Configuration de PHP-FPM**

## **9.2.1- Structure de la configuration**

Contenu du package (php-fpm / CentOS 7) :

# **rpm -ql php-fpm**

/etc/logrotate.d/php-fpm **/etc/php-fpm.conf /etc/php-fpm.d /etc/php-fpm.d/www.conf** /etc/sysconfig/php-fpm /run/php-fpm /usr/lib/systemd/system/php-fpm.service /usr/lib/tmpfiles.d/php-fpm.conf /usr/sbin/php-fpm /usr/share/doc/php-fpm-5.4.16 /usr/share/doc/php-fpm-5.4.16/fpm\_LICENSE /usr/share/doc/php-fpm-5.4.16/php-fpm.conf.default /usr/share/fpm /usr/share/fpm/status.html /usr/share/man/man8/php-fpm.8.gz /var/log/php-fpm

#### Le point d'entrée est **/etc/php-fpm.conf**,

On y trouve la configuration générale Et un include pour le répertoire de définition des pools : **/etc/php-fpm.d**.

# **grep -n ^include /etc/php-fpm.conf** 11:include=/etc/php-fpm.d/\*.conf

**François Micaux - ACTILIS – Conseil, Infogérance et Formation - V. 20.8 153/221**

## **9.2.2- Fichier php-fpm.conf : configuration générale**

#### La section **[Global]** :

On y définit les paramètres généraux du serveur :

Gestion des logs et pid-file Gestion des limites (nombre de processus, mémoire, open files...) Gestion du démarrage / intégration Systemd

Les valeurs par défaut conviennent et les seules directives non commentées sont les suivantes :

[global] pid = /run/php-fpm/php-fpm.pid error\_log = /var/log/php-fpm/error.log daemonize = no

**daemonize=no** est importante dans le cas d'une intégration à SystemD.

## **9.2.3- Les paramètres de PHP.INI**

Ils ne sont pas fournis par **php-fpm**, mais par le package **php-common**, qui est en dépendance.

Tous les paramètres de **/etc/php.ini** sont donc pris en compte par PHP-FPM, On peut les surcharger dans chaque Pool.

**François Micaux - ACTILIS – Conseil, Infogérance et Formation - V. 20.8 154/221**

**9.3- Définition de pools PHP-FPM**

#### **9.3.1- Un fichier par pool**

Chaque Pool devrait faire l'objet d'un fichier qui le défini. Exemple : /etc/php-fpm.d/www.conf

```
[POOL1]
listen = 127.0.0.1:9001
listen.allowed_clients = 127.0.0.1
user = user1
qroup = apache#PM : Pool Management, similaire à la gestion de charge d'Apache
pm = dynamic
pm.max children = 50
pm.start_servers = 5
pm.min spare servers = 5
pm.max_spare_servers = 35
slowlog = /var/log/php-fpm/pool1-slow.log
php_admin_value[error_log] = /var/log/php-fpm/pool1-error.log
php_admin_flag[log_errors] = on
php<sup>-</sup>value<sup>[</sup>session.save_handler] = files
php<sup>-</sup>value[session.save<sup>-</sup>path] = /var/lib/php/session-pool1
```
Ici, on reconnaît des classes de paramètres : de sécurité : Socket et contrôle d'accès, Identité de gestion de la charge : **pm**.\* de configuration de l'interpréteur… php\*flag / php\*value

**François Micaux - ACTILIS – Conseil, Infogérance et Formation - V. 20.8 155/221**

#### **9.3.2- Socket et sécurité**

**Socket** : La socket d'écoute (**listen**) peut être TCP (INET) ou locale (UNIX). Dans le cas d'une socket Unix, le contrôle d'accès ne peut être que local et est géré par ::

```
;listen.owner = nobody
;listen.group = nobody
;listen.mode = 0666
```
#### **Identité** : (**user** / **group**).

L'utilisateur doit pouvoir lire les contenus et pouvoir écrire dans le fichier de log de PHP-FPM.

## **9.3.3- Gestion de la charge**

Il existe plusieurs modes, on en choisit un par la directive "*pm*", obligatoire :

**static** : on démarre *pm.max\_children*

**ondemand** ( $> 5.6$ ) : on démarrera des processus à la demande et il y aura régulation les processus seront terminés au bout de *pm.process\_idle\_timeout* secondes.

**dynamic** : on démarre au moins pm.start\_servers, et il y a régulation de charge grâce à *pm.max\_children*, *pm.start\_servers*, *pm.min\_spare\_servers*, *pm.max\_spare\_servers*

Dans tous les cas, les processus peuvent être terminés au bout de *pm.max\_requests* requêtes traitées.

**François Micaux - ACTILIS – Conseil, Infogérance et Formation - V. 20.8 156/221**

## **9.3.4- Le log des "slow queries"**

On peut définir un fichier par *slowlog*.

Il contiendra des logs sur les requêtes trop longues.

#### **Requête trop longue…**

Si une requête dépasse le délai indiqué par *request\_slowlog\_timeout*, elle sera tracée dans le **slowlog**.

#### **Requête vraiment trop longue…**

Si une requête trop longue n'est pas stoppée par la valeur (.ini) **max\_execution\_time**, alors elle sera tuée au bout de *request\_terminate\_timeout* secondes.

## **9.3.5- Variables d'environnement**

On peut passer des variables d'environnement ou des paramètres de PHP.INI :

```
env[HOSTNAME] = $HOSTNAME
env[PATH] = /usr/local/bin:/usr/bin:/bin
env[TMP] = /tmp
env[TMPDIR] = /tmp
env[TEMP] = /tmpphp_admin_value[sendmail_path] = /usr/sbin/sendmail -t -i -f www@my.domain.com
php_flag[display_errors] = off
php_admin_value[error_log] = /var/log/fpm-php.www.log
php_admin_flag[log_errors] = on
php<sup>-</sup>admin<sup>-</sup>value[memory limit] = 32M
```
**François Micaux - ACTILIS – Conseil, Infogérance et Formation - V. 20.8 157/221**

#### **9.4- Architecture distribuée avec PHP-FPM**

 **Objectif** : améliorer les performances grâce à plusieurs pools / plusieurs serveurs

#### **Une approche "classique"** :

Déployer plusieurs serveurs HTTP, chacun disposant de son PHP-FPM. Dans cette approche, on utilisera en complément un mécanisme de reverse proxy

#### **Une approche plus performante** :

Déployer un serveur HTTP, utilisant N pools, répartis sur N machines,

Le serveur HTTP peut dispatcher les requêtes vers différents Pool (load-balancing) Soit directement (mod\_proxy\_balancer) Soit sans le savoir (utilisation de keepalived ou haproxy)

Le Load Balancer devient alors le point critique : le dupliquer et utiliser KeepAlived pour gérer une VIP **KeepAlived** est aussi très bon dans le rôle de Directeur il peut se substituer à un reverse proxy dans certains cas. Cette approche apporte une notion de Failover, en complément du Load Balancing

 **Implications** : dans les deux approches

Mettre en commun les contenus (NFS**,** déploiement automatisé, conteneurs) Gérer les sessions applicatives (memcached**,** redis)

**François Micaux - ACTILIS – Conseil, Infogérance et Formation - V. 20.8 158/221**

## **9.5- Introduction à TOMCAT**

## **9.5.1- Présentation**

TOMCAT est un moteur Java permettant de servir des applications écrites en Java (Servlet, JSP). Il faisait initialement partie d'un grand projet de la fondation Apache, appelé Jakarta, et est maintenant un projet à part entière, comme "httpd".

**Servlet :** c'est une Classe java qui s'exécute coté serveur. C'est donc du code Java compilé. On peut comparer la servlet à l'applet, sauf que la servlet s'exécute coté serveur, dans le but de générer du contenu (image, code HTML ou code Javascript) à envoyer au navigateur.

**JavaServer Page (JSP) :** c'est une page HTML dans laquelle on insère des tags délimitant du code Java, qui s'exécute coté serveur. C'est donc un peu la même approche que PHP.

La différence principale réside dans le fait que les JSP sont compilées lors de la première utilisation, pour devenir des Servlets.

Les logiciels à installer sont : Le JDK (Sun/Oracle ou OpenJDK) & Le moteur Tomcat.

Éventuellement, un connecteur entre un Apache en frontal et un ou des serveurs Tomcat : **mod\_jk** (le connecteur "AJP 1.3" originel, à compiler séparément) **mod\_proxy\_ajp** (basé sur mod\_proxy, fourni en natif).

**François Micaux - ACTILIS – Conseil, Infogérance et Formation - V. 20.8 159/221**

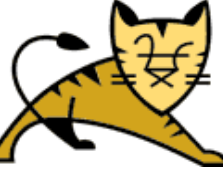

Apache - Administrer un serveur Web

## **9.5.2- Installation des logiciels**

TOMCAT possède un serveur HTTP et est fourni avec des exemples (webapps) permettant de le tester :

Le package **tomcat-webapps** installe ces "webapps" et par dépendance le serveur Tomcat.

# **yum -y install tomcat-webapps**

On peut ensuite démarrer et tester le serveur.

```
# systemctl start tomcat
# systemctl status tomcat
● tomcat.service - Apache Tomcat Web Application Container
   Loaded: loaded (/usr/lib/systemd/system/tomcat.service; disabled; vendor preset: disabled)
    Active: active (running) since mar. 2017-02-07 10:45:33 CET; 1min 52s ago
 Main PID: 1660 (java)
   Memory: 50.5M
 CGroup: /system.slice/tomcat.service
 └─1660 /usr/lib/jvm/jre/bin/java -classpath /usr/share/tomcat/bin/bootstrap.jar:/…
```
Au démarrage, Tomcat (Java) écoute sur les ports suivants : 8005: port d'administration du serveur Tomcat 8080: port du serveur HTTP de TOMCAT 8009: un des connecteurs (*ajp13*)

**François Micaux - ACTILIS – Conseil, Infogérance et Formation - V. 20.8 160/221**

Apache - Administrer un serveur Web

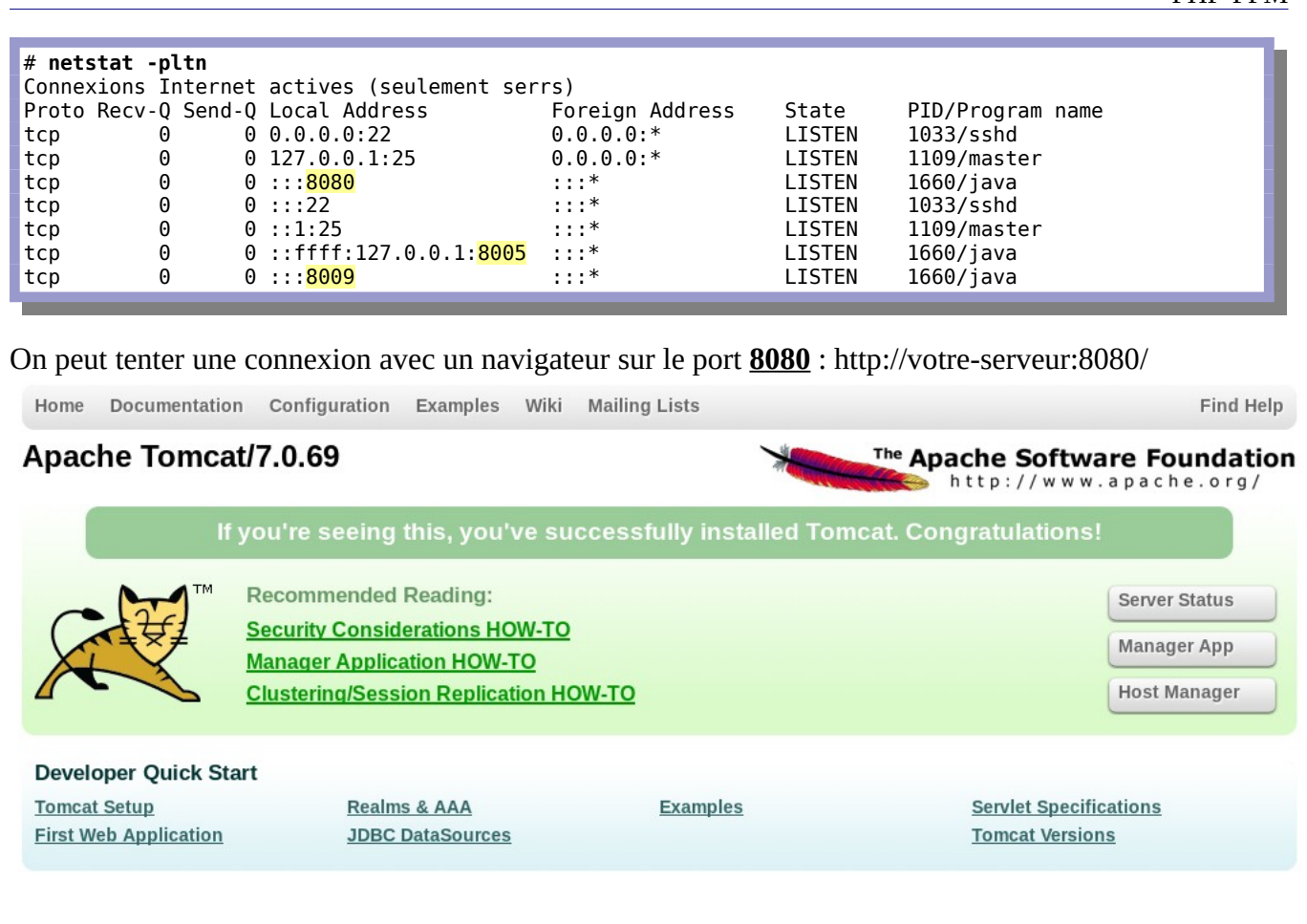

**François Micaux - ACTILIS – Conseil, Infogérance et Formation - V. 20.8 161/221**

#### **9.5.3- Tester les webapps**

On accède aux pages d'exemple du package"webapps" en pointant le navigateur sur : http://serveur:8080/examples/servlets/ ou http://serveur:8080/examples/jsp/,

#### **9.5.4- Configuration de Tomcat**

Le fichier de configuration principal est **/etc/tomcat/server.xml**. La partie qui nous intéresse ici est celle déclarant les **Connecteurs : HTTP (port 8080) et AJP (port 8009)**...

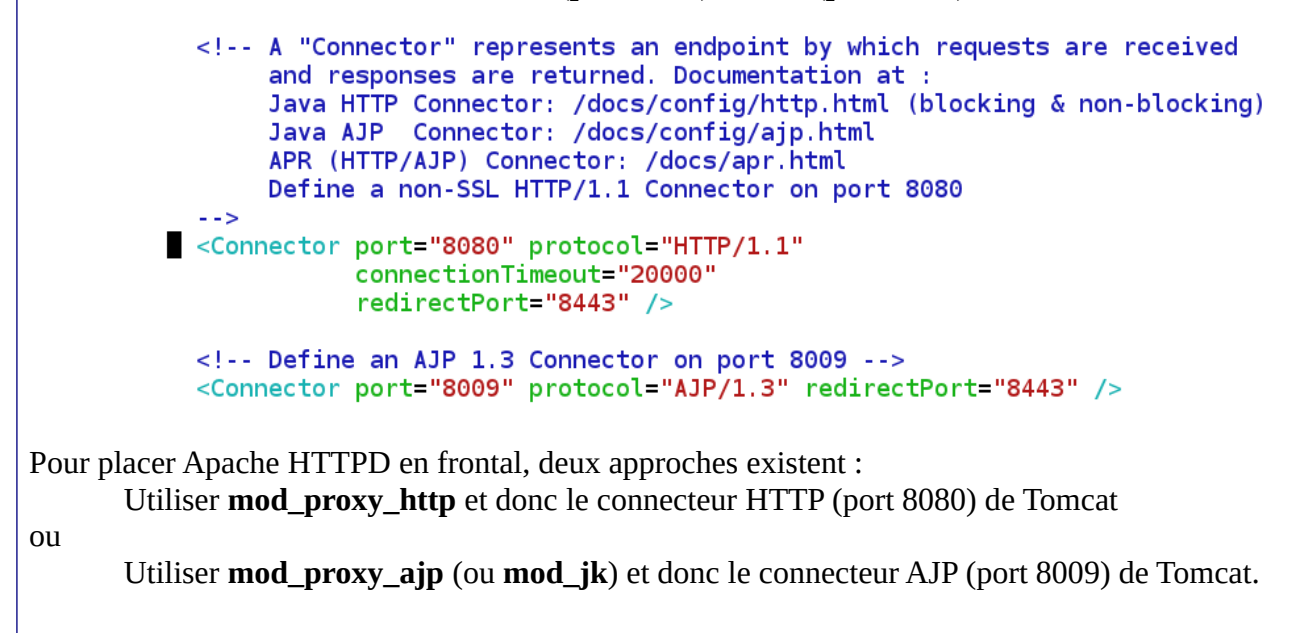

**François Micaux - ACTILIS – Conseil, Infogérance et Formation - V. 20.8 162/221**

## **9.6- Connecter Apache et TOMCAT : le connecteur AJP**

La configuration à mettre en place vise à cantonner Tomcat au service des servlets/JSP et à laisser Apache faire le reste.

Cette approche permet de bâtir une solution de répartition de charge sur plusieurs serveurs TOMCAT.

## **9.6.1- Inhibition du connecteur HTTP de Tomcat**

Ce n'est pas obligatoire, mais comme Tomcat sera contacté via le connecteur AJP, on peut inhiber le connecteur HTTP. Nous réalisons cela en le mettant en commentaire :

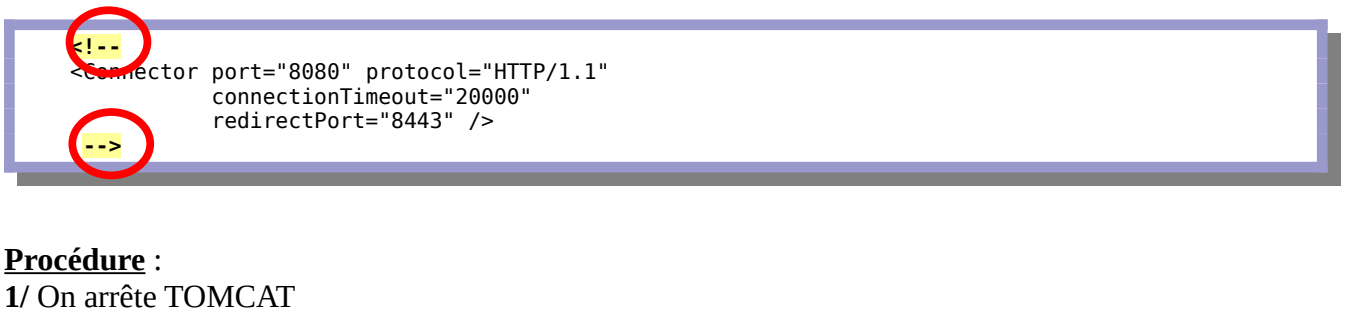

**2/** On modifie "server.xml" : début de commentaire :  $\lt!$ ! - fin de commentaire : - -> **3/** On redémarre TOMCAT

**François Micaux - ACTILIS – Conseil, Infogérance et Formation - V. 20.8 163/221**

#### **9.7- Mise en œuvre avec mod\_proxy\_ajp**

Il s'agit d'une configuration en reverse-proxy dans laquelle le client ne contacte qu'Apache.

Si l'URL est **/servlets** (ou **/jsp**), alors Apache passe la requête à Tomcat.

Et met en correspondance **/examples/servlets** (ou **/examples/jsp**)

⇒ Implique la règle de Proxy dans les deux sens (ProxyPass et ProxyPassReverse)

## **9.7.1- Côté Apache**

Vérifier que les modules mod\_proxy et mod\_proxy\_ajp sont chargés.

# grep -E "mod\_proxy(\_ajp)\*.so" /etc/httpd/conf.modules.d/00-proxy.conf LoadModule proxy\_module modules/**mod\_proxy.so** LoadModule proxy\_ajp\_module modules/**mod\_proxy\_ajp.so**

Configurer les règles de mandat inverse :

# cat /etc/httpd/conf.d/mod proxy ajp.conf ProxyPass "/servlets" "**ajp**://127.0.0.1:8009/examples/servlets" ProxyPassReverse "/servlets" "**ajp**://127.0.0.1:8009/examples/servlets" ProxyPass "/jsp" "**ajp**://127.0.0.1:8009/examples/jsp" ProxyPassReverse "/jsp" "**ajp**://127.0.0.1:8009/examples/jsp"

#### Redémarrer HTTPD

# systemctl restart httpd

**François Micaux - ACTILIS – Conseil, Infogérance et Formation - V. 20.8 164/221**

**9.8- Mise en œuvre avec mod\_jk**

#### **9.8.1- Installation du source de mod\_jk**

On télécharge l'archive sur http://tomcat.apache.org/download-connectors.cgi Télécharger le fichier suivant : **tomcat-connectors/jk/tomcat-connectors-1.x.y-src.tar.gz**

Installer le source dans le répertoire /usr/local/src :

# **tar xzf tomcat-connectors-\*.tar.gz && chown -R root.root tomcat-connectors-\***

## **9.8.2- Environnement de compilation**

Nous aurons besoin des outils **libtool**, **autoconf** et **automake**. Ils sont fournis sous forme de paquetages du même nom sur les distributions de Linux.

# **yum -y install libtool autoconf automake**

## **9.8.3- Compilation de mod\_jk**

Se rendre dans le répertoire "native" et suivre les instructions du fichier "BUILDING.txt"...

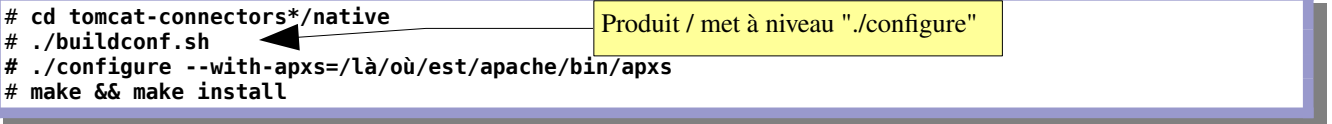

**François Micaux - ACTILIS – Conseil, Infogérance et Formation - V. 20.8 165/221**

### **9.8.4- Intégration avec Apache**

Le module généré et installé par "make install" est <SERVER-ROOT>/modules/**mod\_jk.so**.

#### **Le principe**

Vue de Apache, on définit des « **workers** ».

Ce sont des « sous-traitants Tomcat » Ils désignent des services capables de prendre en charge des requêtes Servlet ou JSP.

On peut définir plusieurs workers, et considérer chacun d'entre-eux :

en fonction du répertoire (ou de l'application)

en fonction du type : JSP ou Servlet

de manière identique, en répartition de charge

Ils sont définis dans un fichier principe nommé "**workers.properties"**. La directive **JkWorkersFile** indique quel est le fichier à Apache.

Apache choisit un Worker en fonction d'une association faite par **JkMount**. Cette directive associe un contexte web à un worker.

Les traces sont définies par les directives **JkLogFile** et **JkLogLevel**.

**François Micaux - ACTILIS – Conseil, Infogérance et Formation - V. 20.8 166/221**

#### **9.8.5- Mise en œuvre côté Apache**

Chargement du module, par exemple en dernier dans notre configuration d'Apache :

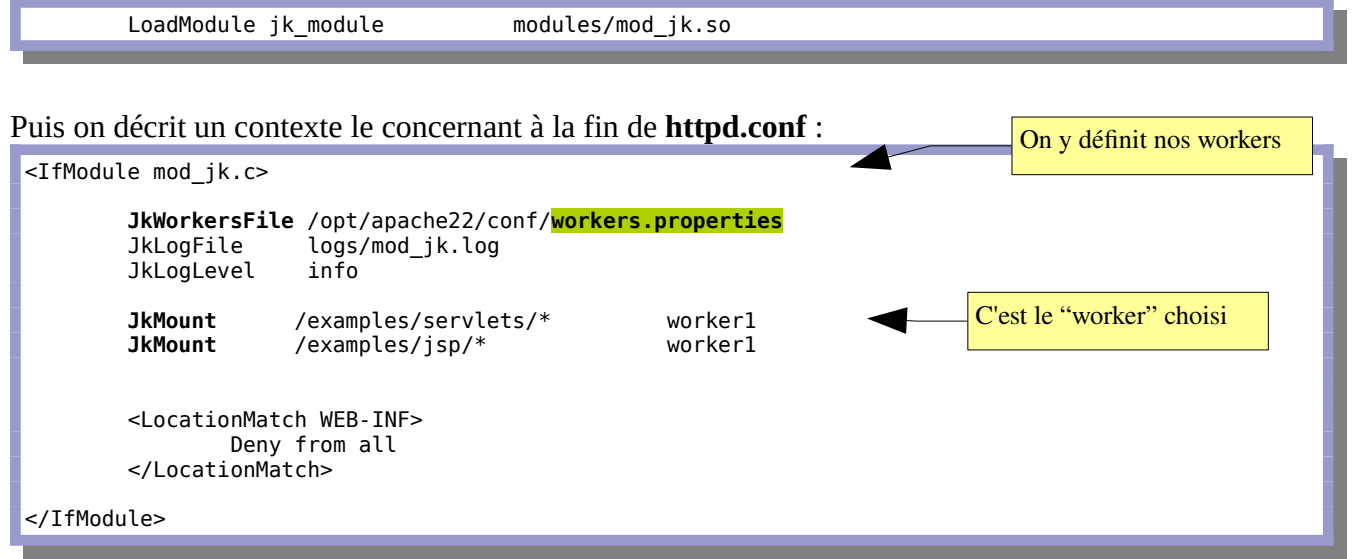

Avec l'exemple précédent, si on crée (du côté d'Apache) un répertoire "examples" contenant un fichier "test", celui-ci sera servi par Apache.

**François Micaux - ACTILIS – Conseil, Infogérance et Formation - V. 20.8 167/221**

Le fichier **workers.properties** doit définir les instances Tomcat que nous connaissons

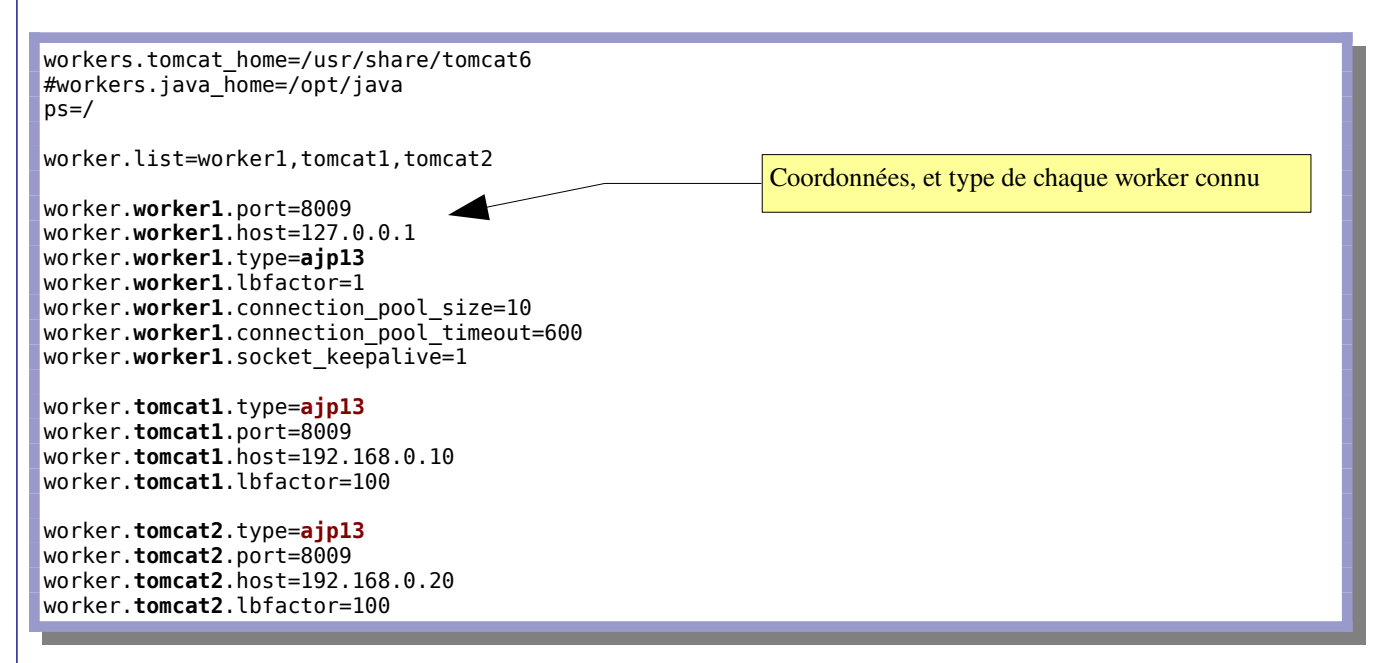

Du coté de chaque Tomcat (server.xml), il faut un « Listener » de type AJP/1.3. Dans le fichier de configuration standard, on trouve notamment :

<!-- Define an AJP 1.3 Connector on port 8009 --><br><Connector port="8009" protocol="AJP/1.3" redirectPort="8443" />

**François Micaux - ACTILIS – Conseil, Infogérance et Formation - V. 20.8 168/221**

## 10- Annexe : Configuration réseau sous RedHat Linux

**François Micaux - ACTILIS – Conseil, Infogérance et Formation - V. 20.8 169/221**

otes perso nnelles

 $\mathsf{Z}$ 

**10.1- Noms des interfaces réseau**

## **10.1.1- Nom historique, nameif, mactab**

Historiquement, le nom d'une interface réseau était "**eth**" suivi d'un numéro (0, 1, …)

Jusqu'à RHEL 6, les systèmes peuvent renommer les interfaces .

Voir la commande **nameif**[13](#page-169-0), et le fichier **/etc/mactab**.

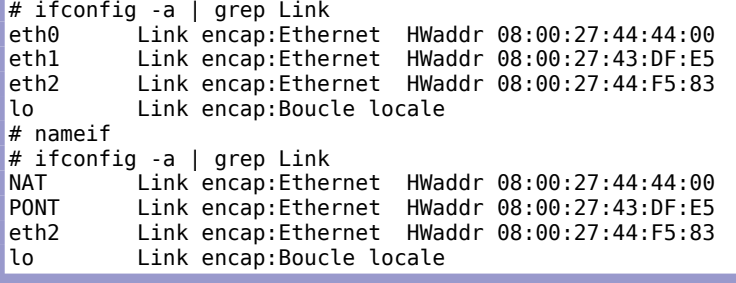

S'ils ne sont pas cités en argument de **nameif**, les noms d'interface sont déterminés par **/etc/mactab**

# cat /etc/mactab<br>PONT  $0.00127:4$ PONT 08:00:27:43:DF:E5<br>NAT 08:00:27:44:44:00 08:00:27:44:44:00

<span id="page-169-0"></span>13 Fournie par le package **net-tools**. Ce package n'est plus installé en standard sur RHEL 7.

**François Micaux - ACTILIS – Conseil, Infogérance et Formation - V. 20.8 170/221**

Apache - Administrer un serveur Web

Annexe : Configuration réseau sous RedHat Linux

## **10.1.2- Autre solution : nommage par UDEV**

Dans RHEL 5 et 6, les règles de UDEV associaient les adresses MAC à des noms d'interfaces.

# grep --color eth0 **/etc/udev/rules.d/70-persistent-net.rules** SUBSYSTEM=="net", ACTION=="add", DRIVERS=="?\*", **ATTR{address}=="52:54:00:00:22:0f"**, ATTR{type}=="1", KERNEL=="eth\*", **NAME="eth0"**

## **10.1.3- Nommage par le fichier de configuration**

Dans RedHat 7, on utilise uniquement les fichiers "**ifcfg-interface**".

Si le fichier existe, quelque soit son nom, il suffit qu'il contienne

la directive **HWADDR**= aa:bb:cc:dd:ee:ff et la directive **DEVICE**=NOM…

Le nom NOM sera donné à l'interface ayant l'adresse MAC aa:bb:cc:dd:ee:ff

# cat **/etc/sysconfig/network-scripts/ifcfg-**vboxnet0 **HWADDR=08:00:27:c7:f0:01 DEVICE=LAN** ONBOOT=yes TYPE=Ethernet BOOTPROTO=dhcp

Sans ce fichier, ou sans l'association HWADDR/DEVICE, le nom peut être issu de "**biosdevname**" ou lié à **systemd-udev**, qui peut, comme udev en RH6, avoir ses propres règles.

**François Micaux - ACTILIS – Conseil, Infogérance et Formation - V. 20.8 171/221**

 $\mathsf{Z}$ otes perso nnelles

….

Apache - Administrer un serveur Web

## **10.1.4- La commande ifconfig**

Lorsque le pilote est chargé, il est possible de configurer une interface réseau. C'est le rôle de la commande **ifconfig<sup>[14](#page-171-0)</sup>**, plus ou moins abandonnée désormais au profit de la commande "ip".

On peut démarrer (up) ou arrêter (down) une interface, même non configurée :

# **ifconfig eth1[15](#page-171-1) up** 

Elle sert aussi à lister les interfaces actuellement configurées (**ifconfig -a**), et si une interface n'apparaît pas dans la liste, c'est qu'elle est arrêtée.

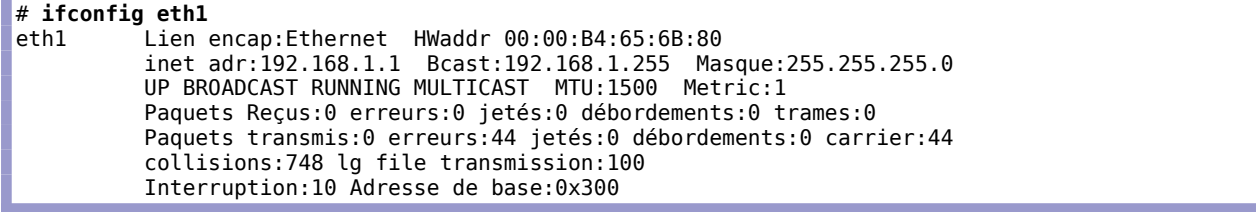

<span id="page-171-0"></span>14 Package "net-tools"

<span id="page-171-1"></span>15 Sous Linux, les interfaces réseau Ethernet s'appelaient historiquement eth0, eth1,... On peut les renommer On peut revenir à ce mode de nommage grâce au paramètre noyau net.ifnames (=0)

**François Micaux - ACTILIS – Conseil, Infogérance et Formation - V. 20.8 172/221**

## **10.1.5- Configurer une interface ethernet**

Il suffit de fournir le nom de l'interface et l'adresse IP voulue en argument de la commande **ifconfig**. # **ifconfig eth1 192.168.1.1**

L'interface est alors reconfigurée. Si elle était arrêtée, alors elle est démarrée dans la foulée.

## **10.1.6- Masque réseau, Adresse Broadcast**

Les différentes classes de réseaux possèdent des masques prédéfinis. La commande **ifconfig** en tient compte automatiquement en fonction de la classe de l'adresse.

On peut préciser un masque plus restrictif que le masque par défaut (subnetting) ou plus ouvert (supernetting), et ainsi outrepasser les masques usuels des classes de réseau. Pour cela, il faut préciser les informations « spécifiques » sur la ligne de commande **ifconfig**.

# ifconfig eth1 192.168.1.161 **netmask 255.255.255.248** broadcast 192.168.1.167

L'adresse Broadcast est déduite de l'adresse IP (et du masque de réseau). On peut là aussi préciser une autre valeur. Dans le cas contraire, c'est la dernière adresse de la classe qui est choisie.

**François Micaux - ACTILIS – Conseil, Infogérance et Formation - V. 20.8 173/221**

Apache - Administrer un serveur Web

Annexe : Configuration réseau sous RedHat Linux

#### **10.2- Route et table de routage**

## **10.2.1- Notion de route**

La portée du réseau local (LAN) est définie par le couple Adresse IP / Masque réseau.

Pour communiquer avec d'autres réseaux, on doit suivre **une route** listée dans **une table de routage**.

## **10.2.2- Lister la table de routage**

La commande "**route**" [16](#page-173-0) liste la table de routage (**-n** : pour ne pas faire de résolution de noms)

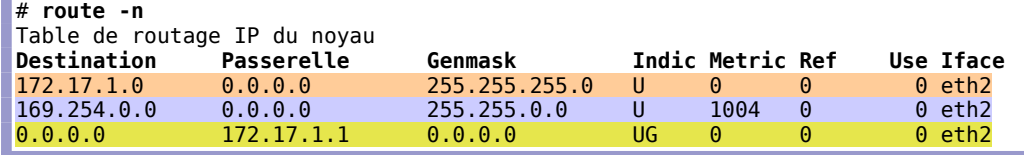

Il y a toujours une **route "minimale**", qui représente celle du réseau LAN :

Sur certains systèmes il y a **une route dite APIPA** (dans un monde parallèle), liée en fait au protocole ZeroCONF. Pour ne pas la voir, on déclare la variable NOZEROCONF dans /etc/sysconfig/network.

La **route "par défaut**" ("default", la destination "0.0.0.0") désigne la passerelle (172.17.1.1) qui relayera le trafic venant de ou allant vers un autre réseau que le LAN.

<span id="page-173-0"></span>16 Package "net-tools"

**François Micaux - ACTILIS – Conseil, Infogérance et Formation - V. 20.8 174/221**

## **10.2.3- Éléments de la table de routage**

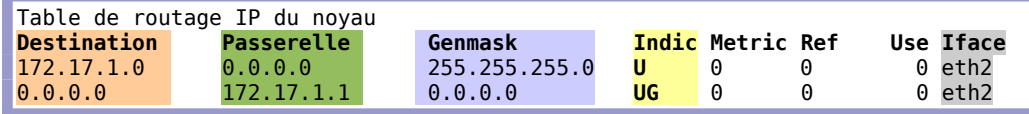

## **Destination, Passerelle, Genmask, Iface**

**Destination** et **Genmask** indiquent l'adresse et la portée du réseau (ou de l'hôte) cible. **Passerelle** est l'adresse de la passerelle connaissant ce réseau ou la suite de la route à suivre. **Iface** indique par quelle interface réseau on peut prendre cette route.

## **Flags(Indic)**

Ce sont des indicateurs donnant une ou des informations sur une route :

- **U** (route is up), **H** (target is a host), **G** (use gateway)
- **R** (reinstate route for dynamic routing), **D** (dynamically installed by daemon or redirect)
- **M** (modified from routing daemon or redirect), **A** (installed by addrconf)
	- **C** (cache entry), **!** (reject route)

## **Metric**

Le Metric indique un coût entre le routeur et la destination. Ce paramètre n'est plus utilisé par Linux, sauf pour certains démons de routage.

**François Micaux - ACTILIS – Conseil, Infogérance et Formation - V. 20.8 175/221**

Apache - Administrer un serveur Web

Annexe : Configuration réseau sous RedHat Linux

## **10.2.4- Ajouter une route**

La syntaxe est la suivante :

**route** [-v] [-A family] **add** [-net|-host] **target** [netmask Nm] [**gw** Gw] [metric N] [mss M] [window W] [irtt I] [reject] [mod] [dyn] [reinstate] [[**dev**] If]

**Exemple** Ajoute une route vers tout le réseau de **172.17.0.0/16** par la passerelle **172.16.18.1**, jointe via **eth1**. La "gateway" doit être joignable directement pour que la route soit utilisable .

route add –net 172.17.0.0 netmask 255.255.0.0 gw 172.16.18.1 dev eth1

## **10.2.5- Supprimer une route**

La syntaxe est la suivante :

**route** [-v] [-A family] **del** [-net|-host] target [gw Gw] [netmask Nm] [metric N] [[dev] If]

Il faut préciser au moins la destination, et éventuellement d'autres informations pour différencier plusieurs routes vers le même réseau ou la même machine.

**François Micaux - ACTILIS – Conseil, Infogérance et Formation - V. 20.8 176/221**

**10.3- Configurer le réseau**

## **10.3.1- La commande ip**

Devenue le standard<sup>[17](#page-176-0)</sup> depuis RedHat 7 (et CentOS 7)... en remplacement de "ifconfig" et ses sœurs.

```
# ip
Usage: ip [ OPTIONS ] OBJECT { COMMAND | help }
\frac{1}{2} ip [ -force ] -batch filename<br>where \frac{OBJECI}{AB} := { link | addr | add
      where OBJECT := { link | addr | addrlabel | route | rule | neigh | ntable |
 tunnel | tuntap | maddr | mroute | mrule | monitor | xfrm |
 netns | l2tp | tcp_metrics | token }
 OPTIONS := { -V[ersion] | -s[tatistics] | -d[etails] | -r[esolve] |
 -f[amily] { inet | inet6 | ipx | dnet | bridge | link } |
-4 | -6 | -1 | -D | -B | -0 |
                    -l[oops] { maximum-addr-flush-attempts } |
                    -o[neline] | -t[imestamp] | -b[atch] [filename] |
                    -rc[vbuf] [size]}
```
**Les objets** : **addr** et **route** nous intéressent dans un premier temps

#### **Les actions** (**COMMAND**) : **add**, **delete**, **show** (ou **rien** ou **list**).

Pour certains objets, certaines actions n'existent pas… d'autres apparaissent en plus.

<span id="page-176-0"></span>17 La commande "**ifconfig**" n'est plus installée en installation "de base". C'est le package "**net-tools**" qui la fournit, ainsi que les commandes suivantes : /bin/**netstat**, /sbin/**arp**, /sbin/**ether-wake**, /sbin/**ifconfig**, /sbin/**ipmaddr**, /sbin/**iptunnel**, /sbin/**mii-diag**, /sbin/ **mii-tool**, /sbin/**nameif**, /sbin/**plipconfig**, /sbin/**route**, /sbin/**slattach**

**François Micaux - ACTILIS – Conseil, Infogérance et Formation - V. 20.8 177/221**

Annexe : Configuration réseau sous RedHat Linux

## **10.3.2- Lister une interface ou les tables de routage**

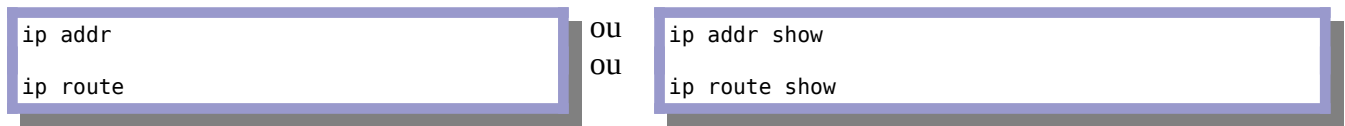

**Pour tous les objets** : l'action **help** décrit la syntaxe précise… **ip addr help** …

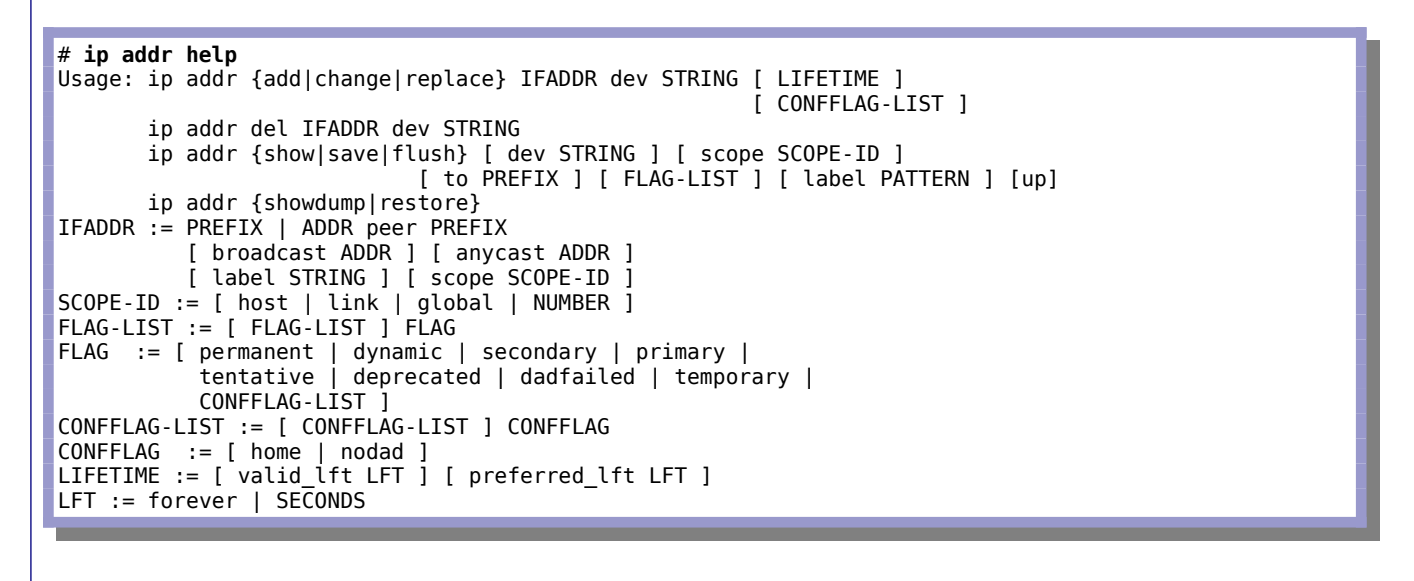

**François Micaux - ACTILIS – Conseil, Infogérance et Formation - V. 20.8 178/221**

Annexe : Configuration réseau sous RedHat Linux

## **10.3.3- Ajouter, lister, retirer les adresses IP** ip addr {**add**|change|replace} **IFADDR** dev STRING [ LIFETIME ] [ CONFFLAG-LIST ] Exemple : # **ip addr add 172.17.1.56/32 dev enp0s3 valid\_lft 30 preferred\_lft 20 Le listage**... # **ip addr show enp0s3** 2: enp0s3: <BROADCAST,MULTICAST,UP,LOWER\_UP> mtu 1500 qdisc pfifo\_fast state UP qlen 1000 link/ether 08:00:27:c7:f0:01 brd ff:ff:ff:ff:ff:ff inet 172.17.1.202/24 brd 172.17.1.255 scope global dynamic enp0s3 valid\_lft 467sec preferred\_lft 467sec  **inet 172.17.1.56/32 scope global enp0s3 valid\_lft 25sec preferred\_lft 10sec** inet6 fe80::a00:27ff:fec7:f001/64 scope link valid lft forever preferred lft forever

#### **Le retrait d'une adresse**

# ip addr **del 172.17.1.56/32** dev enp0s3

Sinon, il peut être automatique au bout du "**valid\_lft**" si un "LIFETIME" a été précisé à l'activation.

**François Micaux - ACTILIS – Conseil, Infogérance et Formation - V. 20.8 179/221**

#### **10.3.4- Manipuler les routes** Usage: ip route { list | flush } SELECTOR ip route save SELECTOR ip route restore

 ip route showdump ip route get ADDRESS [ from ADDRESS iif STRING ] [ oif STRING ] [ tos TOS ] [ mark NUMBER ] **ip route** { **add** | del | change | append | replace } **ROUTE** SELECTOR := [ root PREFIX ] [ match PREFIX ] [ exact PREFIX ] [ table TABLE\_ID ] [ proto RTPROTO ] [ type TYPE ] [ scope SCOPE ] **ROUTE** := **NODE\_SPEC** [ *INFO\_SPEC* ] **NODE\_SPEC** := [ TYPE ] **PREFIX** [ tos TOS ] [ table TABLE\_ID ] [ proto RTPROTO ] [ scope SCOPE ] [ metric METRIC ] *INFO\_SPEC* := *NH* OPTIONS FLAGS [ nexthop NH ]... *NH* := [ *via ADDRESS* ] [ *dev STRING* ] [ weight NUMBER ] NHFLAGS OPTIONS := FLAGS [ mtu NUMBER ] [ advmss NUMBER ] [ rtt TIME ] [ rttvar TIME ] [reordering NUMBER ] [ window NUMBER] [ cwnd NUMBER ] [ initcwnd NUMBER ] [ ssthresh NUMBER ] [ realms REALM ] [ src ADDRESS ] [ rto\_min TIME ] [ hoplimit NUMBER ] [ initrwnd NUMBER ] TYPE :=  $[$  unicast  $]$  local  $]$  broadcast  $]$  multicast  $]$  throw  $]$ unreachable | prohibit | blackhole | nat ] TABLE ID :=  $[$  local  $|$  main  $|$  default  $|$  all  $|$  NUMBER  $]$  $SCOPE^- := [ host | link | global | NUMBER ]$ NHFLAGS := [ onlink | pervasive ] RTPROTO := [ kernel | boot | static | NUMBER ] TIME := NUMBER[s|ms] Exemple pour ajouter une route : **ip route add 8.8.8.8/32** *via 172.17.1.1**dev eth2*

**François Micaux - ACTILIS – Conseil, Infogérance et Formation - V. 20.8 180/221**
Apache - Administrer un serveur Web

# **10.4- Fichiers de configuration des interfaces réseau**

# **10.4.1- Panorama des fichiers sur RedHat / Fedora**

**Script de démarrage** : /etc/init.d/network

C'est le script chargé de démarrer le service, il est exécuté par « rc ». Ce script en appelle d'autres se trouvant dans **/etc/sysconfig/network-scripts**.

**Fichier de configuration général** : /etc/sysconfig/network

Configuration générale de la machine (Nom, Routage, Gateway, etc…)

**Fichier de configuration de chaque interface** : /etc/sysconfig/network-scripts/ifcfg-INTERFACE Un fichier par interface réseau (Adresse IP, LAN  $(\varpi)$ , Broadcast  $(\varpi)$ , ...)

**Pour les alias d'interface** : /etc/sysconfig/network-scripts/ifcfg-INTERFACE:X Un fichier par Alias d'@ IP (forme identique à ifcfg-IFACE)

# **10.4.2- Panorama des fichiers sur Debian / Ubuntu**

**Script de démarrage** : /etc/init.d/networking C'est le script chargé de démarrer le service réseau

**Fichier de configuration** : /etc/network/interfaces Le fichier de configuration des interfaces réseau et des alias d'IP

**François Micaux - ACTILIS – Conseil, Infogérance et Formation - V. 20.8 181/221**

Apache - Administrer un serveur Web

Annexe : Configuration réseau sous RedHat Linux

## **10.5.1- La commande ping**

**10.5- Analyse et diagnostic réseau : ping**

Elle permet de valider qu'une interface réseau est configurée et qu'une adresse IP est joignable.

On peut s'en servir pour surcharger un réseau, mesurer des temps d'accès vers un hôte distant, etc.

Ping utilise le protocole **ICMP**, et en particulier des datagrammes **ECHO\_REQUEST**, chargés de demander à l'hôte distant un envoi de datagramme de type **ECHO\_RESPONSE**.

L'usage le plus courant est **ping ADRESSE**, l'adresse peut être un nom d'hôte ou une adresse IP.

Lorsque le ping ne passe pas, l'affichage est le suivant :

# ping -c 5 www.pentagon.org PING www.pentagon.org (208.4.62.5): 56 octets data --- www.pentagon.org ping statistics --- 5 packets transmitted, 0 packets received, 100% packet loss

Si l'on ne précise pas l'option **-c X**, **ping** continue indéfiniment, à raison d'un paquet par seconde.

Un hôte peut ne pas répondre au ping : paramètre noyau **net.ipv4.icmp\_echo\_ignore\_all**

**François Micaux - ACTILIS – Conseil, Infogérance et Formation - V. 20.8 182/221**

## **10.5.2- Quelques options**

#### **Interface de sortie : -I** interface

**Le délai entre deux envois** : **-i** X (secondes)

```
# ping -i 5 www.actilis.fr
```

```
On peut abaisser le délai bien en dessous de la seconde (en tant que root si < 0.2 sec).
```

```
# ping -i 0.01 -c 10 localhost
PING localhost (127.0.0.1) 56(84) bytes of data.
64 bytes from tupai.actilis.net (127.0.0.1): icmp_seq=1 ttl=64 time=0.077 ms
64 bytes from tupai.actilis.net (127.0.0.1): icmp_seq=2 ttl=64 time=0.034 ms
64 bytes from tupai.actilis.net (127.0.0.1): icmp_seq=3 ttl=64 time=0.011 ms
...
64 bytes from tupai.actilis.net (127.0.0.1): icmp_seq=10 ttl=64 time=0.010 ms
--- localhost ping statistics ---
10 packets transmitted, 10 received, 0% packet loss, time 80ms
rtt min/avg/max/mdev = 0.010/0.020/0.077/0.020 ms
```
**Temps d'attente d'une réponse** : **-W** X (secondes)

**Ping sur l'adresse de broadcast** : **-b (et utiliser l'adresse de broadcast comme cible)** Ne pas répondre au ping broadcast : paramètre noyau **net.ipv4.icmp\_echo\_ignore\_broadcast**

**François Micaux - ACTILIS – Conseil, Infogérance et Formation - V. 20.8 183/221**

Apache - Administrer un serveur Web

## **10.5.3- Ping et le flooding**

En dessous d'un intervalle (-i) de 0.2 sec, c'est assimilé à du flooding.

Le Flood Ping, servant à surcharger un réseau : option **-f**.

Il sert à voir combien de paquets sont perdus et donc à tester la qualité du réseau.

2001 , côté client : ADSL 512k, côté serveur : lien 100Mbps

```
# ping -f www.actilis.fr
PING web.pro.proxad.net (212.27.35.100): 56 octets data
....................................................................................................
..................................
--- web.pro.proxad.net ping statistics ---
432 packets transmitted, 269 packets received, 37% packet loss
round-trip min/avg/max = 44.1/380.9/533.3 ms
```
2014, côté client : 4G, côté serveur : lien Gbps.

# ping -f www.actilis.fr PING www.actilis.fr (212.83.186.60) 56(84) bytes of data. ..^C --- www.actilis.fr ping statistics --- 426 packets transmitted, 424 received, **0% packet loss**, time 6256ms rtt min/avg/max/mdev = 23.453/30.537/85.820/5.031 ms, pipe 6, ipg/ewma 14.721/30.809 ms

**François Micaux - ACTILIS – Conseil, Infogérance et Formation - V. 20.8 184/221**

# 11- Annexes concernant Apache

**François Micaux - ACTILIS – Conseil, Infogérance et Formation - V. 20.8 185/221**

otes perso nnelles

 $\mathsf{Z}$ 

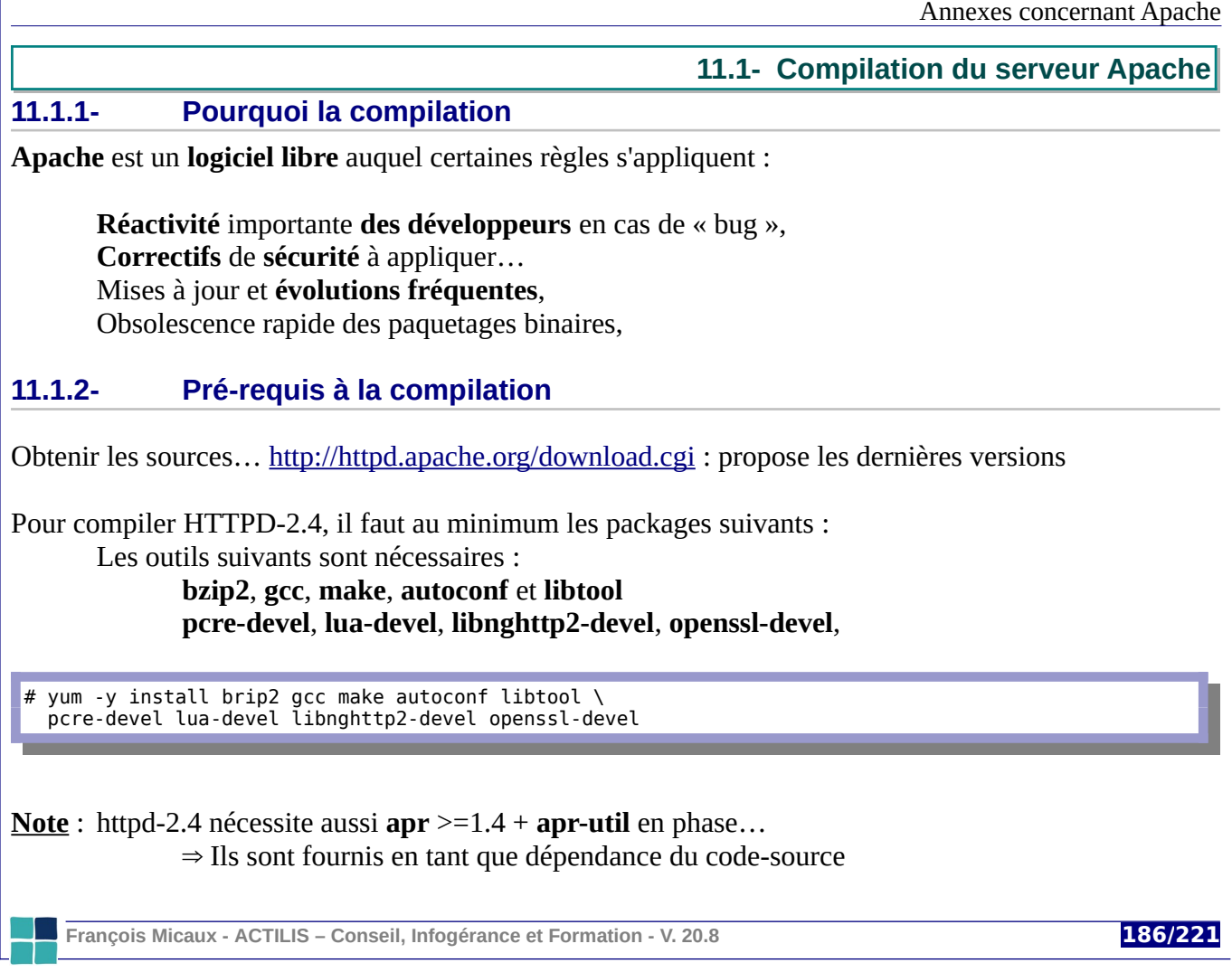

#### **11.1.3- Où trouver le code source ?**

#### Downloading the Apache HTTP Server

Use the links below to download the Apache HTTP Server from one of our mirrors. You must verify the integrity of the downloaded files using signatures downloaded from our main distribution directory.

Only current recommended releases are available on the main distribution site and its mirrors. Older releases, including the 1.3 and 2.0 families of releases, are available from the archive download site.

Apache httpd for Microsoft Windows is available from a number of third party vendors.

Stable Release - Latest Version:

. 2.4.20 (released 2016-04-11)

Legacy Release - 2.2 Branch:

 $\cdot$  2.2.31 (released 2015-07-16)

 **Concernant RHEL 6 / CentOS 6** : Pour Httpd 2.4, il faut disposer de "**apr**" et de "**apr-util**" dans une version plus récente que celle fournie par RHEL **6**.X (ou CentOS **6**.X)...

L'archive "**httpd-x.y.z-deps.tar.bz2**" propose ces composants, Elle n'est pas censée être systématiquement proposée (voir fichier INSTALL), mais… elle l'est.

**Liens directs :** Source & Dédendances

**<http://www-eu.apache.org/dist//httpd/>**

**François Micaux - ACTILIS – Conseil, Infogérance et Formation - V. 20.8 187/221**

#### **11.1.4- Téléchargement et installation du source**

L'endroit souvent choisi pour sauvegarder les archives de sources est le répertoire **/usr/local/src**, mais ce n'est pas très important : /root, c'est possible aussi !

#### Pour l'exemple, on se positionne dans **/usr/local/src**

# cd /usr/local/src

On télécharge et extrait les archives :

```
http://www-eu.apache.org/dist//httpd/httpd-2.4.23.tar.bz2 | tar xj
http://www-eu.apache.org/dist//httpd/httpd-2.4.23-deps.tar.bz2 | tar xj
```
Cela doit créer un sous-répertoire du nom de la version.

# ls -ltr total 4 drwxr-xr-x. 11 **501 games** 4096 30 juin 19:15 httpd-2.4.23

On peut commencer par prendre possession, dans une optique de sécurité :

# chown -R root.root httpd-\*

**François Micaux - ACTILIS – Conseil, Infogérance et Formation - V. 20.8 188/221**

### **11.1.5- Préparation de la compilation : "configure"**

Tout se passe dans le répertoire **/usr/local/src/httpd-X.Y.Z.**

Il faut **configurer la compilation** comme pour beaucoup de Logiciels Libres.

**Depuis le répertoire des sources**, on exécute le script "**configure**".

Il va créer/configurer les Makefiles et différents paramètres de compilation propres à la plateforme.

Il prévoit des options permettant de préciser comment et avec quelles extensions on veut compiler.

#### **L'option help**

La première option intéressante est "--help" , voici le début de ce qu'elle affiche :

# **./configure --help | less** `configure' configures this package to adapt to many kinds of systems. Usage: ./configure [OPTION]... [VAR=VALUE]... To assign environment variables (e.g., CC, CFLAGS...), specify them as VAR=VALUE. See below for descriptions of some of the useful variables.

Defaults for the options are specified in brackets.

**François Micaux - ACTILIS – Conseil, Infogérance et Formation - V. 20.8 189/221**

#### **Les "Layout"**

Il s'agit d'un ensemble d'options, concernant surtout les répertoires d'installation des binaires qui vont être générés.

Sans option, le script configure choisit le premier Layout du fichier : Apache.

C'est exactement comme si on l'avait appelé de la manière suivante :

# **./configure –-enable-layout=Apache**

### **Le préfixe d'installation**

On peut modifier le **PREFIX**, c'est dire le point de départ de l'installation du produit :

# ./configure **–-prefix**=/usr/local/apache

On peut aussi spécifier un par un les différents répertoires de l'installation (config, doc, …)

## **Autres options**

La plupart des autres options servent à activer une fonctionnalité ou un module et se précisent par :

"**--enable-XXX**" pour l'activer, lorsqu'elle est désactivée par défaut,

"**--disable-XXX**" pour la désactiver, lorsqu'elle est activée par défaut,

**François Micaux - ACTILIS – Conseil, Infogérance et Formation - V. 20.8 190/221**

### *Note*

Les différents *Layouts* proposés sont définis dans le fichier **config.layout**.

Dans **Apache 2.X, l'option est "--enable-layout"**

Ce layout « standard » prévoit un **PREFIX=/usr/local/apache** Tous les répertoires concernant Apache seront déclinés à partir de \$**PREFIX**.

Les distributions packagées peuvent utiliser d'autres Layout (GNU, RedHat, opt, etc...)

#### **Concernant les modules (et les MPM)**

La syntaxe **--enable-module=NOM** permet de demander la compilation du module **NOM**.

Pour que les modules soient compilés en tant que Dynamic Shared Object (module chargeable à la volée), il faut utiliser la directive suivante :

**--enable-nom\_module**=shared

Pour demander le plus possible de modules en DSO:

**--enable-mods-shared**=all

...

…

Le choix concernant les DSO est apparent lors de l'exécution du script "configure" :

checking whether to enable mod\_authn\_file... shared (**all**) …

Idem pour les MPM avec **--enable-mpm-shared**=all

checking if event MPM supports this platform... yes checking if mpmt\_os2 MPM supports this platform... no checking if prefork MPM supports this platform... yes checking if WinNT MPM supports this platform... no checking if worker MPM supports this platform... yes checking which MPM to use by default... event …

**François Micaux - ACTILIS – Conseil, Infogérance et Formation - V. 20.8 191/221**

config.status: creating docs/conf/extra/httpd-mpm.conf

**François Micaux - ACTILIS – Conseil, Infogérance et Formation - V. 20.8 192/221**

otes perso nnelles

 $\mathsf{Z}$ 

## **11.1.6- "./configure…" par l'exemple**

Cette opération doit être exécutée depuis le répertoire "httpd-version"

```
# cd httpd-*
```

```
# ./configure --prefix=/opt/httpd-2.4 --sysconfdir=/etc/httpd-2.4 \
 --enable-session-crypto --with-crypto --enable-lua \
 --enable-mods-shared=all --enable-mpm-shared=all
```
Ici, on choisit le préfixe /opt/httpd-2.4, mais la configuration sera dans /etc/httpd-2.4. Tous les modules, y compris les MPM, seront compilés en dynamique.

## **11.1.7- Compilation**

Il suffit de lancer « **make** » :

# **make** -j \$(grep -c ^processor /proc/cpuinfo) **| tee make.result**

## **11.1.8- Installation**

Recopier l'ensemble des programmes, librairies, documentations dans les répertoires du système.

#### Il suffit de lancer la commande « **make install** » :

# make install | tee make.install.result

**François Micaux - ACTILIS – Conseil, Infogérance et Formation - V. 20.8 193/221**

# 12- Annexe : services liés au mail

**François Micaux - ACTILIS – Conseil, Infogérance et Formation - V. 20.8 194/221**

otes perso nnelles

 $\mathsf{Z}$ 

#### **12.1- Acteurs de la messagerie**

#### **12.1.1- MUA, MSA, MTA, MDA**

#### **MTA** : **Mail Transport Agent**

Rôle : prise en charge et acheminement du courrier jusqu'à stockage en BAL Protocole : SMTP Logiciels : Sendmail, qmail, Postfix, ...

**MSA** : Mail Submission Agent : un MTA interne... qui relaye au MTA "exposé"

#### **MDA** : **Mail Delivery Agent**

Le stockage d'un mail est réalisé par un programme appelé "**MDA**" (*local*, *virtual*) C'est aussi le nom coté serveur des services POP / IMAP et leurs "S-variantes" Logiciels : Dovecot, Cyrus Imap, Courier Imap (intègrent aussi le service POP)

#### **MUA** : **Mail User Agent**

Rôle : stockage local et de classement des messages entrants / sortants sur le client Protocoles :

SMTP vers le MTA (ou le MSA) pour l'envoi POP et IMAP vers le MTA pour la réception Logiciels : Outlook,Thunderbird, Evolution, ...

#### **MRA** : **Mail Retrieval Agent**

Coté client : logiciels type fetchmail, movemail... qui récupèrent du courrier via POP(S) ou IMAP(S) pour le livrer localement.

**François Micaux - ACTILIS – Conseil, Infogérance et Formation - V. 20.8 195/221**

## **12.1.2- Architecture d'une solution de messagerie**

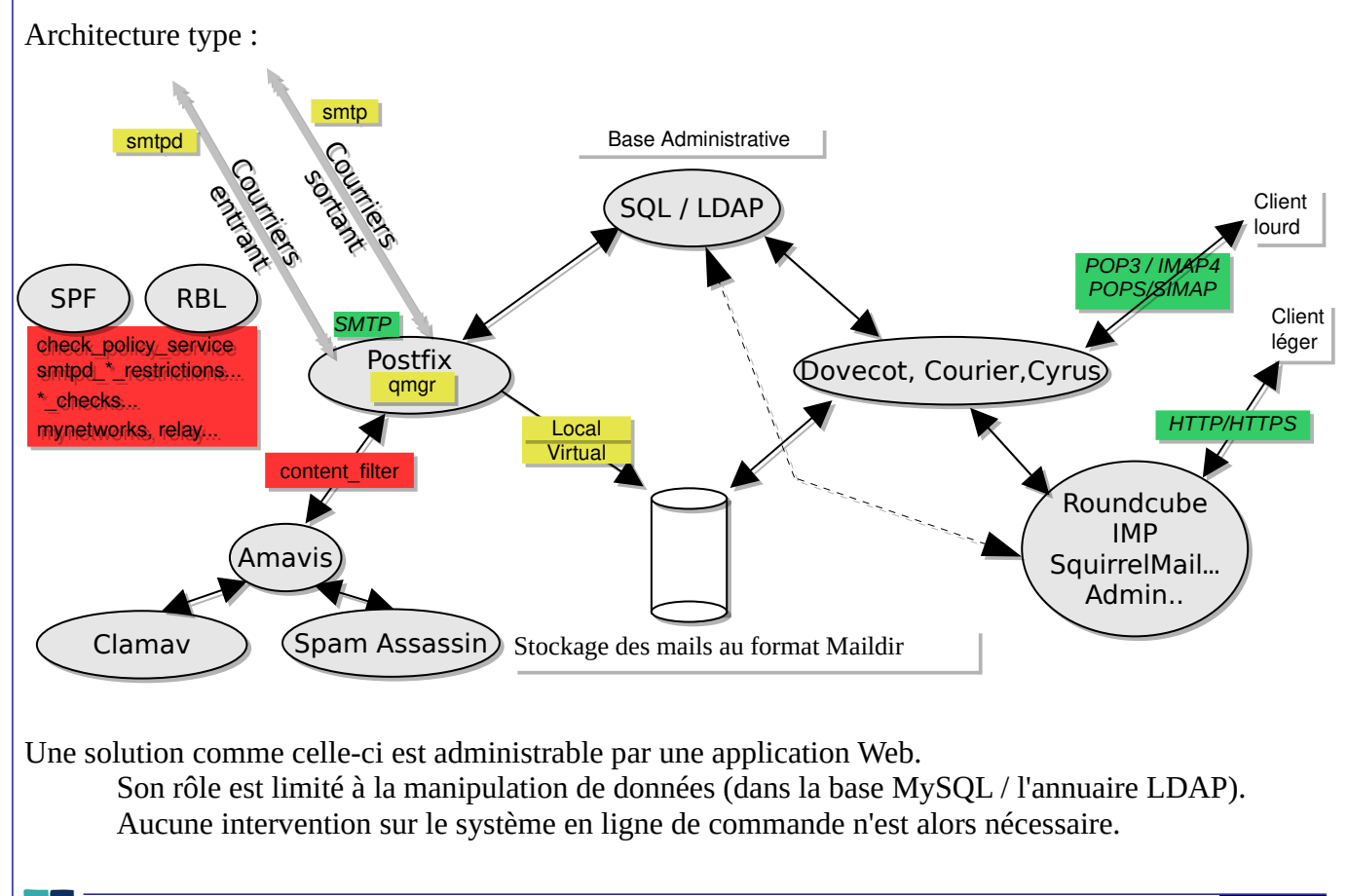

**François Micaux - ACTILIS – Conseil, Infogérance et Formation - V. 20.8 196/221**

## **12.2- Les protocoles de la messagerie : SMTP**

## **12.2.1- SMTP : Simple Mail Transport Protocol**

C'est le protocole utilisé dans les échanges de courrier : de serveur à serveur (acheminement du courrier) du client vers le serveur (envoi de mail)

Le protocole **SMTP** est défini par les **RFC 821** et **2821**, et le format des messages par la **RFC 822.**

# **12.2.2- Le rôle du DNS**

Le serveur émetteur réalise une requête **MX** pour identifier le serveur à contacter...

~\$ **host -t MX actilis.net** actilis.net mail is handled by 20 mx02.actilis.net. actilis.net mail is handled by <u>10 mx01.actilis.net</u>.

Il cherche ensuite l'adresse IP du « MX » principal (celui de priorité la plus basse) :

~\$ **host -t A mx.actilis.net** mx.actilis.net has address 88.190.244.41

Il contacte ensuite ce serveur, en se connectant sur son **port SMTP (tcp/25)**.

Si celui-ci ne répond pas ou que le mail est rejeté, le serveur émetteur peut tenter de contacter un autre MX (s'il y a un autre MX).

**François Micaux - ACTILIS – Conseil, Infogérance et Formation - V. 20.8 197/221**

## Une session SMTP utilise le protocole SMTP : ELHO, MAIL FROM:, RCPT TO:, DATA, QUIT …

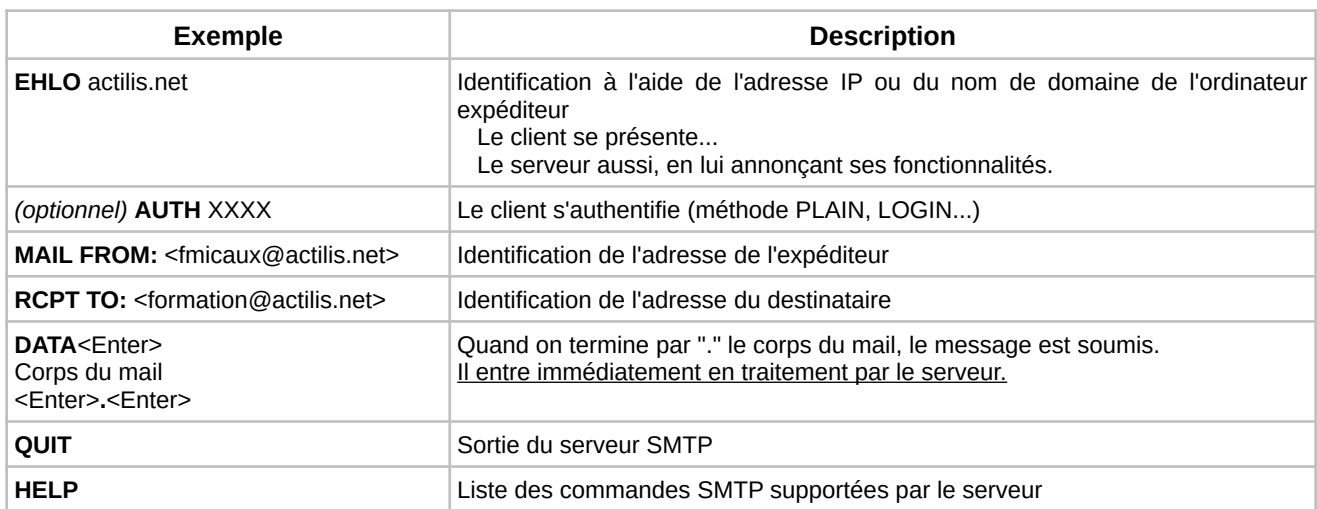

#### L'ordre est important...

Bonjour, j'ai un mail de Alice, il est pour Bob, voici son contenu, Fin de contenu,

Au-revoir.

#### ou

J'ai (encore) un mail de Alice, il est pour Chris, voici son contenu, Fin de contenu, Au-revoir.

**François Micaux - ACTILIS – Conseil, Infogérance et Formation - V. 20.8 198/221**

## **12.3- Les protocoles de messagerie : POP3**

### **12.3.1- Post Office Protocol**

Le protocole POP3 est défini par la **RFC 1939** (qui remplace la **RFC 1725**). Il permet au client de télécharger son courrier depuis le serveur POP. En général, le serveur POP écoute le port **tcp/110**.

C'est ce service que contacte le MUA pour **télécharger les courriers** stockés en boite à lettre.

## **12.3.2- Le protocole POP3S**

Défini par la **RFC 2595**, il s'agit du protocole POP3 par dessus une connexion TLS (port **tcp/995**).

Les commandes de POP3S sont ensuite les mêmes que celles de POP3.

## **12.3.3- Fonctionnement du protocole POP3**

Le client présente des requêtes sont présentées par un mot clé et des arguments pour... prendre connaissance de la liste des messages disponibles, rapatrier un message, supprimer un message

Après chaque requête, le serveur signale un code retour :

Les réponses retournent **+OK** en début de ligne si tout ce passe bien. Elles retournent **-ERR** en cas de problème.

**François Micaux - ACTILIS – Conseil, Infogérance et Formation - V. 20.8 199/221**

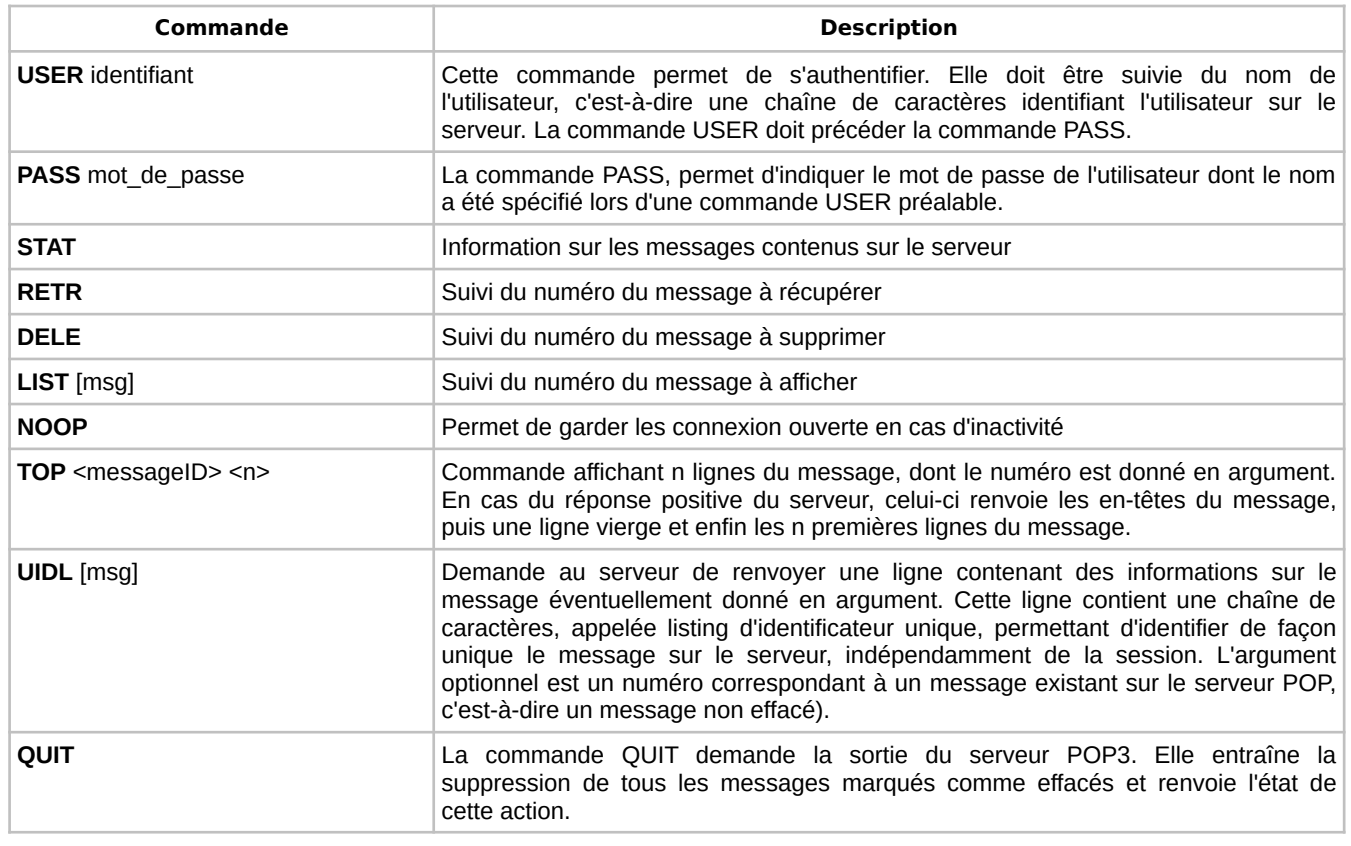

**François Micaux - ACTILIS – Conseil, Infogérance et Formation - V. 20.8 200/221**

**12.4- Les protocoles de messagerie : IMAP4**

# **12.4.1- Internet Message Access Protocol**

Ce protocole est défini par la **RFC 2060**, puis après par la **RFC 3501** (IMAP version 4rev1)

Le client et le serveur sont connectés "durablement"...

Le client peut manipuler son courrier en restant connecté. IMAP permet de **manipuler une arborescence de sous-dossiers** stockée **sur le serveur**.

C'est un protocole très utilisé par les applications de type Webmail.

**IMAP4 et TLS/SSL** : IMAP 4 utilisé par dessus une connexion TLS: IMAPS, (port **tcp/993**)

# **12.4.2- Fonctionnement du protocole IMAP4**

Il s'agit d'échanges entre le client et le serveur.

La syntaxe des commandes du protocole IMAP est la suivante:

[ tag ] [ commande ] [ *argument* ] [ *argument* ] ( retour chariot )

Le tag est un code alphanumérique que l'on peut choisir: en général, on utilise un code croissant pour identifier temporellement les commandes.

**François Micaux - ACTILIS – Conseil, Infogérance et Formation - V. 20.8 201/221**

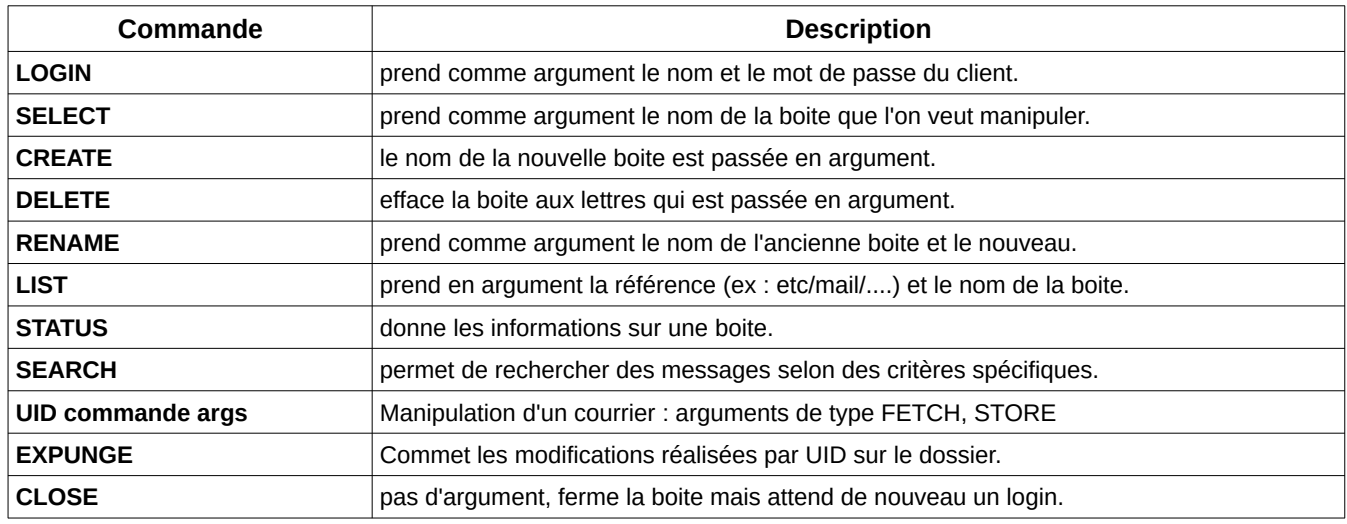

Le serveur peut retourner plusieurs types de réponses :

**tag \* OK** : la commande s'est bien déroulée.

**tag \* NO** : échec de la commande.

**BAD** : erreur de protocole.

**PREAUTH** : à l'accueil, indique qu'il n'est pas nécessaire de se logger.

**BYE** : le serveur va fermer sa session.

**François Micaux - ACTILIS – Conseil, Infogérance et Formation - V. 20.8 202/221**

Apache - Administrer un serveur Web

#### **12.5- Le Serveur SMTP Postfix**

Il faut à peine 5 minutes pour installer Postfix et réaliser une configuration simple !

Outre les **performances**, Postfix est conçu pour répondre à 3 autres objectifs principaux :

**Compatible avec Sendmail**, donc avec :

Les MUA existants (pine ,mutt, mail, ...) Gestionnaires de liste (majordomo, sympa, ...) Formats de boîte aux lettres (mh, mbox, qmail-dir, ...) Agents d'acheminement local (procmail, deliver, cyrus, ...) Configurations (UUCP, réécriture, mailertable, ...) Utilisateurs (alias, .forward, ...)

#### **Sécurité : une architecture très unixienne** : une fonction = un programme

Décomposition en agents = programmes plus petits et plus lisibles Plus difficile à casser ou circonvenir, chroot plus facile Les programmes ne se font pas confiance : isolation de chaque fonction Communication par sockets unix ou pipes (FIFO)

#### **Facile à administrer** :

Des commandes d'administration simples Un fichier de configuration simple et des directives dont le nom est parlant Clarté = Sécurité, car ce qui est facile à comprendre est facile à sécuriser

**François Micaux - ACTILIS – Conseil, Infogérance et Formation - V. 20.8 203/221**

Annexe : services liés au mail

**12.6- Postfix et les tables**

# **12.6.1- Rôle**

Postfix utilise des tables de correspondance pour stocker les informations de : contrôle d'accès, filtrage de contenu ré-écriture d'adresse, transport du courrier, livraison du courrier...

# **12.6.2- Types de tables**

La liste (non exhaustive) des types de table gérés est donnée par la commande **postconf -m**.

Les types possibles dépendent de la façon dont Postfix a été compilé

# **postconf -m |sort** btree cidr environ hash ldap mysql nis pcre proxy regexp sdbm static unix

**François Micaux - ACTILIS – Conseil, Infogérance et Formation - V. 20.8 204/221**

## **12.7- Commandes d'administration de Postfix**

**postfix** : super-intendant du serveur (démarrage, arrêt, …)

**postsuper** : contrôle de la file d'attente et de ses répertoires de stockage (delete, hold, unhold, requeue..)

**postqueue** : contrôle de la file d'attente (flush, et visualisation du contenu de la file)

**postmap** : requêtes dans les tables et construction des tables plates

**postconf** : visualisation et édition des paramètres de configuration

**postalias** : "équivalente" de "newaliases" (= *postalias /etc/aliases*), sais requêter dans une table base.

**postlock** : exécution d'une commande (unix, sans interprétation) sur après lock exclusif sur un fichier

**postcat** : visualisation d'un fichier d'une file (*postcat File* ou *postcat -q QID*)

**postdrop** : création d'un fichier dans le spool (injection dans "maildrop" d'un mail posté par "sendmail")

**postkick** : envoi d'un signal à un processus de Postfix (*postkick public qmgr IF*)

**postlog** : émission d'un message de log (*cf logger*)

**François Micaux - ACTILIS – Conseil, Infogérance et Formation - V. 20.8 205/221**

Annexe : services liés au mail

**12.8- Postfix et les logs**

C'est le service **(r)syslogd** qui est utilisé.

Paramétrer **rsyslogd.conf** en conséquence

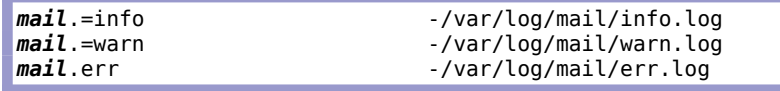

Deux directives de configuration de Postfix permettent de paramétrer l'émission des logs **syslog\_facility** = *mail* : Postfix émet les messages en tant que sous-système *mail* **syslog\_name** = **postfix** : les message sont taggués avec le mot « postfix » :

Date serveur **postfix**/démon[PID]: IDENTIFIANT: message de trace

Exemple :

Mar 3 14:09:41 ns31057 postfix/**smtpd**[13354**]**: EA9DB3DA4B: client=localhost[127.0.0.1] Mar 3 14:09:42 ns31057 <u>postfix</u>/cleanup[13485]: EA9DB3DA4B: messageid=<20060403120912.32E449B261@sgem09.ec-nantes.fr> Mar 3 14:09:42 ns31057 postfix/**qmgr**[26829]: EA9DB3DA4B: from=<root@sgem09.ec-nantes.fr>, size=2575, nrcpt=1 (queue active) Mar 3 14:09:42 ns31057 postfix/**virtual**[28314]: EA9DB3DA4B: to=<fmicaux@actilis.net>, relay=virtual, delay=1, status=sent (delivered to maildir) Mar 3 14:09:42 ns31057 postfix/**qmgr**[26829]: EA9DB3DA4B: removed

**François Micaux - ACTILIS – Conseil, Infogérance et Formation - V. 20.8 206/221**

## **12.9- Configuration de base de Postfix**

## **12.9.1- Lister et modifier la configuration**

Le fichier **/etc/postfix/master.cf** permet d'instancier les agents de Postfix.

On y déclare les agents et leurs paramètres

Chaque agent peut y être référencé plusieurs fois, avec des paramètres différents

La configuration standard de master.cf est suffisante pour démarrer un service simple.

Y compris du point de vue tuning et réglage de charge

Les directives de configuration communes sont déclarées dans le fichier **/etc/postfix/main.cf**.

#### **Attention** :

La commande "**postconf**" permet de lister et modifier les directives (elle ne lit et modifie que "main.cf").

Dans "**master.cf**", on peut surcharger des directives dont la valeur par défaut est définie dans "**main.cf**".

**François Micaux - ACTILIS – Conseil, Infogérance et Formation - V. 20.8 207/221**

## **12.9.2- Paramètres de base**

#### **Nom d'hôte local : myhostname**

Il doit pointer vers le serveur et est par défaut obtenu par la fonction gethostname(). Il et est utilisé comme valeur par défaut pour d'autres paramètres.

myhostname = mail.actilis.net

## **Nom de domaine local : mydomain** :

Par défaut, **mydomain = \$myhostname** moins le premier composant.

mydomain = actilis.net

#### **D'où semblent provenir les mails postés localement : myorigin**

Par défaut : \$myhostname

Si on veut qu'apparaisse uniquement notre "nom de domaine" :

myorigin = \$mydomain

## **Interfaces réseau : inet\_interfaces**

Interfaces réseau sur lesquelles nous écoutons et acceptons la réception et le relais de mails.

Par défaut : inet\_interfaces = all

inet interfaces = localhost,  $192.168.X.Y$ 

**François Micaux - ACTILIS – Conseil, Infogérance et Formation - V. 20.8 208/221**

#### **Quels noms de domaines sont considérés "locaux" : mydestination**

C'est une liste de noms acceptés "localement" derrière le signe "@" mydestination = \$myhostname, \$mydomain, localhost.\$mydomain, localhost

#### **Qui sont les clients autorisés pour l'envoi SMTP : mynetworks**

C'est une liste de réseaux pour lesquels nous acceptons de relayer le courrier qui ne nous est pas destiné. mynetworks = 127.0.0.0/8 [::1]/128

#### **Stockage des boites à lettres : home\_mailbox**

Spécifie l'emplacement et le format des boites à lettres : Terminée par un "/", c'est le format "Maildir" qui est utilisé, sinon c'est le format "mbox".

home mailbox = Mail/

**François Micaux - ACTILIS – Conseil, Infogérance et Formation - V. 20.8 209/221**

#### **Une table de contrôle d'en-tête : header\_checks**

L'option **header\_checks** donne le format et l'emplacement de **tables** permettant le filtrage de messages sur la base du contenu des champs d'en-têtes.

La syntaxe utilisée est celle des expressions régulières standard (**regexp**) ou compatible PERL (pcre).

header\_checks = regexp:/etc/postfix/blacklist

Voici un extrait de table :

/^from: .+@.hotmail.com/ REJECT

**François Micaux - ACTILIS – Conseil, Infogérance et Formation - V. 20.8 210/221**

#### **12.10- Démarrage et maintenance de Postfix**

Le script "postfix" est dans **/etc/init.d**, le service peut alors être démarré par la commande suivante : # service postfix start

## **12.10.1- Automatisation du démarrage**

Pour permettre au système de démarrer automatiquement Postfix au prochain reboot, utiliser la commande **chkconfig.** 

Le service est paramétré pour démarrer dans les runlevels 2,3,4 et 5

# chkconfig --level 2345 postfix on

et s'arrêter dans les runlevels 0, 1 et 6

# chkconfig --level 016 postfix off

Vérification :

# LANG=C chkconfig --list postfix postfix 0:off 1:off 2:on 3:on 4:on 5:on 6:off

**François Micaux - ACTILIS – Conseil, Infogérance et Formation - V. 20.8 211/221**

## **12.10.2- Maintenance de Postfix & processus**

## *12.10.2.1- Processus visibles en permanence*

On doit le plus souvent trouver (au moins) ces processus lancés :

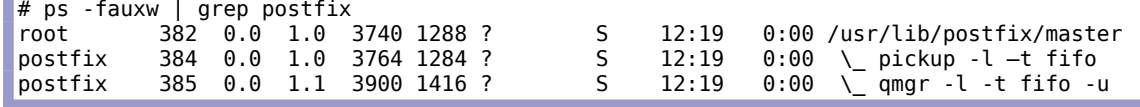

Seul le premier processus (master) est lancé sous l'identité de "root". Les processus fils du serveur Postfix sont lancés sous l'identité de l'utilisateur "postfix".

#### *12.10.2.2- Listage de la file d'attentes*

La commande **postqueue** permet de lister et manipiler la file d'attente :

**postqueue -p** : listage **postqueue -f** : flush : tentative de vidage (par forçage du traitement d'acheminement) **postqueue -i NUMERO** : tentative de livraison du courrier spécifié. **postqueue -s DOMAINE** : tentative de livraison de tout courrier en attente vers DOMAINE.

La commande postsuper permet de nettoyer la file d'attente :

**postsuper -d ALL** : vidage de toute la file d'attente **postsuper -d NUMERO** : suppression du courrier spécifié.

**12.11- Dovecot : un serveur POP / IMAP**

Très documenté et fourni avec des exemples de configuration, Dovecot est simple à prendre en main.

Le package fourni par CentOS est "dovecot" :

# yum -y install dovecot

Le fichier de configuration est **/etc/dovecot/dovecot.conf**.

Celui-ci utilise l'inclusion des fichiers du répertoire **/etc/dovecot/conf.d**.

## **12.11.1- Emplacement des boîtes à lettres**

Le {premier|seul} fichier à éditer est **/etc/dovecot/conf.d/10-mail.conf**, pour y déclarer :

**mail location** : Format et emplacement des boites à lettres, (à aligner avec home mailbox côté Postfix) mail\_location = maildir:~/Mail

Au démarrage, le serveur dovecot offre les services POP, IMAP, POPS et IMAPS.

# service dovecot restart

**François Micaux - ACTILIS – Conseil, Infogérance et Formation - V. 20.8 213/221**

Apache - Administrer un serveur Web

#### **12.11.2- Méthode d'authentification et réseau de confiance**

Par défaut, l'authentification "plaintext" est désactivée,

sauf si le client est "localhost" ou membre de "réseaux de confiance".

Deux solutions pour permettre à un client de se connecter en authentification "en clair" :

Dans /etc/dovecot/conf.d/10-auth.conf :

disable\_plaintext\_authentication = yes ==> no

ou

Dans /etc/dovecot/dovecot.conf :

login trusted networks =  $192.168.0.0/24 10.0.0.0/8 ...$ 

Puis redémarrage.

**François Micaux - ACTILIS – Conseil, Infogérance et Formation - V. 20.8 214/221**

# 13- Annexe : Serveur FTP

otes perso nnelles

 $\mathsf{Z}$ 

**François Micaux - ACTILIS – Conseil, Infogérance et Formation - V. 20.8 215/221**

Apache - Administrer un serveur Web

Annexe : Serveur FTP

```
13.1- Le Serveur VSFTPD
```
Red Hat Entreprise Linux est fournie avec deux serveurs FTP :

**tux** (intégré dans le noyau), qui propose un service HTTP et FTP (anonyme uniquement) **vsftpd** : le serveur FTP choisi par défaut.

Le serveur **vsftpd** est rapide et sécurisé, et accepte le mode anonymous ou les connexions authentifiées. Il s'appuie sur les mécanismes standards d'authentification (PAM).

Le paquetage vsftpd est prêt à fonctionner dès l'installation et le démarrage du service : par défaut, l'accès anonyme est activé.

```
$ ftp 10.44.56.160
Connected to 10.44.56.160.
220 (vsFTPd 2.2.2)
Name (10.44.56.160:fmicaux): anonymous
331 Please specify the password.
Password:
230 Login successful.
Remote system type is UNIX.
Using binary mode to transfer files.
ftp> ls -l
200 PORT command successful. Consider using PASV.
150 Here comes the directory listing.<br>drwxr-xr-x 2 0 0
                                        4096 Mar 04 2011 pub
226 Directory send OK.
ftp> pwd
257 "/"
```
**François Micaux - ACTILIS – Conseil, Infogérance et Formation - V. 20.8 216/221**
### **13.1.1- Le fichier de configuration**

### C'est **/etc/vsftpd/vsftpd.conf**

On y indique lignes de la forme suivante

 $#$  commentaire directive=valeur

Les lignes par défaut non commentées sont les suivantes :

# grep -v ^# /etc/vsftpd/vsftpd.conf anonymous\_enable=YES local\_enable=YES

write\_enable=YES local\_umask=022

dirmessage\_enable=YES xferlog\_enable=YES connect\_from\_port\_20=YES xferlog\_std\_format=YES

listen=YES

pam\_service\_name=vsftpd userlist\_enable=YES tcp\_wrappers=YES

**François Micaux - ACTILIS – Conseil, Infogérance et Formation - V. 20.8 217/221**

 $\mathsf{Z}$ otes perso nnelles Apache - Administrer un serveur Web

### **13.1.2- Activer / Inhiber l'accès anonyme**

C'est la directive **anonymous\_enable** qui contrôle cette fonctionnalité. Par défaut, elle vaut "YES".

Le répertoire dans lequel on se trouve est **/var/ftp** (le HOME du compte "ftp"). On y est "chrooté".

## **13.1.3- Activer / Inhiber l'accès authentifié**

Il s'agit d'accepter les connexions pour les utilisateurs déclarés sur le système.

C'est la directive **local\_enable** qui contrôle cette fonctionnalité.

Par défaut, elle vaut "YES", mais un problème de changement de répertoire peut se produire après l'authentification, lié à SELinux, qui interdit au service d'accéder à un autre répertoire que **/var/ftp**.

\$ **ftp 10.44.56.160** Connected to 10.44.56.160. 220 (vsFTPd 2.2.2) Name (10.44.56.160:fmicaux): fmicaux 331 Please specify the password. Password: 500 OOPS: cannot change directory:/home/fmicaux Login failed.

On peut passer SELinux en mode "Permissif" et vérifier que cela fonctionne.

#### # **setenforce Permissive**

**François Micaux - ACTILIS – Conseil, Infogérance et Formation - V. 20.8 218/221**

 $\mathsf{Z}$ otes perso nnelles

# **13.1.4- Permissions d'écriture**

Les directives **write\_enable=YES** autorise l'écriture (donc l'upload) sur le serveur FTP.

La directive **local\_umask=022** définit les permissions portées par les fichiers et répertoires créés sur le serveur.

Pourtant, en accès FTP, on ne peut pas écrire, ni dans le répertoire d'accueil, ni dans le répertoire "pub". Cela est du aux permissions Unix portées par le répertoire /var/ftp (et /var/ftp/pub)

Pour activer un répertoire d'upload en mode anonyme, il faut activer les options suivantes : pour les transferts de fichiers : anon\_upload\_enable=YES pour les créations de répertoires : anon\_mkdir\_write\_enable=YES

Cela ne suffit pas, car le répertoire d'upload doit être "writable" par l'utilisateur Unix "ftp".

SELinux empêche tout de même d'écrire vers le serveur, car on sort des policies définies par RedHat.

Un passage en mode "Permissif" montre bien que cela fonctionne.

# **Index lexical**

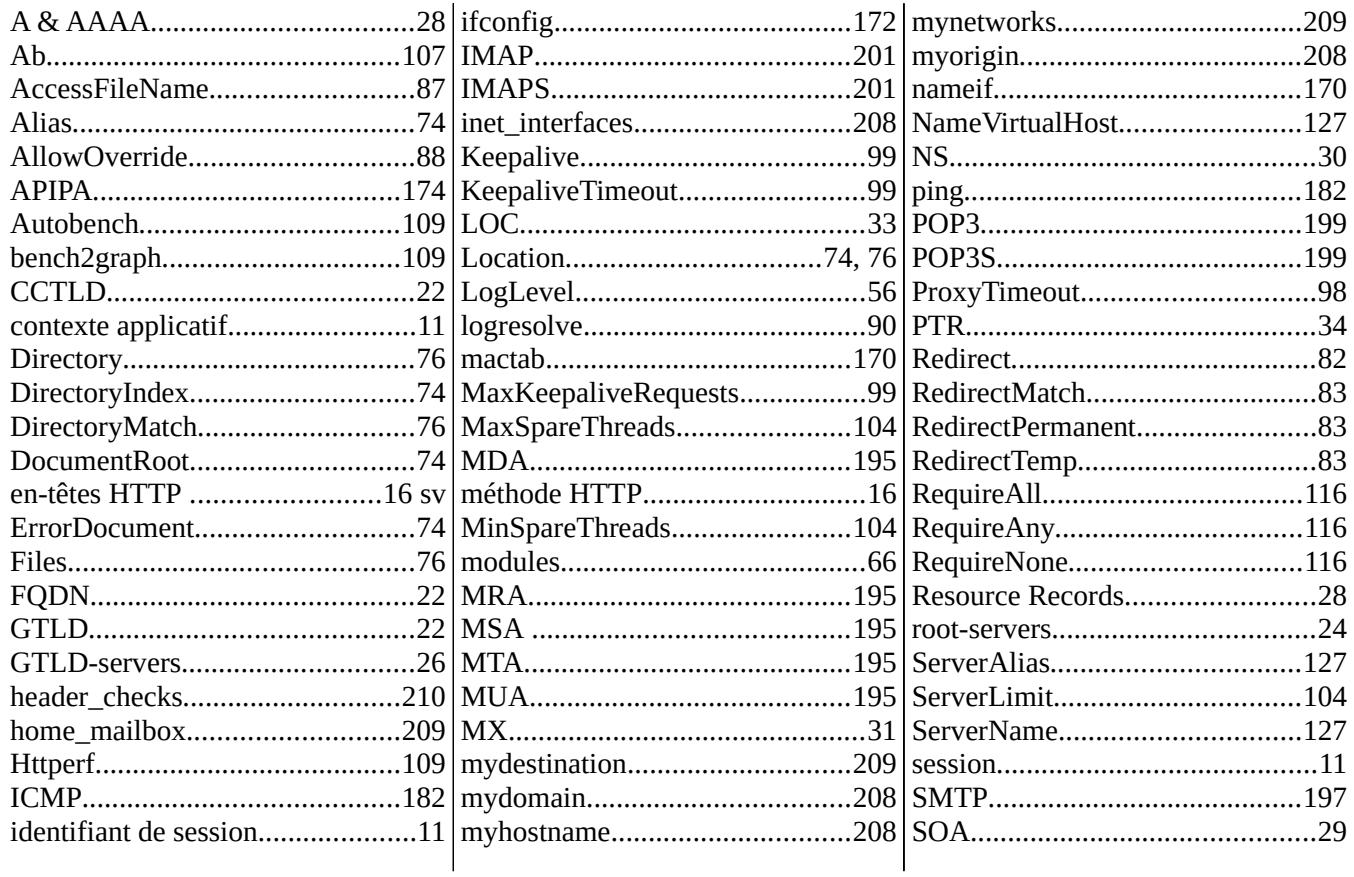

François Micaux - ACTILIS - Conseil, Infogérance et Formation - V. 20.8

220/221

## Annexe : Serveur FTP

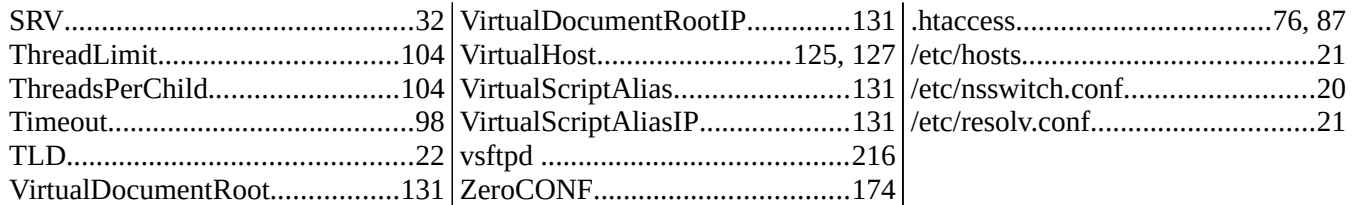

**François Micaux - ACTILIS – Conseil, Infogérance et Formation - V. 20.8 221/221**

 $\mathsf{Z}$ otes perso nnelles